## **Solaris 10 What's New**

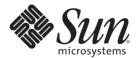

Sun Microsystems, Inc. 4150 Network Circle Santa Clara, CA 95054 U.S.A.

Part No: 817–0547–22 June 2007 Copyright 2007 Sun Microsystems, Inc. 4150 Network Circle, Santa Clara, CA 95054 U.S.A. All rights reserved.

Sun Microsystems, Inc. has intellectual property rights relating to technology embodied in the product that is described in this document. In particular, and without limitation, these intellectual property rights may include one or more U.S. patents or pending patent applications in the U.S. and in other countries.

U.S. Government Rights – Commercial software. Government users are subject to the Sun Microsystems, Inc. standard license agreement and applicable provisions of the FAR and its supplements.

This distribution may include materials developed by third parties.

Parts of the product may be derived from Berkeley BSD systems, licensed from the University of California. UNIX is a registered trademark in the U.S. and other countries, exclusively licensed through X/Open Company, Ltd.

Sun, Sun Microsystems, the Sun logo, the Solaris logo, the Java Coffee Cup logo, docs.sun.com, Java, and Solaris are trademarks or registered trademarks of Sun Microsystems, Inc. in the U.S. and other countries. All SPARC trademarks are used under license and are trademarks or registered trademarks of SPARC International, Inc. in the U.S. and other countries. Products bearing SPARC trademarks are based upon an architecture developed by Sun Microsystems, Inc. FireWire is a trademark of Apple Computer, Inc., used under license. Netscape and Netscape Navigator are trademarks or registered trademarks of Netscape Communications Corporation. Mozilla is a trademark or registered trademark of Netscape Communications Corporation in the United States and other countries. PostScript is a trademark or registered trademark of Adobe Systems, Incorporated, which may be registered in certain jurisdictions. OpenGL is a registered trademark of Silicon Graphics, Inc.

The OPEN LOOK and Sun<sup>TM</sup> Graphical User Interface was developed by Sun Microsystems, Inc. for its users and licensees. Sun acknowledges the pioneering efforts of Xerox in researching and developing the concept of visual or graphical user interfaces for the computer industry. Sun holds a non-exclusive license from Xerox to the Xerox Graphical User Interface, which license also covers Sun's licensees who implement OPEN LOOK GUIs and otherwise comply with Sun's written license agreements.

Products covered by and information contained in this publication are controlled by U.S. Export Control laws and may be subject to the export or import laws in other countries. Nuclear, missile, chemical or biological weapons or nuclear maritime end uses or end users, whether direct or indirect, are strictly prohibited. Export or reexport to countries subject to U.S. embargo or to entities identified on U.S. export exclusion lists, including, but not limited to, the denied persons and specially designated nationals lists is strictly prohibited.

DOCUMENTATION IS PROVIDED "AS IS" AND ALL EXPRESS OR IMPLIED CONDITIONS, REPRESENTATIONS AND WARRANTIES, INCLUDING ANY IMPLIED WARRANTY OF MERCHANTABILITY, FITNESS FOR A PARTICULAR PURPOSE OR NON-INFRINGEMENT, ARE DISCLAIMED, EXCEPT TO THE EXTENT THAT SUCH DISCLAIMERS ARE HELD TO BE LEGALLY INVALID.

Copyright 2007 Sun Microsystems, Inc. 4150 Network Circle, Santa Clara, CA 95054 U.S.A. Tous droits réservés.

Sun Microsystems, Inc. détient les droits de propriété intellectuelle relatifs à la technologie incorporée dans le produit qui est décrit dans ce document. En particulier, et ce sans limitation, ces droits de propriété intellectuelle peuvent inclure un ou plusieurs brevets américains ou des applications de brevet en attente aux Etats-Unis et dans d'autres pays.

Cette distribution peut comprendre des composants développés par des tierces personnes.

Certaines composants de ce produit peuvent être dérivées du logiciel Berkeley BSD, licenciés par l'Université de Californie. UNIX est une marque déposée aux Etats-Unis et dans d'autres pays; elle est licenciée exclusivement par X/Open Company, Ltd.

Sun, Sun Microsystems, le logo Sun, le logo Solaris, le logo Java Coffee Cup, docs.sun.com, Java et Solaris sont des marques de fabrique ou des marques déposées de Sun Microsystems, Inc. aux Etats-Unis et dans d'autres pays. Toutes les marques SPARC sont utilisées sous licence et sont des marques de fabrique ou des marques déposées de SPARC International, Inc. aux Etats-Unis et dans d'autres pays. Les produits portant les marques SPARC sont basés sur une architecture développée par Sun Microsystems, Inc. FireWire est une marque de Applex Computer, Inc., utilisé sous le permis. Netscape est une marque de Netscape Communications Corporation. Netscape Navigator est une marque de Netscape Communications Corporation. Mozilla est une marque de Netscape Communications Corporation aux Etats-Unis et à d'autres pays. PostScript est une marque de fabrique d'Adobe Systems, Incorporated, laquelle pourrait être déposée dans certaines juridictions. OpenGL est une marque d'?pos?e de Silicon Graphics, Inc.

L'interface d'utilisation graphique OPEN LOOK et Sun a été développée par Sun Microsystems, Inc. pour ses utilisateurs et licenciés. Sun reconnaît les efforts de pionniers de Xerox pour la recherche et le développement du concept des interfaces d'utilisation visuelle ou graphique pour l'industrie de l'informatique. Sun détient une licence non exclusive de Xerox sur l'interface d'utilisation graphique Xerox, cette licence couvrant également les licenciés de Sun qui mettent en place l'interface d'utilisation graphique OPEN LOOK et qui, en outre, se conforment aux licences écrites de Sun.

Les produits qui font l'objet de cette publication et les informations qu'il contient sont régis par la legislation américaine en matière de contrôle des exportations et peuvent être soumis au droit d'autres pays dans le domaine des exportations et importations. Les utilisations finales, ou utilisateurs finaux, pour des armes nucléaires, des missiles, des armes chimiques ou biologiques ou pour le nucléaire maritime, directement ou indirectement, sont strictement interdites. Les exportations ou réexportations vers des pays sous embargo des Etats-Unis, ou vers des entités figurant sur les listes d'exclusion d'exportation américaines, y compris, mais de manière non exclusive, la liste de personnes qui font objet d'un ordre de ne pas participer, d'une façon directe ou indirecte, aux exportations des produits ou des services qui sont régis par la legislation américaine en matière de contrôle des exportations et la liste de ressortissants spécifiquement designés, sont rigoureusement interdites.

LA DOCUMENTATION EST FOURNIE "EN L'ETAT" ET TOUTES AUTRES CONDITIONS, DECLARATIONS ET GARANTIES EXPRESSES OU TACITES SONT FORMELLEMENT EXCLUES, DANS LA MESURE AUTORISEE PAR LA LOI APPLICABLE, Y COMPRIS NOTAMMENT TOUTE GARANTIE IMPLICITE RELATIVE A LA QUALITE MARCHANDE, A L'APTITUDE A UNE UTILISATION PARTICULIERE OU A L'ABSENCE DE CONTREFACON.

# Contents

|   | Preface                                                          | 17 |
|---|------------------------------------------------------------------|----|
| 1 | What's New in the Solaris 10 8/07 Release                        | 21 |
| • |                                                                  |    |
|   | System Administration Features                                   |    |
|   | Name Service Switch Enhancements                                 |    |
|   | iostat Improvements                                              |    |
|   | ZFS Command Improvements and Changes                             |    |
|   | Solaris System Registration                                      |    |
|   | Sun Service Tag                                                  |    |
|   | MPxIO Path Steering                                              |    |
|   | raidctl                                                          |    |
|   | Brand-Specific Handlers for zoneadm Commands                     |    |
|   | x86: Fault Management For Next Generation AMD Opteron Processors |    |
|   | x86: Predictive Self-Healing for PCI Express on x64 Systems      |    |
|   | x86: stmsboot Porting                                            |    |
|   | x86: Concurrent FPDMA READ/WRITE QUEUED Under SATA Module        |    |
|   | x86: Tagged Queuing                                              |    |
|   | Installation Enhancements                                        |    |
|   | NFSv4 Domain Name Configurable During Installation               |    |
|   | Solaris Live Upgrade                                             |    |
|   | Upgrading the Solaris OS When Non-Global Zones Are Installed     |    |
|   | Keyboard Configuration Automated                                 | 30 |
|   | Deferred-Activation Patching                                     | 31 |
|   | Networking Enhancements                                          | 32 |
|   | IPsec Tunnel Reform                                              | 32 |
|   | Packet Filter Hooks                                              | 32 |
|   | SMF Enhancements to Routing Management                           | 32 |
|   | Quagga Software Routing Suite                                    | 32 |

|      | DHCPv6 Client                                                                   | . 33 |
|------|---------------------------------------------------------------------------------|------|
|      | Single Hosts File                                                               | . 33 |
|      | Large Send Offload                                                              | . 33 |
|      | x86: nge Driver Updated to Support Jumbo Framework                              | . 33 |
|      | NFSv4 Domain Name Configurable During Installation                              | . 33 |
| Sec  | urity Enhancements                                                              | . 34 |
|      | Solaris Key Management Framework                                                | . 34 |
|      | libmd - Message Digest library                                                  | . 34 |
|      | Solaris Cryptographic Framework                                                 | . 35 |
|      | Solaris Data Encryption Supplement                                              | . 35 |
| File | System Enhancements                                                             | . 35 |
|      | Support for iSCSI Target Devices                                                | . 35 |
|      | Extended FILE Space for 32-bit Solaris Processes                                | . 35 |
| Sys  | tem Resources Enhancements                                                      | . 36 |
|      | 1x Branded Zones: Solaris Containers for Linux Applications                     | . 36 |
|      | Improved zonecfg Procedures for Creating Containers                             | . 36 |
|      | IP Instances: LAN and VLAN Separation for Non-Global Zones                      | . 37 |
|      | Solaris Zones Boot Enhancements                                                 | . 38 |
|      | System V Resource Controls for Zones                                            | . 38 |
|      | Zone Unique Identifier                                                          | . 39 |
|      | Ability to Mark Zones as "Incomplete"                                           | . 39 |
|      | Using DTrace in a Non-Global Zone                                               | . 39 |
| De   | sktop Tools                                                                     | . 40 |
|      | Thunderbird 2.0                                                                 | . 40 |
|      | Firefox 2.0 Web Browser                                                         | . 40 |
|      | Gaim OTR plugin                                                                 | . 40 |
|      | x86: XVideo Support RealPlayer                                                  | . 40 |
| X1   | 1 Windowing Features                                                            | . 41 |
|      | dtlogin Language Selection Overhaul                                             |      |
|      | X Server DTrace Provider                                                        | . 41 |
|      | Xorg X11R7.2 Server and Drivers                                                 | . 41 |
| Laı  | nguage Support Enhancements                                                     | . 41 |
|      | Migration of Existing EMEA, Central and South American Locales to Common Locale |      |
|      | Data Repository                                                                 |      |
|      | Japanese Font Update                                                            |      |
|      | More Japanese iconv Modules for Unicode                                         | . 42 |

| Input Method Switcher Enhancement and EMEA Keyboard Layout Emulation     |      |
|--------------------------------------------------------------------------|------|
| Support                                                                  | . 42 |
| x86: Zero-CountryCode Keyboard Layout Support                            | . 42 |
| Developer Tool Enhancements                                              | . 43 |
| SunVTS 6.4                                                               | . 43 |
| New Drivers                                                              | . 43 |
| Reliable Datagram Sockets                                                | . 43 |
| Enhanced USB EHCI Host Controller Driver                                 | . 44 |
| USCSI LUN Reset Support                                                  | . 44 |
| SATA HBA Framework and Marvell Driver                                    | . 44 |
| Compact Flash Support                                                    | . 44 |
| ACM driver of USB Communication Device Class                             | . 44 |
| CardBus Support                                                          | . 44 |
| IBM LTO-4 Tape Drive Support                                             | . 44 |
| HP LTO-4 Tape Drive Support                                              | . 45 |
| NVIDIA Accelerated Graphics Drivers                                      | . 45 |
| SPARC: ntwdt Driver for UltraSPARC-T1 (Niagara) Systems                  | . 45 |
| x86: ACPI Thermal Zone Monitor                                           | . 45 |
| x86: Adaptec aac Hardware Support                                        | . 45 |
| x86: Solaris Audio Driver for ATI IXP400                                 |      |
| x86: High-Definition Audio Driver                                        |      |
| x86: SATA AHCI HBA Driver                                                | . 46 |
| System Performance Enhancements                                          | . 46 |
| SPARC: UltraSPARC T2 PCI Express Interface Unit Performance Counter Data | . 46 |
| Hashed Cache Index Mode Support                                          | . 46 |
| Multi-level CMT Scheduling Optimizations                                 |      |
| Process Count Scalability                                                | . 47 |
| MPSS Extended to Shared Memory                                           | . 47 |
| Device Management Features                                               | . 47 |
| Enhanced st SCSI Reservations                                            | . 47 |
| CPU Power Management                                                     | . 48 |
| Console Subsystem Features                                               | . 48 |
| Coherent Console                                                         | . 48 |

| 2 | What's New in the Solaris 10 11/06 Release                                   | 51 |
|---|------------------------------------------------------------------------------|----|
|   | System Administration Features                                               | 51 |
|   | Storage Networking Industry Association Multipath Management API Support     | 51 |
|   | Sun Java Web Console Changes                                                 | 51 |
|   | File-System Monitoring Tool                                                  | 52 |
|   | System Resource Features                                                     | 52 |
|   | Resource Management Features                                                 | 52 |
|   | Solaris Zones Features                                                       | 53 |
|   | Logical Domains Features                                                     | 55 |
|   | Security Features                                                            | 55 |
|   | Solaris Trusted Extensions                                                   | 55 |
|   | Solaris Trusted Extensions for Printing                                      | 56 |
|   | Solaris Trusted Extensions File-System Labeling                              | 56 |
|   | Device Management Features                                                   | 56 |
|   | Support for PCI Express (PCIe)                                               | 56 |
|   | x86: Sun Fire X4500 SATA Disk FMA                                            | 57 |
|   | SPARC: Transitioning SPARC-Based Systems From Ipge to E1000g Network Drivers | 57 |
|   | Solaris Fibre Channel Host-Based Logical Unit Number Masking                 | 58 |
|   | SPARC: Extended Message Signaled Interrupt Support for Fire-Based Platforms  | 58 |
|   | Improved Device in Use Error Checking                                        | 58 |
|   | Desktop Features                                                             | 59 |
|   | Default Desktop Session in dtlogin                                           | 59 |
|   | Adobe Flash Player Plugin for Solaris                                        | 59 |
|   | GNOME-VFS and Nautilus ACL Support                                           | 59 |
|   | Solaris Trusted Extensions Desktops                                          | 59 |
|   | Installation Enhancements                                                    | 60 |
|   | Solaris Flash Archives                                                       | 60 |
|   | Secure By Default Network Profile                                            | 60 |
|   | Installing Solaris Trusted Extensions                                        | 61 |
|   | System Performance Enhancements                                              | 62 |
|   | SPARC: Watchdog Timer for Sun4V                                              | 62 |
|   | Networking Enhancements                                                      | 62 |
|   | Sun Java System Message Queue 3.7 Update 1                                   | 62 |
|   | New and Updated Drivers                                                      | 62 |
|   | ST Driver Support for Quantum LTO-2 and LTO-3 Tape Drives                    | 62 |
|   | CDB Length Capability                                                        | 62 |

|   | Language Support                                              | 62 |
|---|---------------------------------------------------------------|----|
|   | IIIMF and Language Engines                                    | 63 |
| 3 | What's New in the Solaris 10 6/06 Release                     | 65 |
|   | System Administration Features                                | 65 |
|   | The Solaris ZFS File System                                   | 65 |
|   | Predictive Self-Healing for x64 Systems                       | 68 |
|   | Predictive Self-Healing Support for SNMP Notification         | 69 |
|   | SunVTS 6.2                                                    | 69 |
|   | Common Agent Container                                        | 70 |
|   | iSCSI Logout Support                                          | 70 |
|   | iSCSI MS/T Support                                            | 70 |
|   | The logadm Utility                                            | 71 |
|   | The volfsUtility                                              | 71 |
|   | Basic Registration 1.1                                        | 71 |
|   | Sun Update Connection                                         | 72 |
|   | Networking Features                                           | 72 |
|   | IPv6 for IPFilter                                             | 72 |
|   | UDP and TCP Performance Enhancement                           | 72 |
|   | IP_NEXTHOP Socket Option                                      | 73 |
|   | TCP_INIT_CWND Socket Option                                   | 73 |
|   | Security Features                                             | 73 |
|   | Enhancements for pktool Object Migration and Interoperability | 73 |
|   | SSL Proxy Module                                              | 74 |
|   | AES Counter Mode                                              | 74 |
|   | PKCS #11 v2.20 Support in the Solaris Cryptographic Framework | 74 |
|   | Kerberos Cred Auto-Renew                                      | 74 |
|   | Device Management Features                                    | 74 |
|   | iSNS Client Support for iSCSI                                 | 75 |
|   | cdrecord, readCD, and cdda2wav Available                      | 75 |
|   | x86: PCI Express Support on x86 Systems                       | 75 |
|   | Solaris support for LSISAS1064 RAID Operations                | 76 |
|   | Desktop Features                                              | 77 |
|   | 32-bit: Palm Synchronization with USB Port                    | 77 |
|   | 32-bit: The gnome-pilot Utility                               | 77 |

|   | x86: Xorg X Server Version 6.9                               | 77 |
|---|--------------------------------------------------------------|----|
|   | Developer Tools                                              | 77 |
|   | mediaLib 2.4                                                 | 77 |
|   | New and Updated Drivers                                      | 78 |
|   | x86: SATA HBA Framework Support                              | 78 |
|   | USB-to-Serial Driver for Prolific Adapters                   | 78 |
|   | Driver for IEEE 1394-Based (IIDC) Digital Cameras            | 78 |
|   | Driver Support for the New STK Tape Drive 10000 "Titanium"   | 78 |
|   | USB-to-Serial Driver for Keyspan Adapters                    | 79 |
|   | Deimos Cryptographic Accelerator                             | 79 |
|   | x86: Driver Support for AMD64 Platform                       | 79 |
|   | rge Driver                                                   | 79 |
|   | Chelsio NIC Driver Support                                   | 80 |
|   | HBA Drivers                                                  | 80 |
|   | Language Support                                             | 80 |
|   | New UTF-8 Locales                                            | 80 |
|   | Additional Software                                          | 80 |
|   | Watchdog Timeout                                             | 80 |
|   | 32-bit: RealPlayer for the Solaris OS                        | 81 |
|   | pilot-link Software                                          | 81 |
|   | PostgreSQL for the Solaris OS                                | 81 |
| 4 | What's New in the Solaris 10 1/06 Release                    | 83 |
|   | Installation Features                                        | 83 |
|   | Upgrade Support Changes for Solaris Releases                 | 83 |
|   | Sun Update Connection, System Edition 1.0                    | 83 |
|   | x86: GRUB Based Booting                                      | 84 |
|   | Upgrading the Solaris OS When Non-Global Zones Are Installed | 85 |
|   | Networking Features                                          | 86 |
|   | Source-Filtered Multicasting                                 | 86 |
|   | Enhancements for bge and xge Network Interfaces              | 86 |
|   | Enhancements to Java Desktop System Release 3                | 87 |
|   | New Features in Java DS                                      | 87 |
|   | Plug-ins for Mozilla 1.7                                     | 88 |
|   | Localization Support                                         | 89 |

| Security Features                                               | 89 |
|-----------------------------------------------------------------|----|
| Set SMTP to Use Transport Layer Security                        | 89 |
| Metaslot in the Cryptographic Framework                         | 90 |
| IKE Enhancements                                                | 90 |
| New Command for embedded_su                                     | 90 |
| System Performance Features                                     | 91 |
| Large Pages Enhancement                                         | 91 |
| Kernel Page Relocation                                          | 91 |
| Memory Placement Optimization Hierarchical Lgroup Support       | 91 |
| System Administration Features                                  | 91 |
| Improvements to Volume Management (vold)                        | 91 |
| SunVTS 6.1                                                      | 92 |
| Support for SCSI Disks Larger Than 2 Terabytes                  | 92 |
| Fibre-Channel HBA Port Utility                                  | 93 |
| Additional Banner Page Printing Option in Solaris Print Manager | 93 |
| x86: New prtconf Option to Display Product Names                | 93 |
| Developer Tools                                                 | 94 |
| mediaLib 2.3                                                    | 94 |
| Advanced DDI Interrupts                                         | 94 |
| Desktop Enhancements                                            | 95 |
| SPARC: Adobe Acrobat Reader 7.0.1                               | 95 |
| SPARC: Sun OpenGL 1.5 for Solaris                               | 96 |
| Xorg Configuration GUI                                          | 96 |
| Xorg Release 6.8.2                                              | 96 |
| X Client Support for XFree86 Extensions                         | 96 |
| Support for Virtual USB Keyboard and Mouse Devices              | 97 |
| Device Management Tools                                         | 97 |
| Support for iSCSI Devices                                       | 97 |
| New and Updated Drivers                                         | 98 |
| SPARC: Sun XVR-2500 Graphics Accelerator                        | 98 |
| SCSI HBA Driver for LSI MegaRAID 320-2x SCSI RAID Controller    | 98 |
| USB CCID IFD Handler                                            | 98 |
| New nge Driver                                                  | 99 |
| Documentation Enhancements                                      | 99 |
| Solaris 10 1/06 Documentation                                   | 99 |
| Sun Fire Documentation Changes                                  | 99 |

| 5 | What's New in the Solaris 10 3/05 Release                                       | 101 |
|---|---------------------------------------------------------------------------------|-----|
|   | Key Features in Solaris 10 Software                                             | 101 |
|   | System Administration Tools                                                     | 102 |
|   | Predictive Self-Healing                                                         | 102 |
|   | DTrace Dynamic Tracing Facility                                                 | 104 |
|   | 64-bit Support on x86 Systems                                                   | 105 |
|   | Kernel Selection for x86 Systems                                                | 105 |
|   | Sun Java Web Console                                                            | 105 |
|   | Multi-Owner Disk Set Support With Solaris Volume Manager for Sun Cluster        | 106 |
|   | Expanded Disk Set Support in the Solaris Volume Manager                         | 106 |
|   | Importing Remotely Replicated Disk Sets With Solaris Volume Manager             | 107 |
|   | Device ID Changes                                                               | 107 |
|   | Multiterabyte Volume Support in Solaris Volume Manager                          | 107 |
|   | Reconfiguration Coordination Manager Support in Solaris Volume Manager          | 108 |
|   | Top-Down Volume Creation in Solaris Volume Manager                              | 108 |
|   | Package and Patch Tool Enhancements                                             | 108 |
|   | Enhancements for pbind and psrset Commands                                      | 109 |
|   | Solaris Dynamic Host Configuration Protocol (DHCP)                              | 109 |
|   | DHCP Event Scripting                                                            | 109 |
|   | DHCP for Logical Interfaces                                                     | 110 |
|   | x86: SunVTS 6.0                                                                 | 110 |
|   | Kernel Modular Debugger                                                         | 111 |
|   | Solaris Process Accounting and Statistics Improvements                          | 111 |
|   | Enhancements to 1s Command                                                      | 112 |
|   | New psrinfo Option to Identify Chip Multithreading Features                     | 112 |
|   | Enhancements to pfiles Tool                                                     | 112 |
|   | Solaris IP Filter                                                               | 112 |
|   | Core File Content Enhancements                                                  | 113 |
|   | System Management Agent                                                         | 114 |
|   | SPARC: 64-bit Package Changes for System Administrators                         | 114 |
|   | NIS-to-LDAP Transition Service                                                  | 114 |
|   | Signed Packages and Patches                                                     | 115 |
|   | System V IPC Configuration                                                      | 115 |
|   | Optional Interval for netstat Command                                           |     |
|   | GMT-offset Quoted Time Zones                                                    | 117 |
|   | Combine Data Address and Test Address for Single IP Network Multipathing Group. | 117 |

| LDAP Command Changes                                                        | 117 |
|-----------------------------------------------------------------------------|-----|
| Desktop Features                                                            | 118 |
| Java Desktop System, Release 3                                              | 118 |
| Mozilla 1.7                                                                 | 120 |
| System Resources Enhancements                                               | 120 |
| Solaris Zones Software Partitioning Technology                              | 120 |
| System V IPC and Other Resource Controls                                    | 122 |
| New Solaris Project and Resource Management Command Functionality           | 123 |
| Dynamic Resource Pools                                                      | 123 |
| Extended Accounting Subsystem Enhancements                                  | 124 |
| Physical Memory Control Using the Resource Capping Daemon                   | 125 |
| Java 2 Platform, Standard Edition 5                                         | 125 |
| New Additions to the Java Programming Language                              | 126 |
| Monitoring and Manageability Enhancements for Java Platform                 | 126 |
| Performance and Scalability Improvements for Java Platform                  | 126 |
| XML 1.1 and Namespace, XSLTC, SAX 2.0.2, and DOM Level 3, Java based APIs   | 127 |
| New Default Swing Look and Feel                                             | 127 |
| Diagnostic Tools                                                            | 127 |
| Unicode Support                                                             | 127 |
| Installation Enhancements                                                   | 128 |
| Solaris Installation Changes Including Installation Unification             | 128 |
| Custom JumpStart Installation Package and Patch Enhancements                | 129 |
| x86: Specifying Boot Properties With add_install_client Command             | 130 |
| Configuring Multiple Network Interfaces During Installation                 | 130 |
| Replacement of Solaris Installation Command-Line Interface                  | 131 |
| SPARC: 64-bit Package Changes                                               | 131 |
| WAN Boot Installation Method                                                | 131 |
| Creating RAID-1 Volumes (Mirrors) With Custom JumpStart                     | 132 |
| Solaris Live Upgrade 2.1                                                    | 132 |
| Custom JumpStart Installation Method Creates New Boot Environment           | 133 |
| Solaris Flash Archives                                                      | 133 |
| Solaris Flash Differential Archives and Configuration Scripts               | 133 |
| Customizing Content in a Solaris Flash Archive                              | 134 |
| Command-Line Interface Enhancements to the Solaris Product Registry         | 135 |
| Reduced Networking Software Group                                           | 135 |
| Modifying Disk Partition Tables by Using a Virtual Table of Contents (VTOC) | 136 |

| x86: Change in Default Boot-Disk Partition Layout                            | 136 |
|------------------------------------------------------------------------------|-----|
| Support for Lightweight Directory Access Protocol (LDAP) Version 2 Profiles  | 136 |
| Security Enhancements                                                        | 137 |
| Signing ELF Objects                                                          | 137 |
| Process Rights Management                                                    | 137 |
| Changes to PAM for the Solaris 10 OS                                         | 138 |
| pam_ldap Changes                                                             | 139 |
| Solaris Secure Shell Enhancements                                            | 140 |
| OpenSSL and OpenSSL PKCS#11 Engine                                           | 141 |
| sshd Daemon and /etc/default/login                                           | 141 |
| New Password Options for Nonlogin and Locked Accounts                        | 141 |
| -setcond Option to auditconfig Command Is Removed                            | 142 |
| perzone Audit Policy                                                         | 142 |
| Kerberos Enhancements                                                        | 142 |
| TCP Wrappers for rpcbind                                                     | 144 |
| zonename Audit Token and Audit Policy Option                                 | 144 |
| User Commands for Solaris Cryptographic Framework                            | 144 |
| IKE Configuration Parameters                                                 | 145 |
| Simple Authentication and Security Layer                                     | 145 |
| Audit Time Now Reported in ISO 8601 Format                                   | 145 |
| Basic Audit and Reporting Tool                                               | 146 |
| IPsec and the Solaris Cryptographic Framework                                | 146 |
| Solaris Cryptographic Framework for System Administrators                    |     |
| Remote Audit Log                                                             | 147 |
| FTP Server Enhancements                                                      | 148 |
| FTP Client                                                                   | 149 |
| Internet Key Exchange (IKE) Key Storage on Sun Crypto Accelerator 4000 Board | 149 |
| IKE Hardware Acceleration                                                    | 150 |
| ipseckey Enhancement                                                         | 150 |
| Credential Propagation Over Loopback Connections                             | 150 |
| Auditing Header Token Contains Host Information                              | 151 |
| Auditing Enhancements                                                        | 151 |
| New Audit Token path_attr                                                    | 152 |
| Password History Checking                                                    | 152 |
| Enhanced crypt() Function                                                    | 153 |
| System Performance Enhancements                                              | 153 |

|     | New Architecture for Network Stacks                         | . 153 |
|-----|-------------------------------------------------------------|-------|
|     | CPU Performance Counters                                    | . 153 |
|     | Improved System Performance for Large Numbers of Interfaces | . 154 |
|     | UFS Logging Performance Enhancements                        | . 154 |
|     | Memory Placement Optimization (MPO)                         | . 154 |
|     | Dynamic Intimate Shared Memory (DISM) Large-Page Support    | . 155 |
| Dev | vice Management                                             | . 155 |
|     | New or Updated Drivers                                      | . 155 |
|     | 1394 (FireWire) and Mass-Storage Support on x86 Systems     | . 157 |
|     | Internet Printing Protocol Listener                         | . 158 |
|     | Fibre Channel Connectivity for Storage Devices              | . 158 |
|     | Expanded Printer Support                                    | . 158 |
|     | Common Solaris Target Disk Driver                           | . 159 |
|     | Wheel Mouse Support                                         | . 159 |
|     | USB 2.0 Features                                            | . 160 |
|     | USB 2.0 Devices                                             | . 160 |
|     | Solaris Support for USB Devices                             | . 161 |
|     | USB Mass Storage Devices                                    | . 161 |
|     | USB Driver Enhancements                                     | . 162 |
|     | EHCI and OHCI Drivers                                       | . 163 |
|     | Logical Unit Reset                                          | . 164 |
| Net | working Enhancements                                        | . 164 |
|     | Virtual IP Source Address Selection                         | . 164 |
|     | Stream Control Transmission Protocol                        | . 165 |
|     | Zebra Multiprotocol Routing Suite                           | . 165 |
|     | IPsec and NAT Traversal                                     | . 165 |
|     | Enhancement to the nfsmapid Daemon                          | . 165 |
|     | sendmail Version 8.13                                       | . 167 |
|     | sendmail Version 8.12 Uses TCP Wrappers                     | . 167 |
|     | Sun Java System Message Queue                               | . 168 |
|     | Sun Java System Application Server                          | . 168 |
|     | Using CacheFS With NFS Version 4                            | . 169 |
|     | Enhancement for vacation Utility                            | . 170 |
|     | MILTER, sendmail's New Mail Filter API                      | . 170 |
|     | IPv6 Advanced Sockets API                                   | . 171 |
|     | Contents of /usr/lib/mail Have Moved to /etc/mail/cf        | . 171 |

|    | Added IPv6 Functionality During Solaris Installation                          | 171   |
|----|-------------------------------------------------------------------------------|-------|
|    | IPv6 Temporary Addresses                                                      | 172   |
|    | routeadm Command                                                              | 172   |
|    | TCP Multidata Transmit                                                        | 172   |
|    | ifconfig router Option                                                        | . 173 |
|    | Internet Protocol Version 6 (IPv6) Default Address Selection                  | 173   |
|    | Disable NFS and automount Services                                            | 174   |
|    | Internet Protocol Version 6 (IPv6) 6to4 Router                                | 175   |
|    | Packet Tunneling Over IPv6                                                    | 175   |
|    | Hosting Multiple Web Sites on a Single Solaris Machine                        | 175   |
|    | IP Quality of Service                                                         | 176   |
|    | User Selector for Internet Protocol Quality of Service (IPQoS)                | 176   |
|    | Routing Information Protocol version 2 (RIPv2)                                | 176   |
| De | veloper Tool Enhancements                                                     | 177   |
|    | Dynamic Tracing Facility                                                      | 177   |
|    | GCC Version 3.4.3                                                             | 177   |
|    | Perl Version 5.8.4                                                            | 177   |
|    | Per-thread Mode Enhancement                                                   | 178   |
|    | USB End-User Device Support Enhancements                                      | 178   |
|    | ls Enhancements                                                               | 178   |
|    | New Functions for Converting Strings                                          | 178   |
|    | Java Support for pstack Command                                               | 179   |
|    | New Mechanisms for the Solaris Cryptographic Framework                        | 179   |
|    | Retail and Nonretail Options for Providers in Solaris Cryptographic Framework | 179   |
|    | Linkers and Libraries Updates                                                 | 180   |
|    | Layered Driver Interfaces                                                     | 181   |
|    | Changes to makecontext() Function                                             | 181   |
|    | Single UNIX Specification, Version 3                                          | 182   |
|    | Advanced API                                                                  | 182   |
|    | Simple Authentication and Security Layer for Developers                       | 182   |
|    | Event Ports                                                                   | 183   |
|    | Core File Content                                                             | 183   |
|    | Atomic Operations                                                             | 183   |
|    | Solaris WBEM File Changes                                                     | 183   |
|    | Privileges for Software Developers                                            | 184   |
|    | Solaris Cryptographic Framework for Developers                                | . 184 |

| SPARC: 64-bit Package Changes for Software Developers            | 185 |
|------------------------------------------------------------------|-----|
| SPNEGO Pseudo-Mechanism for GSS-API Applications                 | 186 |
| Locality Groups                                                  | 186 |
| Thread Stacks in pmap                                            | 186 |
| New DOOR_REFUSE_DESC Flag                                        | 186 |
| Stack Check APIs                                                 | 187 |
| Enhanced crypt() Function for Software Developers                | 187 |
| New Flags for madvise() Function                                 | 188 |
| Memory Allocation With Libumem                                   | 188 |
| Smart Card Terminal Interfaces                                   | 188 |
| Smartcard Middleware APIs                                        | 188 |
| File System Enhancements                                         | 189 |
| NFS Version 4                                                    | 189 |
| UFS Logging Enabled by Default                                   | 189 |
| Enhancements to the NFS Client                                   | 190 |
| Multiterabyte UFS File Systems                                   | 191 |
| Device File System (devfs)                                       | 192 |
| Multiterabyte Disk Support With EFI Disk Labels                  |     |
| New Configuration File for the Autofs Environment                | 193 |
| X11 Windowing Features                                           | 194 |
| Xorg X Server                                                    | 194 |
| Xfixes Xserver Extension                                         | 194 |
| Xscreensaver Program                                             | 194 |
| X Event Interception Extension (XEvIE)                           | 195 |
| FreeType 2.1.x                                                   | 195 |
| Xserver Virtual Screen Enhancement                               | 195 |
| Xrender Extension                                                | 195 |
| Language Support Enhancements                                    | 196 |
| Unicode Version 4.0 Support                                      | 196 |
| Code Conversions for Internationalized Domain Name Support       | 196 |
| New iconv Code Conversions                                       | 197 |
| New Solaris Unicode Locales                                      | 197 |
| Locale Administrator                                             | 197 |
| Standard Type Services Framework                                 | 198 |
| Auto Encoding Finder                                             | 198 |
| SunIM-based Korean Language Engine With Auxiliary Window Support | 198 |

| Common Transliteration-based Input Method for All Indian Languages | 199 |
|--------------------------------------------------------------------|-----|
| Additional Keyboard Support                                        | 199 |
| Wubi Input Method                                                  | 199 |
| Input Method Support for Indic                                     | 200 |
| Seven Additional Indic Scripts for Support in Unicode Locales      | 200 |
| HKSCS-2001 Support in Hong Kong Locales                            | 200 |
| Additional Software                                                | 201 |
| Sun Remote Services Net Connect 3.1.1                              | 201 |
| Freeware Enhancements                                              | 201 |
| GCC v.3.4.3                                                        | 201 |
| Webmin Tool                                                        | 201 |
| Intelligent Platform Management Interface                          | 201 |
| Apache Version 2                                                   | 202 |
| BIND 9                                                             | 202 |
| Samba Enhancements                                                 | 202 |
| Flex 2.5.4a                                                        | 203 |
| SIP Proxy Server                                                   | 203 |
| libusb 0.1.8                                                       | 204 |
| Ghostscript 7.05                                                   | 204 |
| New Freeware Packages: libxml2 2.4.16 and libxslt 1.0.19           | 204 |
| ANT 1.4.1 Freeware Package                                         | 204 |
| Documentation Changes                                              | 205 |
| Solaris 10 Documentation DVD                                       | 205 |
| New Documents                                                      | 205 |
| Document Reorganizations                                           | 207 |
| Documentation That Has Been Moved                                  | 209 |
| Documentation That Is Not Published in This Release                | 209 |
| Features by Software Express Release Date                          | 209 |
| New Features in Solaris 10 1/06 Release                            |     |
| New Features in Solaris 10 3/05 Release                            | 211 |

## **Preface**

Solaris 10 What's New summarizes all features in the Solaris<sup>™</sup> 10 OS that are new or have been enhanced since the Solaris 9 Operating System (Solaris OS) was originally distributed in May 2002. The current release is the Solaris 10 8/07 release.

In the Solaris 10 OS, Sun Microsystems has developed a new architecture for building and deploying systems and services that are capable of Predictive Self-Healing. See "Predictive Self-Healing" on page 102. Also, changes in the installation of the Solaris OS provide a simplified and unified installation process. See "Solaris Installation Changes Including Installation Unification" on page 128.

The Solaris Zones partitioning technology is a key feature that has been added to the Solaris 10 OS. Zones are used to virtualize operating system services and provide an isolated and secure environment for running applications. See "Solaris Zones Software Partitioning Technology" on page 120. Additional key features in the Solaris 10 OS include "Process Rights Management" on page 137, "DTrace Dynamic Tracing Facility" on page 104, and "New Architecture for Network Stacks" on page 153. "Enhancements to Java Desktop System Release 3" on page 87 are now also available in the Solaris 10 OS.

**Note** – This Solaris release supports systems that use the SPARC\* and x86 families of processor architectures: UltraSPARC\*, SPARC64, AMD64, Pentium, and Xeon EM64T. The supported systems appear in the *Solaris 10 Hardware Compatibility List* at <a href="http://www.sun.com/bigadmin/hcl">http://www.sun.com/bigadmin/hcl</a>. This document cites any implementation differences between the platform types.

In this document these x86 related terms mean the following:

- "x86" refers to the larger family of 64-bit and 32-bit x86 compatible products.
- "x64" points out specific 64-bit information about AMD64 or EM64T systems.
- "32-bit x86" points out specific 32-bit information about x86 based systems.

For supported systems, see the *Solaris 10 Hardware Compatibility List*.

#### Who Should Use This Book

This book provides introductory descriptions of the new Solaris 10 features for users, developers, and system administrators who install and use the Solaris 10 Operating System.

#### **Optional Feature Licensing**

Certain optional features and products that are described in this document might require individual licensing for use. Refer to the Software License Agreement.

#### **Related Books**

For further information about the features that are summarized in this book, refer to the following Solaris 10 documentation at http://docs.sun.com/app/docs/prod/solaris.10.

#### **Related Third-Party Web Site References**

Third-party URLs are referenced in this document and provide additional, related information.

Note – Sun is not responsible for the availability of third-party Web sites mentioned in this document. Sun does not endorse and is not responsible or liable for any content, advertising, products, or other materials that are available on or through such sites or resources. Sun will not be responsible or liable for any actual or alleged damage or loss caused by or in connection with use of or reliance on any such content, goods, or services that are available on or through such sites or resources.

#### **Documentation, Support, and Training**

The Sun web site provides information about the following additional resources:

- Documentation (http://www.sun.com/documentation/)
- Support (http://www.sun.com/support/)
- Training (http://www.sun.com/training/)

## Typographic Conventions

The following table describes the typographic conventions that are used in this book.

TABLE P-1 Typographic Conventions

| Typeface  | Meaning                                                 | Example                                 |
|-----------|---------------------------------------------------------|-----------------------------------------|
| AaBbCc123 | The names of commands, files, and directories,          | Edit your . login file.                 |
|           | and onscreen computer output                            | Use ls -a to list all files.            |
|           |                                                         | <pre>machine_name% you have mail.</pre> |
| AaBbCc123 | What you type, contrasted with onscreen computer output | machine_name% <b>su</b>                 |
|           |                                                         | Password:                               |

| TABLE P-1 Typogra | phic Conventions (Continued)                       |                                                        |
|-------------------|----------------------------------------------------|--------------------------------------------------------|
| Typeface          | Meaning                                            | Example                                                |
| aabbcc123         | Placeholder: replace with a real name or value     | The command to remove a file is rm filename.           |
| AaBbCc123         | Book titles, new terms, and terms to be emphasized | Read Chapter 6 in the <i>User's Guide</i> .            |
|                   |                                                    | A <i>cache</i> is a copy that is stored locally.       |
|                   |                                                    | Do <i>not</i> save the file.                           |
|                   |                                                    | <b>Note:</b> Some emphasized items appear bold online. |

## **Shell Prompts in Command Examples**

The following table shows the default UNIX® system prompt and superuser prompt for the C shell, Bourne shell, and Korn shell.

TABLE P-2 Shell Prompts

| Shell                                     | Prompt        |
|-------------------------------------------|---------------|
| C shell                                   | machine_name% |
| C shell for superuser                     | machine_name# |
| Bourne shell and Korn shell               | \$            |
| Bourne shell and Korn shell for superuser | #             |

# ◆ ◆ ◆ CHAPTER 1

## What's New in the Solaris 10 8/07 Release

This document summarizes all features in the Solaris 10 Operating System that are new or have been enhanced since the Solaris 9 OS was originally distributed in May 2002. This chapter summarizes new features in the current release, the Solaris 10 8/07 release. Chapter 2, "What's New in the Solaris 10 11/06 Release" summarizes new features in the previous Solaris 10 11/06 release. Chapter 3, "What's New in the Solaris 10 6/06 Release" summarizes new features in the previous Solaris 10 6/06 release. Chapter 4, "What's New in the Solaris 10 1/06 Release" summarizes new features in thce Solaris 10 1/06 release. Chapter 5, "What's New in the Solaris 10 3/05 Release" summarizes new features in the Solaris 10 3/05 release. Chapter 5, "What's New in the Solaris 10 3/05 Release" also summarizes all features, which are sorted by the Software Express release that introduced these features.

For a summary of features that were introduced in the Solaris 9, Solaris 8, or Solaris 7 releases, see *What's New in the Solaris 9 Operating Environment* at http://docs.sun.com.

## **System Administration Features**

The following system administration features and enhancements have been added to the Solaris 10 8/07 release.

#### Name Service Switch Enhancements

Enhancements have been made to the name service switch (nss) and to the Name Switch Cache Daemon (nscd(1M)) in order to deliver new functionality. These enhancements include the following:

- Better caching in nscd(1M) and management of connections within the updated framework
- Name service lookups that are access controlled at the naming service on a per-user basis. The updated switch framework adds support for this style of lookups using SASL/GSS/Kerberos in a manner that is compatible with the authentication model used in the Microsoft Active Directory.
- A framework for the future addition of putXbyY interfaces.

For more information about per-user lookups, see *System Administration Guide*: *Naming and Directory Services (DNS, NIS, and LDAP)*.

#### iostat Improvements

The -Y option of the iostat command provides new performance information for machines that use Solaris I/O multipathing.

For more information, see the iostat(1M) man page.

#### **ZFS Command Improvements and Changes**

The following section summarizes new features in the Solaris<sup>TM</sup> ZFS file system. For more information about these new features, see the *Solaris ZFS Administration Guide*.

- **ZFS command history** (zpool history) Starting with the Solaris 10 8/07 release, ZFS automatically logs successful zfs and zpool commands that modify pool state information. This feature enables you or Sun support personnel to identify the *exact* set of ZFS commands that was executed to troubleshoot an error scenario.
- Improved storage pool status information (zpool status) Starting with the Solaris 10 8/07 release, you can use the zpool status -v command to display a list of files with persistent errors. Previously, you had to use the find -inum command to identify the filenames from the list of displayed inodes.
- **ZFS and Solaris iSCSI improvements** Starting with the Solaris 10 8/07 release, you can create a ZFS volume as a Solaris iSCSI target device by setting the shareiscsi property on the ZFS volume. This method is a convenient way to quickly set up a Solaris iSCSI target. For example:

```
# zfs create -V 2g tank/volumes/v2
# zfs set shareiscsi=on tank/volumes/v2
# iscsitadm list target
Target: tank/volumes/v2
    iSCSI Name: iqn.1986-03.com.sun:02:984fe301-c412-ccc1-cc80-cf9a72aa062a
    Connections: 0
```

After the iSCSI target is created, set up the iSCSI initiator. For information about setting up a Solaris iSCSI initiator, see Chapter 14, "Configuring Solaris iSCSI Targets and Initiators (Tasks)," in *System Administration Guide: Devices and File Systems*.

For more information about managing a ZFS volume as an iSCSI target, see the *Solaris ZFS Administration Guide*.

#### ZFS property improvements

 ZFS xattr property – Starting with the Solaris 10 8/07 release, you can use the xattr property to disable or enable extended attributes for a specific ZFS file system. The default value is on.

- ZFS canmount property Starting with the Solaris 10 8/07 release, you use the canmount property to specify whether a dataset can be mounted by using the zfs mount command.
- ZFS user properties Starting with the Solaris 10 8/07 release, ZFS supports user properties, in addition to the standard native properties that can either export internal statistics or control ZFS file system behavior. User properties have no effect on ZFS behavior, but you can use them to annotate datasets with information that is meaningful in your environment.
- Setting properties when creating ZFS file systems Starting with the Solaris 10 8/07 release, you can set properties when you create a file system, in addition to setting properties after the file system is created.

The following examples illustrate equivalent syntax:

```
# zfs create tank/home
# zfs set mountpoint=/export/zfs tank/home
# zfs set sharenfs=on tank/home
# zfs set compression=on tank/home
# zfs create -o mountpoint=/export/zfs -o
sharenfs=on -o compression=on tank/home
```

■ **Display all ZFS file system information** – Starting with the Solaris 10 8/07, you can use various forms of the zfs get command to display information about all datasets if you do not specify a dataset. In releases prior to the current release, all dataset information was not retrievable with the zfs get command. For example:

| # zfs get -s local all |       |     |       |  |  |
|------------------------|-------|-----|-------|--|--|
| tank/home              | atime | off | local |  |  |
| tank/home/bonwick      | atime | off | local |  |  |
| tank/home/marks        | quota | 50G | local |  |  |

- New zfs receive -F option Starting with the Solaris 10 8/07, you can use the new -F option to the zfs receive command to force a rollback of the file system to the most recent snapshot before doing the receive. Using this option might be necessary when the file system is modified between the time a rollback occurs and the receive is initiated.
- Recursive ZFS snapshots Starting with the Solaris 10 11/06 release, recursive snapshots are available. When you use the zfs snapshot command to create a file system snapshot, you can use the -r option to recursively create snapshots for all descendant file systems. In addition, using the -r option recursively destroys all descendant snapshots when a snapshot is destroyed.
- **Double Parity RAID-Z** (raidz2) Starting with the Solaris 10 11/06 release, replicated RAID-Z configuration can now have either single- or double-parity, which means that one or two device failures can be sustained respectively, without any data loss. You can specify the raidz2 keyword for a double-parity RAID-Z configuration. Or, you can specify the raidz or raidz1 keyword for a single-parity RAID-Z configuration.

- Hot spares for ZFS storage pool devices Starting with the Solaris 10 11/06 release, the ZFS hot spares feature enables you to identify disks that could be used to replace a failed or faulted device in one or more storage pools. Designating a device as a *hot spare* means that if an active device in the pool fails, the hot spare automatically replaces the failed device. Or, you can manually replace a device in a storage pool with a hot spare.
- Replacing a ZFS file system with a ZFS clone (zfs promote) Starting with the Solaris 10 11/06 release, the zfs promote command enables you to replace an existing ZFS file system with a clone of that file system. This feature is helpful when you want to run tests on an alternative version of a file system and then, make that alternative version of the file system the active file system.
- ZFS and zones improvements Starting with the Solaris 10 11/06 release, the ZFS and zones interaction is improved. On a Solaris system with zones installed, you can use the zoneadm clone feature to copy the data from an existing source ZFS zonepath to a target ZFS zonepath on your system. You cannot use the ZFS clone feature to clone the non-global zone. You must use the zoneadm clone command. For more information, see *System Administration Guide: Solaris Containers-Resource Management and Solaris Zones*.
- **Upgrading ZFS storage pools** (zpool upgrade) Starting with the Solaris 10 6/06 release, you can upgrade your storage pools to a newer version to take advantage of the latest features by using the zpool upgrade command. In addition, the zpool status command has been modified to notify you when your pools are running older versions.
- Clearing device errors Starting with the Solaris 10 6/06 release, you can use the zpool
  clear command to clear error counts associated with a device or the pool. Previously, error
  counts were cleared when a device in a pool was brought online with the zpool online
  command.
- Recovering destroyed pools Starting with the Solaris 10 6/06 release, the zpool import -D command enables you to recover pools that were previously destroyed with the zpool destroy command.
- **ZFS backup and restore commands are renamed** Starting with the Solaris 10 6/06 release, the zfs backup and zfs restore commands are renamed to zfs send and zfs receive to more accurately describe their function. The function of these commands is to save and restore ZFS data stream representations.
- Compact NFSv4 ACL format Starting with the Solaris 10 6/06 release, three NFSv4 ACL formats are available: verbose, positional, and compact. The new compact and positional ACL formats are available to set and display ACLs. You can use the chmod command to set all 3 ACL formats. Use the ls -V command to display compact and positional ACL formats and the ls -v command to display verbose ACL formats.
- **Temporarily take a device offline** Starting with the Solaris 10 6/06 release, you can use the zpool offline -t command to take a device offline temporarily. When the system is rebooted, the device is automatically returned to the ONLINE state.
- **ZFS is integrated with Fault Manager** Starting with the Solaris 10 6/06 release, a ZFS diagnostic engine is included that is capable of diagnosing and reporting pool failures and device failures. Checksum, I/O, and device errors associated with pool or device failures are

also reported. Diagnostic error information is written to the console and the /var/adm/messages file. In addition, detailed information about recovering from a reported error can be displayed by using the zpool status command.

For more information about these improvements and changes, see the *Solaris ZFS Administration Guide*.

See the following What's New sections for related ZFS feature information:

- "The Solaris ZFS File System" on page 65
- "File-System Monitoring Tool" on page 52
- "Improved Device in Use Error Checking" on page 58

#### **Solaris System Registration**

Starting with this release, you can register the Solaris OS by using one of the following methods:

- Basic Registration 1.1 Use this method if you want to use Sun Connection's hosted deployment architecture or Update Manager.
- Solaris Registration Use this method if you want to use Sun Connection to maintain an inventory of systems that you have registered.

Basic Registration 1.1 is a system administration feature that was introduced in the Solaris 10 6/06 release. The Basic Registration feature enables you to create a registration profile and ID to automate your Solaris 10 software registrations for the Update Manager. The Update Manager is the single system update client that is used by Sun Connection. Sun Connection was formerly known as Sun Update Connection System Edition. The Basic Registration wizard appears on system reboot. For information on the Basic Registration 1.1 feature, see "Basic Registration 1.1" on page 71. For information about Sun Connection's product portfolio and how to register with the wizard, see the Sun Connection Information Hub at http://www.sun.com/bigadmin/hubs/connection/.

Solaris Registration enables you to register one or more instances of your Solaris software at the same time by providing a Sun Online Account user name and password. To register, go to https://sunconnection.sun.com.

#### Sun Service Tag

A Sun Service Tag is a product identifier that is designed to automatically discover your Sun systems, software, and services for quick and easy registration. A service tag uniquely identifies each tagged asset, and enables the asset information to be shared over a local network in a standard XML format.

Service tags are enabled as part of the Service Management Facility (SMF) and the SMF generic\_open.xml profile. If you select the SMF generic\_limited\_net.xml profile, service tags are not enabled.

For more information about SMF, see the *System Administration Guide: Basic Administration*. For more information about service tags, the types of information collected, and automatic registration, see Sun Connection on BigAdmin at

http://www.sun.com/bigadmin/hubs/connection/tasks/register.jsp.

#### **MPxIO Path Steering**

The MPxIO path steering feature includes a mechanism for issuing SCSI commands to an MPxIO LU to be delivered down a specified path to the LU. In order to provide this functionality, a new IOCTL command, MP\_SEND\_SCSI\_CMD, is added and is referenced through the existing scsi\_vhci IOCTL interface. An extension is introduced to the multipath management library (MP-API) which provides access to this new IOCTL command. This enables network administrators to run diagnostic commands through a specified path.

#### raidctl

raidctl is a utility that can perform RAID configuration work by using multiple RAID controllers. The raidctl feature contains more detailed information about RAID components, including controller, volume and physical disks. The raidctl utility enables the user to track the RAID system more closely and simplify the learning effort on diverse RAID controllers.

For more information, see the following:

- raidctl(1M) man page
- http://www.lsi.com/storage home/products home/host bus adapters/index.html

#### Brand-Specific Handlers for zoneadm Commands

The zoneadm(1M) command is modified to call an external program that performs validation checks against a specific zoneadm operation on a branded zone. The checks are performed before the specified zoneadm subcommand is executed. However, the external brand-specific handler program for zoneadm(1M) should be specified by the brand's configuration file, /usr/lib/brand/sbrand\_name>/config.xml. The external program is specified by the brand's configuration file by using the <verify\_adm> tag.

To introduce a new type of branded zone, and list brand-specific handlers for the zoneadm(1M) subcommand, add the following line to the brand's config.xml file:

```
<verify adm><absolute path to external program> %z %* %*</verify adm>
```

In this line, %z is the zone name, the first %\*is the zoneadm subcommand, and the second %\* is the subcommand's arguments.

This feature is useful when a given branded zone might not support all the zoneadm(1M) operations possible. Brand-specific handlers provide a way to gracefully fail unsupported zoneadm commands.

Ensure that the handler program that you specify recognizes all zoneadm(1M) subcommands.

#### x86: Fault Management For Next Generation AMD Opteron Processors

The fault management feature introduces error-handling and fault-management support for CPUs and memory in systems that use AMD (TM) Opteron and Athlon 64 Rev F processors. These processors are used in the "M2" products from Sun such as the Sun Fire X2200 M2 and Ultra 20 M2. Releases prior to Solaris 10 8/07 provided fault management support for Opteron and Athlon 64 revisions B through E.

Fault management support is enabled by default. The fault management service detects correctable CPU and memory errors, the resulting telemetry is analyzed by diagnosis engines, and errors and faults are corrected whenever possible. When errors cannot be corrected by the system, the extended telemetry provides greater assistance to the system administrator.

For more information see http://www.opensolaris.org/os/community/fm/.

#### x86: Predictive Self-Healing for PCI Express on x64 Systems

Starting with this release, the Solaris OS includes a set of predictive self-healing features to automatically capture and diagnose hardware errors detected on your system.

The Solaris Fault Manager automatically diagnoses failures in x64 hardware. Diagnostic messages are reported by the fmd daemon.

For more information about Fault Management in Solaris, see the following:

- fmd(1M) man page
- http://www.sun.com/msg
- http://opensolaris.org/os/community/fm/

#### x86: stmsboot Porting

Starting with this release, the stmsboot utility is ported to x86 systems. stmsboot is a utility that is used to enable or disable MPxIO for fibre-channel devices. This stmsboot utility already exists on SPARC systems.

Users can use this utility to enable or disable MPxIO automatically. Previously, users had to enable or disable MPxIO manually, which was difficult, especially for a SAN system boot.

For more information, see the following:

- stmsboot(1M) man page
- Section about "Enabling or Disabling Multipathing on x86 Based Systems" in Solaris Fibre Channel Storage Configuration and Multipathing Support Guide at http://docs.sun.com.

#### x86: Concurrent FPDMA READ/WRITE QUEUED Under SATA Module

Starting with this release, concurrent READ/WRITE FPDMA QUEUED commands are supported. There is considerable performance enhancement when performing I/O operations using the Solaris marvell88sx driver under specific workload conditions. Other workloads

benefit to a smaller degree. There is also significant performance enhancement under many workloads for drives that support this optional portion of the SATA specification.

#### x86: Tagged Queuing

Tagged queuing enables SATA disks to optimize head motion and performance.

#### Installation Enhancements

The following installation features and enhancements have been added to the Solaris 10 8/07 release.

#### NFSv4 Domain Name Configurable During Installation

The NFS version 4 domain can now be defined during the installation of the Solaris OS. In releases prior to Solaris 10 8/07, the NFS domain name was defined during the first system reboot after installation.

The NFSv4 domain name feature affects installation of the OS as follows:

- The sysidtool command includes an enhanced sysidnfs4 program. The sysidnfs4 program now runs during the installation process to determine whether an NFSv4 domain has been configured for the network.
  - During an interactive installation, the user is provided with the default NFSv4 domain name that is automatically derived from the OS. The user can accept this default. Or, the user can specify a different NFSv4 domain.
  - For more information, see the sysidtool(1M) and the sysidnfs4(1M) man pages.
- As part of a Solaris JumpStart<sup>™</sup> installation, a new keyword is available in the sysidcfg file. The user can now assign a value for the NFSv4 domain by using the new keyword, nfs4 domain.
  - For more information about this new keyword, see the sysidcfg(4) man page. This man page also provides an example of how to use the new nfs4\_domain keyword.
  - For more information about the NFSv4 domain name configuration, see the *System Administration Guide: Network Services*.

#### Solaris Live Upgrade

Starting with this release, Solaris Live Upgrade has been changed with the following enhancements:

- You can upgrade the Solaris OS when non-global zones are installed on a system by using Solaris Live Upgrade.
- A new package, SUNWlucfg, must be installed with the other Solaris Live Upgrade packages
   SUNWlur and SUNWluu.

These three packages comprise the software needed to upgrade by using Solaris Live Upgrade. These packages include existing software, new features, and bug fixes. If you do not install these packages on your system before using Solaris Live Upgrade, upgrading to the target release fails.

For more information about upgrading when non-global zones are installed on a system, see *Solaris 10 Installation Guide: Solaris Live Upgrade and Upgrade Planning.* 

#### Upgrading the Solaris OS When Non-Global Zones Are Installed

Starting with the Solaris 10 8/07 release, you can upgrade the Solaris OS when non-global zones are installed without most of the limitations found in releases prior to Solaris 10 8/07.

**Note** – The only limitation to upgrading involves a Solaris Flash archive. When you use a Solaris Flash archive to install, an archive that contains non-global zones is not properly installed on your system.

The following changes accommodate systems that have non-global zones installed:

- For the Solaris interactive installation program, you can upgrade or patch a system when non-global zones are installed, with CDs and DVDs. Or you can use a network installation image for either the CDs or DVDs. Previously, you were limited to upgrading with a DVD. The time to upgrade or patch might be extensive, depending on the number of non-global zones that are installed.
- For an automated JumpStart installation, you can upgrade or patch with any keyword that applies to an upgrade or patching. In releases prior to Solaris 10 8/07, only a limited number of keywords could be used. The time to upgrade or patch might be extensive, depending on the number of non-global zones that are installed.
- For Solaris Live Upgrade, you can upgrade or patch a system that contains non-global zones. If you have a system that contains non-global zones, Solaris Live Upgrade is the recommended upgrade program or program to add patches. Other upgrade programs might require extensive upgrade time, because the time required to complete the upgrade increases linearly with the number of installed non-global zones. If you are patching a system with Solaris Live Upgrade, you do not have to take the system to single-user mode and you can maximize your system's uptime.

The following changes accommodate systems that have non-global zones installed:

- A new package, SUNWlucfg, must be installed with the other Solaris Live Upgrade packages, SUNWlur and SUNWluu. This package is required for any system, not just a system with non-global zones installed.
  - These three packages contain the software needed to upgrade by using Solaris Live Upgrade. These packages include existing software, new features, and bug fixes. If you do not install these packages on your system before using Solaris Live Upgrade, upgrading to the target release fails.

- Creating a new boot environment from the currently running boot environment remains the same with one exception. You can specify a destination disk slice for a shared file system within a non-global zone.
  - The argument to the -m option has a new optional field, *zonename*. The new *zonename* field enables creating the new boot environment and specifying zones that contain separate file systems. This argument places the zone's separate file system on a separate slice in the new boot environment.
- The lumount command provides non-global zones with access to their corresponding file systems that exist on inactive boot environments. When the global zone administrator uses the lumount command to mount an inactive boot environment, the boot environment is also mounted for non-global zones.
- Listing file systems with the lufslist command is enhanced to display a list of file systems for both the global zone and the non-global zones.

A Solaris system that is configured with Trusted Extensions requires extra steps to upgrade labeled zones. For information on this procedure, see "Upgrading a Trusted Extensions System That is Configured with Labeled Zones" under "Installation Enhancements" in *Solaris 10 8/07 Release Notes*.

#### **Keyboard Configuration Automated**

Starting with this release, the sysidkdb tool configures your USB language and its corresponding keyboard layout.

With the new sysidkdb tool, the following procedure occurs:

- If the keyboard is self-identifying, the keyboard language and layout automatically configures during installation.
- If the keyboard is not self-identifying, the sysidkdb tool provides you with a list of supported keyboard layouts during installation, so that you can select a layout for keyboard configuration.

Previously, the USB keyboard assumed a self-identifying value of one during the installation. Therefore, all of the keyboards that were not self-identifying always configured for a U.S. English keyboard layout during installation on SPARC.

**Note** – PS/2 keyboards are not self-identifying. You will have to select the keyboard layout during the installation.

**JumpStart Specifications:** If the keyboard is not self-identifying and you want to prevent being prompted during your JumpStart installation, select the keyboard language in your sysidkdb file. For JumpStart installation, the default is for a U.S. English keyboard layout. To select another language and its corresponding keyboard layout, set the keyboard keyword in your sysidkdb file.

For more information, see the Solaris 10 Installation Guide: Network-Based Installations.

#### **Deferred-Activation Patching**

Starting with patch 119254-42 and 119255-42, the patch installation utilities, patchadd and patchrm, have been modified to change the way that certain patches delivering features are handled. This modification affects the installation of these patches on any Solaris 10 release. These "deferred-activation" patches handle the large scope of change delivered in feature patches better.

A limited number of patches are designated as a deferred-activation patch. Typically a deferred-activation patch is a kernel patch associated with a Solaris 10 release after the Solaris 10 3/05 release, such as the Solaris 10 8/07 release. Patches are designated a deferred-activation patch if the variable SUNW\_PATCH\_SAFEMODE is set in the pkginfo file. Patches not designated as deferred-activation patches continue to install as before. For example, previously released patches, such as kernel patches 118833-36 (SPARC) and 118855-36 (x86), do not use the deferred-activation patching utilities to install.

Previously, complex patch scripting was required for these kernel patches. The scripting was required to avoid issues during the patch installation process on an active partition because of inconsistencies between the objects the patch delivers and the running system (active partition). Now, deferred-activation patching uses the loopback file system (lofs) to ensure the stability of the running system. When a patch is applied to the running system, the lofs preserves stability during the patching process. These large kernel patches have always required a reboot, but now the required reboot activates the changes made by the lofs. The patch README provides instructions on which patches require a reboot.

If you are running non-global zones or have lofs disabled, consider these points when installing or removing deferred-activation patches:

- All non-global zones must be in a halted state for this patch operation. You must halt the non-global zone before applying the patch.
- Deferred-activation patching requires the loopback file system (lofs) in order to complete safely. Systems running Sun Cluster 3.1 or Sun Cluster 3.2 are likely to have lofs turned off because of restrictions on HA-NFS functionality when lofs is enabled. Therefore, before a deferred-activation patch is installed, you must re-enable the loopback file system by performing the following steps:
  - 1. Remove or comment out the following line in the /etc/system file:

exclude:lofs.

- 2. Reboot the system.
- 3. Install the patch.
- 4. After you have completed the patch installation operation, restore or uncomment the same line from the /etc/system file.
- 5. Reboot the system to resume normal operations.

**Note** – Sun recommends Solaris Live Upgrade to manage patching. Solaris Live Upgrade prevents the problems of patching a running system. Solaris Live Upgrade reduces the amount of downtime involved in patching and reduces risk by providing fallback capability if problems occur. See *Solaris 10 Installation Guide: Solaris Live Upgrade and Upgrade Planning*.

#### **Networking Enhancements**

The following networking features and enhancements have been added to the Solaris 10 8/07 release.

#### **IPsec Tunnel Reform**

Solaris now implements IPsec Tunnel Mode per RFC 2401. Inner-packet selectors can be specified on a per-tunnel-interface basis using the new "tunnel" keyword of ipsecconf(1M). IKE and PF\_KEY handle Tunnel Mode identities for Phase 2/Quick Mode. Interoperability with other IPsec implementations is greatly increased.

For more information, see "Transport and Tunnel Modes in IPsec" in *System Administration Guide: IP Services*.

#### Packet Filter Hooks

The packet filter hooks feature includes the following significant functionalities:

- Improved performance in comparison with the STREAMS module approach
- Capability to intercept packets between zones

The packet filter hooks feature is part of a new API that is internal to the kernel. Developers can use the API to work with IP inside the kernel or to intercept packets.

#### SMF Enhancements to Routing Management

Starting with this release, routeadm(1M) is enhanced to manage SMF-based routing daemon services. Also, service conversions for the following commands are provided:

- in.routed(1M)
- in.ripngd(1M)
- in.rdisc(1M)
- in.ndpd(1M)

As a result, these services can be managed through standard SMF commands such as svcadm and svccfg, and utilize the restart capabilities that SMF provides.

#### **Quagga Software Routing Suite**

Quagga Software Routing Suite delivers a set of IETF routing protocols for Solaris, including OSPF and BGP, allowing for high-availability deployment of Solaris through dynamic routing, manageable through SMF 'routeadm'.

Quagga is a community fork of the GNU Zebra software previously included in Solaris, providing many updates and some new features. For more information, see /etc/quagga/README.Solaris.

#### **DHCPv6 Client**

Starting with this release, the Solaris OS supports Dynamic Host Configuration Protocol for IPv6 (DHCPv6), as described in RFC 3315. DHCPv6 enables Solaris to acquire IPv6 addresses automatically from the local DHCP servers without manual configuration.

For more information, see the following man pages:

- dhcpagent(1M)
- in.ndpd(1M)
- ifconfig(1M)
- ndpd.conf(4)
- dhcpinfo(1)

#### Single Hosts File

Starting with this release, the Solaris OS does not have two separate hosts files. /etc/inet/hosts is the single hosts file that contains both IPv4 and IPv6 entries. Solaris system administrators do not need to maintain IPv4 entries in two hosts files that are always synchronized. For backward compatibility, the /etc/inet/ipnodes file is replaced with a symbolic link of the same name to /etc/inet/hosts.

For more information, see the hosts(4) and the ipnodes(4) man pages.

#### Large Send Offload

Large Send Offload (LSO) is a hardware off-loading technology. LSO off-loads TCP Segmentation to NIC hardware to improve the network performance by reducing the workload on the CPUs. LSO is helpful for 10Gb network adoption on systems with slow CPU threads or lack of CPU resource. This feature integrates basic LSO framework in Solaris TCP/IP stack, so that any LSO-capable NIC might be enabled with LSO capability.

#### x86: nge Driver Updated to Support Jumbo Framework

Starting with this release, the nge driver has been updated to enable Jumbo Frame support. The nge driver's default MTU has been raised to 9 Kbytes, that improves system performance and lowers CPU utilization significantly.

For more information, see the nge(7D) man page.

#### NFSv4 Domain Name Configurable During Installation

For information about this feature, see "NFSv4 Domain Name Configurable During Installation" on page 28.

## **Security Enhancements**

The following security features and enhancements have been added to the Solaris 10 8/07 release.

#### Solaris Key Management Framework

The Solaris Key Management Framework (KMF) provides tools and programming interfaces for managing public key (PKI) objects. The pktool command enables the administrator to manage PKI objects in nss, pkcs11, and file-based keystores from a single utility.

The API layer enables the developer to specify the type of keystore to be used. KMF also provides plug-in modules for these PKI technologies. These plug-in modules enable developers to write new applications to use any of the supported keystores.

KMF has a unique feature that provides a system-wide policy database that KMF applications can use regardless of the type of keystore. By using the kmfcfg command, the administrator can create policy definitions in a global database. KMF applications can then choose a policy to enforce, so that all subsequent KMF operations are constrained by the policy being enforced. Policy definitions include rules for the following:

- Strategy for performing validations
- Key usage and extended key usage requirements
- Trust anchor definitions
- OCSP parameters
- CRL DB parameters (for example, location)

For more information, see the following:

- pktool(1) man page
- kmfcfg(1) man page
- Chapter 15, "Solaris Key Management Framework," in *System Administration Guide:* Security Services

#### libmd - Message Digest library

Starting with this release, the libmd library provides implementations of cryptographic hash algorithms MD4, MD5, SHA1, and SHA2 which comprises SHA256, SHA384, SHA512, by using lightweight APIs. For more information about these APIs and functions offered by libmd, see the following man pages:

- md4(3EXT)
- md5(3EXT)
- sha1(3EXT)
- sha2(3EXT)

#### Solaris Cryptographic Framework

The Solaris Cryptographic Framework feature provides protection of signing keys in a token device. The elfsign command also displays more information about signatures and certificates.

For more information, see the elfsign(1) man page.

#### Solaris Data Encryption Supplement

The Encryption Kit, SUNWcry and SUNWcryr packages, are included by default with the Solaris 10 8/07 software. Full strength crypto for the Solaris Cryptographic Framework, Kerberos, and OpenSSL is now installed by default.

## **File System Enhancements**

The following file system features and enhancements have been added to the Solaris 10 8/07 release.

#### **Support for iSCSI Target Devices**

This Solaris release provides support for iSCSI target devices, which can be disk or tape devices. Releases prior to Solaris 10 8/07 provided support for iSCSI initiators. The advantage of setting up Solaris iSCSI targets is you might have existing fibre-channel devices that can be connected to clients without the cost of fibre-channel HBAs. In addition, systems with dedicated arrays can now export replicated storage with ZFS or UFS file systems.

You can use the iscsitadm command to set up and manage your iSCSI target devices. For the disk device that you select as your iSCSI target, you'll need to provide an equivalently sized ZFS or UFS file system as the backing store for the iSCSI daemon.

After the target device is set up, use the iscsiadm command to identify your iSCSI targets, which will discover and use the iSCSI target device.

- iscsiadm(1M) man page
- iscsitadm(1M) man page
- Chapter 14, "Configuring Solaris iSCSI Targets and Initiators (Tasks)," in System Administration Guide: Devices and File Systems

#### Extended FILE Space for 32-bit Solaris Processes

The extended FILE space feature supports an addition, F, mode to the fopen library command. The F mode enables the opening of files beyond the 255 limit. This feature enables the developers to use the fopen command to handle file descriptors up to the limits set using the limit or ulimit commands.

#### **System Resources Enhancements**

The following system resource features and enhancements have been added to the Solaris 10 8/07 release.

#### 1x Branded Zones: Solaris Containers for Linux Applications

Sun's BrandZ technology provides the framework to create non-global branded zones that contain nonnative operating environments. As a simple extension of non-global zones, branded zones offer the same isolated and secure environment, and all brand management is performed through extensions to the current zones structure.

The brand currently available is the lx brand, Solaris Containers for Linux Applications. These non-global zones provide a Linux application environment on an x86 or x64 machine running the Solaris OS.

The Lx brand includes the tools necessary to install a CentOS 3.5 to 3.8 or Red Hat Enterprise Linux 3.5 to 3.8 inside a non-global zone. Machines running the Solaris OS in either 32-bit or 64-bit mode can execute 32-bit Linux applications.

For more information, see Part III, Branded Zones in the *System Administration Guide: Solaris Containers-Resource Management and Solaris Zones*.

Also see the following man pages:

- zoneadm(1M)
- zonecfg(1M)
- $\blacksquare$  brands(5)
- lx(5)

#### Improved zonecfg Procedures for Creating Containers

More integrated resource management and zones features now make it easier to leverage the resource management capabilities of the system through the zonecfg command. The resource configuration you specify is automatically created for you when the zone boots. You no longer have to perform any manual steps related to setting up resource management.

- The zonecfg command can be used to configure resource management settings for the global zone.
- Zone-wide resource controls can be set by using the preferred global property names method. New project and zone resource controls are also available:
  - zone.max-locked-memory
  - zone.max-msg-ids
  - zone.max-sem-ids
  - zone.max-shm-ids
  - zone.max-shm-memory

- zone.max-swap Provides swap capping for zones through the capped-memory resource
- project.max-locked-memory Replaces project.max-device-locked-memory
- Some methods have been added for setting the default scheduler in a zone, for example, a new scheduling-class property.
- Resource pools have been enhanced. You can add a temporary pool that is created dynamically when a zone boots. The pool is configured through the dedicated-CPU resource.
- A clear subcommand is available to clear the value for optional settings.
- Enhanced physical memory capping from the global zone is available through improvements to rcapd(1M). Limits are configured through the capped-memory resource.

**Note** – This capability can be used to cap physical memory for lx branded zones and for native zones. For more information, see "lx Branded Zones: Solaris Containers for Linux Applications" on page 36.

■ The resident set size (RSS) accounting has been improved. Improvements have been made to rcapd, the resource-capping daemon, and to the prstat command.

For more information, see the following:

- prstat(1M) man page
- rcapd(1M) man page
- zonecfg(1M) man page
- resource\_controls(5) man page
- System Administration Guide: Solaris Containers-Resource Management and Solaris Zones

#### IP Instances: LAN and VLAN Separation for Non-Global Zones

IP networking can now be configured in two different ways, depending on whether the zone is given is assigned an exclusive IP instance or shares the IP layer configuration and state with the global zone. IP types are configured by using the zonecfg command.

The shared-IP type is the default. These zones connect to the same VLANs or same LANs as the global zone and share the IP layer. lx branded zones are configured as Shared-IP zones. For more information, see "lx Branded Zones: Solaris Containers for Linux Applications" on page 36.

Full IP-level functionality is available in an exclusive-IP zone. If a zone must be isolated at the IP layer on the network, then the zone can have an exclusive IP. The exclusive-IP zone can be used to consolidate applications that must communicate on different subnets that are on different VLANs or different LANs.

For more information, see the following:

- zonecfg(1M) man page
- zones(5) man page
- System Administration Guide: Solaris Containers-Resource Management and Solaris Zones
   For configuration information, see Chapter 17, "Non-Global Zone Configuration

(Overview)," in System Administration Guide: Solaris Containers-Resource Management and Solaris Zones and Chapter 18, "Planning and Configuring Non-Global Zones (Tasks)," in System Administration Guide: Solaris Containers-Resource Management and Solaris Zones.

For information on feature components, see Chapter 26, "Solaris Zones Administration (Overview)," in *System Administration Guide: Solaris Containers-Resource Management and Solaris Zones* and Chapter 27, "Solaris Zones Administration (Tasks)," in *System Administration Guide: Solaris Containers-Resource Management and Solaris Zones*.

#### Solaris Zones Boot Enhancements

Solaris Zones Boot Enhancements now support boot arguments as part of boot and reboot. The following boot arguments are supported at this time:

- -m<smf options>
- -i</path/to/init/>
- \_ \_ 9

Boot arguments can be passed in the following ways:

- global# zoneadm -z myzone boot -- -m verbose
- global# zoneadm -z myzone reboot -- -m verbose
- myzone# reboot -- -m verbose

Boot arguments can also be persistently specified by using the new bootargs property in the zonecfg command:

```
zonecfg:myzone> set bootargs="-m verbose"
```

This setting will be applied unless overridden by the reboot, zoneadm boot or zoneadm reboot commands.

For more information on boot arguments and the bootargs property, see the following:

- zoneadm(1M) man page
- zonecfg(1M) man page
- System Administration Guide: Solaris Containers-Resource Management and Solaris Zones

#### System V Resource Controls for Zones

To limit the total amount of System V resources used by processes within a non-global zone, the following zone-wide resource controls are now included:

- zone.max-shm-memory
- zone.max-shm-ids
- zone.max-msg-ids
- zone.max-sem-ids

The resource controls are set through the add rctl resource property in zonecfg command for non-global zones.

To limit the global zone's consumption, the resource controls can be set through the prctl command.

For more information, see the following:

- prctl(1) man page
- zonecfg(1M) man page
- resource\_controls(5) man page
- System Administration Guide: Solaris Containers-Resource Management and Solaris Zones

#### **Zone Unique Identifier**

The Solaris system automatically attaches a globally unique identifier to each non-global zone when the zone is installed. This identifier can be retrieved both in the global zone and in the non-global zone by use of the zoneadm list -p command. Users can utilize the zone unique identifier for asset tracking by treating the zone as an asset by itself. This identifier can also be used for identification of zones across the following actions:

- Moving of zones.
- Renaming zones.
- All events that do not involve destruction of zone contents.

For more information, see the zoneadm(1M) man page.

#### Ability to Mark Zones as "Incomplete"

Starting with this release, users can mark zones as "incomplete" using a new zoneadm feature. This new zoneadm feature enables the recording of a fatal or permanent zone failure state by administrative software that updates the zone contents.

For more information, see the zoneadm(1M) man page.

#### Using DTrace in a Non-Global Zone

DTrace can now be used in a non-global zone when the dtrace\_proc and dtrace\_user privileges are assigned to the zone. DTrace providers and actions are limited in scope to the zone. With the dtrace\_proc privilege, fasttrap and pid providers can be used. With the dtrace\_user privilege, 'profile' and 'syscall' providers can be used.

You can add these privileges to the set of privileges available in the non-global zone by using the limitpriv property of the zonecfg command.

"Configurable Privileges for Non-Global Zones" on page 54 provides an overview of privileges in a non-global zone.

For more information about zone configuration, specifying zone privileges, and using the DTrace utility, see:

- System Administration Guide: Solaris Containers-Resource Management and Solaris Zones
- Solaris Dynamic Tracing Guide
- zonecfg(1M) man page
- dtrace(1M) man page

# **Desktop Tools**

The following desktop tools features and enhancements have been added to the Solaris 10 8/07 release.

#### Thunderbird 2.0

Thunderbird 2.0 is a full-featured email, RSS, and newsgroup client developed by the Mozilla community. It provides functionality equivalent to the Mozilla mail and newsgroups features.

#### Firefox 2.0 Web Browser

Firefox 2.0 focuses on user interface innovations that help users in their common browsing tasks while interacting with search, bookmarks and history. Firefox 2.0 has improvements to tabbed browsing, RSS handling, managing extensions, security and performance.

## Gaim OTR plugin

Starting with this release a new plug-in, Off-the-Record (OTR), has been added to GAIM.

OTR messaging enables users to have private conversations over GAIM and all its supported messenger services by providing the following:

- Encryption
- Authentication
- Deniability
- Perfect forward secrecy

For more information, see http://www.cypherpunks.ca/otr/.

#### x86: XVideo Support RealPlayer

Starting with this release, XVideo support on RealPlayer improves video playback performance greatly on x86 systems.

# X11 Windowing Features

The following X11 windowing features and enhancements have been added to the Solaris 10 8/07 release.

#### dtlogin Language Selection Overhaul

CDE currently lists the cryptic locale names in the form of a cascade menu in the login screen. The dtlogin language selection overhaul feature delivers a more user-friendly language-oriented login list. CDE has a feature to remember the per display default login language name. For SunRay environments, you can use an X resource to disable displays from remembering the login language.

For more information, see the dtlogin man page.

#### X Server DTrace Provider

Starting with this release, the X Window System servers include a User-land Statically Defined Tracing (USDT) DTrace provider for instrumenting X11 client connections. The X Window System servers include the following:

- Xorg
- Xsun
- Xprt
- Xnest
- Xvfb

For more information about available probes and their arguments, and sample DTrace scripts using them, see http://people.freedesktop.org/~alanc/dtrace/.

#### Xorg X11R7.2 Server and Drivers

The Xorg server for the X11 window system, the associated graphics, and the input device drivers, have been upgraded to the X11R7.2 release. The X11R7.2 release includes the Xorg server version 1.2. This release also adds 64-bit versions of the Xorg server for both x64 and SPARC platforms, though drivers for common SPARC graphics devices are not yet available for Xorg.

This release also includes the Xephyr nested X server and the Xorg version of Xvfb, both of which are installed in the /usr/X11/bin directory. This version of Xorg no longer supports the Low Bandwidth X (LBX) extension. The use of the X tunneling and compression features of ssh(1) is suggested for sites that need X displays across extremely bandwidth-limited network links.

# Language Support Enhancements

The following language support features and enhancements have been added to the Solaris 10 8/07 release.

# Migration of Existing EMEA, Central and South American Locales to Common Locale Data Repository

The locale data for existing European and Middle East and African (EMEA), Central and South American, and Oceania locales has been migrated to Common Locale Data Repository (CLDR) 1.3. This migration improves locale data quality and ensures consistency of locale data across code sets.

For more information about CLDR, see www.unicode.org/cldr.

### Japanese Font Update

Starting with this release, the Japanese HG font has been updated to compliant with JISX0213:2004.

### More Japanese iconv Modules for Unicode

Starting with this release, the following two types of codeset conversions between the Unicode and Japanese codesets have been added:

- In conversion from or to eucJP, PCK (SJIS), and ms932, iconv now supports UTF-16, UCS-2, UTF-32, UCS-4 and their fixed endian variants, such as UTF-16BE and UTF-16LE, and UTF-8.
- iconv now supports codeset name eucJP-ms to provide conversion between Japanese EUC and Unicode in the same way as Windows. All Unicode encoding variants mentioned previously, are also supported with eucJP-ms.

For more information, see the iconv ja(5) man page.

#### Input Method Switcher Enhancement and EMEA Keyboard Layout Emulation Support

The input method switcher application, gnome-im-switcher-applet, is replaced with a stand-alone GTK+ application, iiim-panel. iiim-panel now starts and resides on the GNOME panel automatically when you log in to the Java Desktop System (Java DS) in UTF-8 or Asian locales. iiim-panel can also run in the Common Desktop Environment (CDE).

IIIMF supports language engines that emulate the EMEA keyboard layout such as French, Polish or Dutch.

For more information, see the online help of the input method preference editor (iiim-properties).

# x86: Zero-CountryCode Keyboard Layout Support

This feature provides a new command option kbd -s *language*. This option enables users to configure keyboard layouts in kernel. The Zero-CountryCode keyboard layout feature is particularly useful on SPARC systems. In prior releases, all "non-self-ID keyboards" were always recognized as US layout keyboard on SPARC systems.

For more information, see kbd(1) man page.

# **Developer Tool Enhancements**

The following developer tools features and enhancements have been added to the Solaris 10 8/07 release.

#### SunVTS 6.4

SunVTS<sup>™</sup> (Sun Validation Test Suite) is a comprehensive software diagnostic package that tests and validates the Sun x86 and SPARC hardware. The SunVTS software verifies the configuration and proper functioning of controllers, devices, and platforms.

Major changes to the Solaris OS for SunVTS include:

- New tests, xnetlbtest and iobustest have been added. In releases prior to Solaris 10 8/07 both these tests were available only as part of the internal manufacturing package.
- SunVTS memory tests integrated with Test Hang Mitigation (THM) library.
- nettest enhancements with a new option to accept packet size.
- bmcenvironment test enhancements to support LED tests.
- netlbtest has been changed to accommodate crc bytes under nxge driver.
- disktest enhancements
- Generic tapetest with improved option settings.
- iobustest enhancements which include EFI disc support, bus-related performance counters, stress SIU/NCU, higher stress level cover, PCI-E scan capability.

For more information about these features and tests, see the SunVTS 6.4 documentation at http://www.sun.com/documentation.

#### **New Drivers**

The following new drivers and driver enhancements have been added to the Solaris 10 8/07 release.

### **Reliable Datagram Sockets**

Starting with this release, Reliable Datagram Sockets (RDS) is a new protocol family that enables a socket to send messages to multiple destinations reliably over the InfiniBand interconnect.

RDS is delivered through a new SUNWrds package. The SUNWrds package consists of the rds and rdsib drivers for the socket and transport interface respectively.

#### **Enhanced USB EHCI Host Controller Driver**

Enhanced USB EHCI host controller driver provides isochronous transfer support for USB 2.0 or high speed isochronous devices.

For more information, see the usb isoc request (9S) man page.

### **USCSI LUN Reset Support**

This feature is to supply the logical unit number (LUN) reset support by uscsi commands. Users can use LUN reset commands with uscsi\_flags set as USCSI\_RESET\_LUN with this feature.

#### SATA HBA Framework and Marvell Driver

Starting with this release, READ/WRITE FPDMA QUEUED commands are supported. There is a considerable performance enhancement when performing I/O operations using the Marvell driver under specific work load conditions. Other workloads benefit to a smaller degree. The Sun Branded Hitachi 250GB HDS7225SBSUN250G drives have considerably better performance with larger writes using this feature.

There is also significant performance enhancement under many workloads for drives that support this optional portion of the SATA specification.

### **Compact Flash Support**

The Compact Flash (CF) support feature enables you to use a CF card as an ATA disk through a CF-ATA adapter. This feature helps you start your system from a CF card and store your data on a CF card easily.

For more information about Compact Flash supporting, see the ata(7D) man page.

#### ACM driver of USB Communication Device Class

Starting with this release, the usbsacm driver supports USB modems that conform to the Universal Serial Bus Communication Device Class Abstract Control Model (USB CDC ACM) specification. Customers can attach the usbsacm driver with their mobile phones, PCMCIA cards, or any modem-like devices. The usbsacm driver outputs term nodes under /dev/term/. Customers can then use pppd(1M) to transmit datagrams over these serial ports.

#### CardBus Support

The CardBus support feature adds 32-bit PC Card support in Solaris. Both 16-bit and 32-bit PC Cards are now recognized by Solaris. For more information, see the pcic(7D)pcic(7D) and cardbus(4) man pages.

#### IBM LTO-4 Tape Drive Support

Starting with this release, the Solaris OS supports the IBM LTO-4 tape drive.

### **HP LTO-4 Tape Drive Support**

Starting with this release, the Solaris OS supports the HP LTO-4 tape drive.

### **NVIDIA Accelerated Graphics Drivers**

Starting with this release, the accelerated graphics drivers for Xorg and OpenGL for NVIDIA Quadro and GeForce cards are included. The nvidia-settings and nvidia-xconfig configuration tools for these drivers are also provided.

### SPARC: ntwdt Driver for UltraSPARC-T1 (Niagara) Systems

Starting with release, there is a user-programmable watchdog timer on sun4v platforms that supports backward compatibility. The user can manipulate the Application Watchdog Timer through IOCTLs provided by the backward compatible ntwdt pseudo driver.

#### x86: ACPI Thermal Zone Monitor

The minimal ACPI thermal zone monitor pseudo driver for the Solaris OS handles thermal zone events from the ACPI. Thermal zone events are primarily critical temperature events. If the BIOS in a given system implements specific ACPI methods, this pseudo driver handles the thermal zone events.

### x86: Adaptec aac Hardware Support

The updated aac driver supports the new generation, rocket chip-based Adaptec Hardware RAID adapter. The aac driver also supports the Adaptec Storage Management Utility (ASM), which configures and monitors the controller and attached hard drives.

For more information, see the Adaptec web-site http://www.adaptec.com/en-US/products/adps/.

#### x86: Solaris Audio Driver for ATI IXP400

The audioixp driver is the Solaris audio driver for the ATI IXP400 Southbridge chipset from ATI Corporation. The ATI IXP400 chipset includes an embedded AC97 audio controller. This chipset is widely adopted by many motherboard vendors, for example, the Ferrari4000 model. The audioixp driver follows the Solaris Audio Driver Architecture (SADA) frame.

### x86: High-Definition Audio Driver

High-definition audio driver, audiohd(7d), is enhanced to support more audio CODECs and provide basic audio playback and recording functionality. The supported high-definition audio CODECs include the following:

- Realtek ALC260/262/880/882/883/885/888
- IDT/Sigmatel STAC9200(D)
- Analog Devices AD1986/1988

#### x86: SATA AHCI HBA Driver

AHCI is a SATA HBA hot-plug capable driver for SATA controllers that are compatible with the AHCI specification. The AHCI driver supports the INTEL ICH6 and VIA vt8251 controllers, however other AHCI compliant controllers might also work.

For more information, see the ahci(7D) man page.

# **System Performance Enhancements**

The following system performance features and enhancements have been added to the Solaris 10 8/07 release.

# SPARC: UltraSPARCT2 PCI Express Interface Unit Performance Counter Data

UltraSPARC T2 systems PCI Express Interface Units (PIU) have built-in performance counters which can be dumped by using busstat. The output of the busstat -l command shows the following devices for such systems:

- imu#
- mmu#
- peu#
- bterr#

where # is an instance number.

The use of this built-in performance counter is intended mainly for Sun field service personnel.

#### Hashed Cache Index Mode Support

Hashed Cache Index mode is a new hardware feature available in UltraSPARC T2 processors. The hardware uses many more address bits to compute an L2 cache index. As a result, there are more page colors for large pages.

To achieve optimum performance, the Solaris kernel must maximize the number of page colors used by all the threads sharing a cache. The Solaris virtual memory subsystem has been extended to support this new hardware feature. Correct color calculation improves the performance and throughput consistency of application programs on UltraSPARC T2 systems.

#### Multi-level CMT Scheduling Optimizations

The multi-level Chip Multi-Threaded (CMT) scheduling optimizations feature provides the Solaris kernel with a platform independent mechanism. This mechanism enables discovering and optimizing various performance relevant hardware-sharing relationships existing between CPUs on current and emerging CMT processor architectures, including Niagara II.

This feature also enhances the kernel's thread scheduler or dispatcher with a multilevel CMT load-balancing policy that benefits system performance on various multithreaded, multicore, and multisocket processor-based systems.

For more information on this feature, see the OpenSolaris performance community website, http://www.opensolaris.org/os/community/performance.

### **Process Count Scalability**

The process count scalability feature improves the process count scalability of the Solaris OS. Currently, all UltraSPARC systems support a maximum of 8192 contexts. When the number of processes exceeds 8192, then the kernel steals contexts to keep the processes running. Stealing a context from a process involves the following tasks:

- Cross-calling all CPUs that the process ran on
- Invalidating the context for CPUs that are running threads of the process
- Flushing the context from the TLBs of all CPUs that are running threads of the process

This procedure is very expensive and gets worse as the number of processes rise beyond 8K. The process count scalability feature completely redesigns context management. The contexts are managed on a per-MMU basis rather than a global basis which enables efficient TLB flushing and greatly improves the scalability of context management.

The process count scalability feature also improves throughput on workloads that consist of more than 8K active processes, or create and destroy processes at a high rate, and is most beneficial on systems with many CPUs.

# MPSS Extended to Shared Memory

The multiple page size support (MPSS) for shared memory feature adds large page support for mapping shared memory and provides an out-of-box (OOB) policy for the use of large pages for shared memory. The MPSS support is for shared memory created by the mmap(1) of /dev/zero or with the MAP\_ANON flag, and for System V shared memory. This feature also adds support for memcntl(2) changing the page size of these shared memory segments.

MPSS support is also extended for the use of large pages for memory created by the mmap(1), mmap(MAP\_PRIVATE) of /dev/zero.

# **Device Management Features**

The following device management features and enhancements have been added to the Solaris Solaris 10 8/07 release.

#### Enhanced st SCSI Reservations

Starting with this release, there is a new reservation mechanism in the st driver. The new mechanism enables the st driver to reserve the tape drive only when a command that requires reservations is sent. The reservation mechanism also enables the st driver to process inquiry commands issued from other hosts while the drive is reserved by a different host.

Some of Independent Software Vendor's (ISV's) backup software and media management tools benefit from the enhanced st SCSI reservations feature. Because of this new feature, management tools could inquire and browse tape libraries when the backup tool is reading or writing tapes.

#### **CPU Power Management**

This feature introduces two new power.conf keywords to permit CPU devices to be power managed independently of automatic power management. These are the new power.conf keywords:

cpupm

Usage:

cpupm <behavior>

Here, the behavior is enable or disable.

For backward compatibility, if the cpupm keyword is not present in the /etc/power.conf file, the CPUs are power managed if autopm is enabled, and not power managed if autopm is disabled. enable or disable are independent of the autopm setting.

■ cpu-threshold

Usage:

cpu-threshold <threshold>

This keyword enables the user to specify a threshold which will apply to any power-manageable CPU, independent of the system-threshold value.

If CPU power management is enabled, the power level of any CPU that is idle for the specified threshold time is reduced to the next lower level.

If cpu-threshold is absent, system threshold is used.

For more information, see the power. conf(4) man page.

# **Console Subsystem Features**

The following console subsystem enhancement has been added to the Solaris Solaris 10 8/07 release.

#### **Coherent Console**

The coherent console feature implements a part of the kernel console subsystem to facilitate rendering console output, The coherent console uses the Solaris kernel mechanisms to render console output rather than Programmable Read-Only Memory (PROM) interfaces. This reduces the console rendering dependence on OnBoot PROM (OBP).

The coherent console uses a kernel-resident framebuffer driver to generate console output. The generated console output is more efficient than using OBP rendering. The coherent console also avoids idling CPUs during SPARC console output and enhances the user experience.

For example, the coherent console increases the SPARC console text throughput and scrolling rate and provides ANSI color.

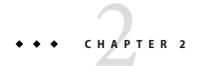

# What's New in the Solaris 10 11/06 Release

This chapter summarizes all the new features in the Solaris 10 11/06 release.

# **System Administration Features**

The following system administration features and enhancements have been added to the Solaris 10 11/06 release.

### Storage Networking Industry Association Multipath Management API Support

This feature provides Sun's implementation of the Storage Networking Industry Association (SNIA) Multipath Management API(MP API). The support includes the following:

- MP API common library
- Plug-in library for Solaris native multipathing solution MPxIO/scsi\_vhci driver
- mpathadm CLI

The MP API common library exports the defined set of standard interfaces. The plug-in library for the scsi\_vhci driver enables scsi\_vhci multipathing devices to be administered through MP API and its associated CLI, mpathadm.

The SNIA MP API defines standard interfaces for multipathing discovery and administration which enables multipathing management applications to use the common set of APIs across vendor-unique multipathing solutions on Solaris. Sun is supplying a plug-in library that enables Solaris native multipathing solution to be managed through the API and associated CLI.

### **Sun Java Web Console Changes**

The Sun Java<sup>™</sup> Web Console provides a common location for users to work with web-based management applications. Users access the console by logging in through an HTTPS port, using one of several supported web browsers. The single entry point that is provided by the console eliminates having to learn URLs for multiple applications. The console provides authentication and authorization services for all applications that are registered with the console.

All console-based applications conform to the same user interface guidelines. The Sun Java Web Console also provides auditing and logging services for all registered applications.

The Solaris ZFS Administration tool is a console application that is provided beginning with the Solaris 10 6/06 release. For more information about using the Solaris ZFS web-based management tool, see *Solaris ZFS Administration Guide*.

Starting with the Solaris 10 11/06 release, the Sun Java Web Console includes the following changes:

- The console now supports applications that are based on the JavaServer<sup>™</sup> Faces technology.
- The console server is configured to run as a service that is managed by the Service Management Facility (SMF). SMF commands can now be used to manage the console web server by using the Fault Managed Resource Identifier (FMRI) "system/webconsole:console." The smcwebserver command can also be used to start, stop, enable, and disable the console server, as in previous Solaris 10 releases.
  - For more information, see the smcwebserver(1M) man page.
- A new command, wcadmin, is used to configure console properties. The command is also used to deploy and enable console applications that are written for the new version of the console. The smreg command, which was previously used to perform similar tasks, is now used only to register and unregister the applications that were developed for previous versions of the console.

For more information, see the smreg(1M) and wcadmin(1M) man pages.

For more information, see "Working With the Sun Java Web Console (Tasks)" in *System Administration Guide: Basic Administration*.

#### File-System Monitoring Tool

This file system enhancement is new in the Solaris 10 11/06 release.

A new file-system monitoring tool, fsstat, is available to report file-system operations. Activity can be reported by mount point or by file-system type.

For more information, see the fsstat(1M) man page.

# **System Resource Features**

The following system resource features and enhancements have been added to the Solaris 10 11/06 release.

#### Resource Management Features

The following resource management features and enhancements have been added to the Solaris 10 11/06 release.

### **Resource Pools Facility Service FMRIs**

Resource pools and dynamic resource pools have been integrated into the Solaris service management facility (SMF). Dynamic resource pools are now enabled separately of the resource pools service.

The dynamic resource pools service fault management resource identifier (FMRI) is svc:/system/pools/dynamic. The resource pools service FMRI is svc:/system/pools.

The enabling and disabling mechanisms through pooladm(1M) are still available.

**Note** – When a system is upgraded, if a /etc/pooladm. conf file exists, the configuration contained in the file is applied to the system.

For more information, see:

- System Administration Guide: Solaris Containers-Resource Management and Solaris Zones
- pooladm(1M) man page
- poold(1M) man page
- libpool(3LIB) man page
- smf(5) man page

#### Solaris Zones Features

The following Solaris zones features and enhancements have been added to the Solaris 10 11/06 release.

# **Solaris Zones Renaming Feature**

The zone name is now an attribute that can be set through the zonecfg command. Only zones in the configured or installed states can be renamed.

For information about zones configuration and zone states, see:

- System Administration Guide: Solaris Containers-Resource Management and Solaris Zones
- zonecfg(1M) man page
- zones(5) man page

#### **Zones Move and Clone Features**

Two new subcommands, move and clone, have been added to the zoneadm command. You can now do the following:

- Relocate a non-global zone from one point on a system to another point on the same system
- Rapidly provision a new non-global zone based on the configuration of an existing zone on the same system

For more information, see:

- System Administration Guide: Solaris Containers-Resource Management and Solaris Zones
- zoneadm(1M) man page

### Migrating a Non-Global Zone From One Machine to Another

The zonecfg and zoneadm commands have been modified to enable you to migrate a non-global zone from one system to another. The procedure used detaches a halted zone from its current location, and attaches the zone at a new location. The global zone on the target system must be running the following:

- The same release as the original host
- The same versions of operating system packages and patches as the original host

The zone detach process creates the information necessary to attach the zone on a different system. The zone attach process verifies that the new machine has the correct configuration to host the zone. You can make the zonepath available on the new host in several ways. Therefore, the actual movement of the zonepath from one system to another is a manual process that is performed by the zone administrator.

When attached to the new system, the zone is in the installed state.

For more information, see:

- System Administration Guide: Solaris Containers-Resource Management and Solaris Zones
- zonecfg(1M) man page
- zoneadm(1M) man page

#### Configurable Privileges for Non-Global Zones

The limitpriv property of the zonecfg command can be used to specify the set of privileges that processes are limited to in a non-global zone.

You can do the following:

- Augment the default set of privileges with the understanding that such changes might allow processes in one zone to affect processes in other zones by being able to control a global resource
- Create a zone with fewer privileges than the default, safe set

For more information about configuring privileges for zones and zone privilege restrictions, see:

- System Administration Guide: Solaris Containers-Resource Management and Solaris Zones
- zonecfg(1M) man page

# Note - Note the following:

- Non-global zones are still booted with the standard set of safe privileges by default.
- One set of privileges cannot be removed from the zone's privilege set, and another set of privileges cannot be included in the zone's privilege set

### **Logical Domains Features**

The following logical domains features and enhancements have been added to the Solaris 10 11/06 release.

#### Logical Domains (LDoms) 1.0 Software

The Logical Domains (LDoms) 1.0 software enables system administrators to create and manage logical domains. This software provides multiple software partition support and the following features for Sun4v-based platforms:

- Software upgrade to UltraSPARC T1 systems (Solaris 10 11/06 and firmware upgrade)
- Up to 32 logical domains per system, managed by a CLI, the Logical Domains (LDoms)
   Manager 1.0 software, which is a separate download
- Each guest domain can be created, destroyed, reconfigured, and rebooted independently
- Virtual console, Ethernet, disk, and cryptographic acceleration
- Live dynamic reconfiguration of virtual CPUs
- Fault management architecture (FMA) diagnosis for each logical domain

In addition to the Solaris 10 11/06 OS, a minimum level of system firmware 6.4 and Logical Domains Manager 1.0 software is required to have Logical Domains functionality.

# **Security Features**

The following security features and enhancements have been added to the Solaris 10 11/06 release.

#### Solaris Trusted Extensions

The Solaris Trusted Extensions software provides multilevel security for the Solaris OS, including mandatory access control for the following:

- Files
- File systems
- Processes
- Removable devices
- Networking
- Desktop environments

## Printing

The Solaris Trusted Extensions software also provides tools for the following actions:

- Defining policies
- Setting up sensitivity labels
- Performing trusted system management

The Solaris Trusted Extensions feature enables you to define your data access policies to control information in a flexible but highly secure manner. Solaris Trusted Extensions can be used as a configuration option for the Solaris OS.

For more information about Solaris Trusted Extensions.

http://www.sun.com/smi/Press/sunflash/2006-02/sunflash.20060214.3.xml.

# **Solaris Trusted Extensions for Printing**

The Solaris Trusted Extensions for printing feature enables the following features:

- Restricted output to printers by label ranges
- Specially labeled banner and trailer pages
- Specially labeled headers and footers

## Solaris Trusted Extensions File-System Labeling

Starting with this release, files and directories are labeled by the zone or host that exports them. The mount policy is restricted to prevent writing down.

# **Device Management Features**

The following device management features and enhancements have been added to the Solaris 10 11/06 release.

#### Support for PCI Express (PCIe)

This Solaris release provides support for the PCI Express (PCIe) interconnect for both SPARC and x86 systems.

PCIe is designed to connect peripheral devices to desktop, enterprise, mobile, communication, and embedded applications.

The PCIe interconnect is an industry-standard, high-performance, serial I/O bus.

The PCIe software provides the following features in this Solaris release:

- Support for extended PCIe configuration space
- Support for PCIe baseline error handling and MSI interrupts
- Modified IEEE-1275 properties for PCIe devices

- PCIe hot-plug support (both native and ACPI-based) by enhancing the cfgadm\_pci component of the cfgadm command
- ATTN button usage-based PCIe peripheral autoconfiguration

The following cfgadm example output displays the hot-pluggable PCIe devices on x86 systems. Note that the following display might differ from platform to platform. Check your hardware platform guide for the correct cfgadm syntax.

| # cfgadm pci |            |              |              |                   |
|--------------|------------|--------------|--------------|-------------------|
| Ap_Id        | Туре       | Receptacle   | Occupant     | ${\tt Condition}$ |
| pciel        | unknown    | empty        | unconfigured | unknown           |
| pcie2        | unknown    | empty        | unconfigured | unknown           |
| pcie3        | unknown    | empty        | unconfigured | unknown           |
| pcie4        | etherne/hp | connected    | configured   | ok                |
| pcie5        | pci-pci/hp | connected    | configured   | ok                |
| pcie6        | unknown    | disconnected | unconfigured | unknown           |

The administrative model for hot-plugging PCIe peripherals is the same as for PCI peripherals, which use the cfgadm command.

For more information, see the cfgadm\_pci(1M) man page and *System Administration Guide*: *Devices and File Systems*. Check your hardware platform guide to ensure that PCIe and PCIe hot-plug support is provided on your system. In addition, carefully review the instructions for physically inserting or removing adapters on your system and the semantics of device autoconfiguration, if applicable.

For more information about PCIe technology, see http://www.pcisig.com.

#### x86: Sun Fire X4500 SATA Disk FMA

A new Fault Management Architecture-based diagnosis engine (DE) is provided on the Sun Fire X4500. This DE monitors the disk drives for predictive failures by using the SMART technology in the disk drive's own firmware. When a disk failure is imminent, the LED next to the disk is illuminated and a Fault Management Architecture fault is generated. This fault alerts the administrator to take specific action to ensure system availability and full performance.

#### SPARC: Transitioning SPARC-Based Systems From Ipge to E1000g Network Drivers

Ipge drivers are used in Ontario and other SPARC platforms that have the NorthStar card installed. E1000g drivers are used in all other platforms.

Starting with this release, Ontario and other SPARC based platforms transition from ipge to e1000g drivers. This feature makes the e1000g the default driver for all Sun platforms that use Intel 1G chipsets. With the transition, the customer does not need to know which platform the ipge or the e1000g driver covers or which driver to install in a particular platform. This feature reduces system management complexity.

For more information, see "Certain 3rd Party Applications May Break on Transition From ipge to e1000g Network Driver" on http://sunsolve.sun.com/.

## Solaris Fibre Channel Host-Based Logical Unit Number Masking

The Solaris fibre channel logical unit number (LUN) masking feature enables system administrators to prevent the kernel from creating device nodes for specific unapproved LUNs.

For more information, see the fp(7d) man page.

### SPARC: Extended Message Signaled Interrupt Support for Fire-Based Platforms

Extended Message Signaled Interrupts (MSI-X) are an enhanced version of MSI interrupts. With MSI-X support, device driver writers have a choice between MSI and MSI-X interrupts. MSI-X interrupts are now supported on SPARC PCI-Express platforms (Ultra 45 and Sun Fire T2000). The Sun Fire T2000 might also include the Sun Fire T1000 machine.

A new mdb/kmdb debugger command, ::interrupts, is also provided to retrieve a device's registered interrupt information on supported SPARC and x86 systems.

For more information, see "Interrupt Handlers" in Writing Device Drivers.

### Improved Device in Use Error Checking

The following utilities have been enhanced to detect when a specified device is in use:

- dumpadm
- format
- mkfs and newfs
- swap

These enhancements mean that these utilities might detect some of the following usage scenarios:

- Device is part of a ZFS storage pool
- Device is a dump or swap device
- Mounted file system or an entry for the device exists in the /etc/vfstab file
- Device is part of a live upgrade configuration
- Device is part of a Solaris Volume Manager configuration or Veritas Volume Manager configuration

For example, if you attempt to use the format utility to access an active device, you will see a message similar to the following:

```
# format
.
.
.
.
Specify disk (enter its number): 1
selecting c0t1d0
```

```
[disk formatted]
Warning: Current Disk has mounted partitions.
/dev/dsk/c0tld0s0 is currently mounted on /. Please see umount(1M).
/dev/dsk/c0tld0s1 is currently used by swap. Please see swap(1M).
```

However, these utilities do not detect all scenarios in the same way. For example, you can use the newfs command to create a new file system on a device in a live upgrade configuration. You cannot use the newfs command to create a new file system on a device that is part of a live upgrade configuration if it also has a mounted file system.

# **Desktop Features**

The following desktop features and enhancements have been added to the Solaris 10 11/06 release.

### **Default Desktop Session in dtlogin**

Starting with this release, when a user logs in to the Solaris Desktop for the first time, Sun Java Desktop System (Java DS) is the default desktop environment instead of the Common Desktop Environment (CDE). Java DS has also become the default environment for users who chose a desktop environment on an earlier Solaris release that is no longer present in this Solaris release, such as OpenWindows<sup>TM</sup> or GNOME 2.0.

System administrators can modify the dtlogin configuration to override the default choices by using the defaultDt and fallbackDt resources.

For more information about defaultDt and fallbackDt resources, see the dtlogin(1M) man page.

#### Adobe Flash Player Plugin for Solaris

The Adobe Flash Player, formerly known as Macromedia Flash Player is the standard for delivering high-impact and rich web content. Designs, animation, and application user interfaces are deployed immediately across all browsers and platforms, attracting and engaging users with a rich web experience.

# **GNOME-VFS and Nautilus ACL Support**

Starting with this release, ACL support has been added to GNOME-VFS and Nautilus. The GNOME file manager now enables the file system access control lists to be accessed and modified. The GNOME-VFS and Nautilus ACL support feature brings an existing file system functionality to the desktop.

## **Solaris Trusted Extensions Desktops**

Labeled security has been extended to the two desktop interfaces in the Solaris 10 11/06 release. Users have access to both Trusted Java Desktop System (Trusted Java DS) and Trusted Common Desktop Environment (Trusted CDE) which include the following features:

- Multilevel sessions to enable users to access the data that they are authorized to see without compromising security
- Trusted path verification for to assure that the user session is not being hijacked
- Labeled windows to display the label of a window or a document
- Drag-and-drop security enforcement to ensure data movement is controlled and users are informed about security violations
- Labeled device allocation for CD-ROM, DVD, audio, and other devices to limit the transfer of sensitive data to insecure devices
- Secured remote access to multilevel sessions and single level sessions from other systems

# **Installation Enhancements**

The following installation features and enhancements have been added to the Solaris 10 11/06 release.

#### Solaris Flash Archives

This Solaris Flash enhancement enables a user to create an archive that includes large files. The flarcreate command creates a Solaris Flash archive that can contain individual files of 4 Gbytes or more. The available archive utilities are as follows:

- The cpio archive utility is the default. Individual files cannot be larger than 2 or 4 Gbytes The size limitation depends on the version of cpio used.
- The portable archive interchange utility, pax, is started with the -L pax option. If the -L pax option is specified, the archive can be created without size limitations on individual files. The pax utility was included in the Solaris 7 OS release. The Solaris Flash archives created by using the pax utility can only be deployed on a Solaris OS with a pax utility. When a user deploys the archive on systems that are running the Solaris 2.6 or earlier versions, the user must use the cpio option.

For more information, see the pax(1) and the cpio(1) man pages. See also the *Solaris 10 Installation Guide: Solaris Flash Archives (Creation and Installation)*.

# Secure By Default Network Profile

Starting with this release, you can, during installation, set the default behavior for network services to run in a much more secured manner. During an interactive installation (hands on), this security option is provided in the installation configuration selection screens. For automated JumpStart installations (hands off), you can select a limited network profile by using a new service\_profile keyword in the sysidcfg file.

If you choose to restrict network security during the initial installation, numerous services are fully disabled during the installation. Other services are still enabled, but these services are limited to local connections only. Solaris Secure Shell remains available for remote administrative access to the system.

With this limited networking profile, you reduce your risk of exposure on the Internet or LAN. The system retains full graphical desktop use and outbound network access. For example, you can still access your graphical interface, use browsers or email clients, and mount NFSv4 file shares.

The existing service configuration is not altered by an upgrade.

The network services can be easily reopened after installation by using the netservices open or by enabling individual services by using SMF commands.

For more information about this new security option, see the following references.

TABLE 2-1 Additional Security Information

| Administer security for network services                          | "How to Create an SMF Profile" in System<br>Administration Guide: Basic Administration                                              |  |
|-------------------------------------------------------------------|----------------------------------------------------------------------------------------------------|--|
| Reopen network services after installation                        | "Revising Security Settings After Installation" in<br>Solaris 10 11/06 Installation Guide: Planning for<br>Installation and Upgrade |  |
| Plan installation configuration                                   | "Planning Network Security" in Solaris 10 11/06<br>Installation Guide: Planning for Installation and<br>Upgrade                     |  |
| Select restricted network security during a hands-on installation | Chapter 2, "Installing With the Solaris Installation Program (Tasks)," in <i>Solaris 10 Installation Guide: Basic Installations</i> |  |
| Set up restricted network security for a JumpStart installations  | "service_profile Keyword" in Solaris 10 11/06<br>Installation Guide: Network-Based Installations                                    |  |

#### Installing Solaris Trusted Extensions

Solaris Trusted Extensions provides multilevel security for the Solaris OS. This feature enables you to control information in a flexible but highly secure manner. You can now enforce strict access controls to your data, based on data sensitivity, not just data ownership.

An installation that accesses Solaris Trusted Extensions differs from a standard installation. For a list of these installation differences and further information about Solaris Trusted Extensions, see Chapter 3, "Installing Solaris Trusted Extensions Software (Tasks)," in *Solaris Trusted Extensions Installation and Configuration*.

For more information about Solaris Trusted Extensions, see the README file in the Solaris\_10/ExtraValue/CoBundled/Trusted\_Extensions directory. See also, "Solaris Trusted Extensions" on page 55.

# **System Performance Enhancements**

The following system performance features and enhancements have been added to the Solaris 10 11/06 release.

## SPARC: Watchdog Timer for Sun4V

This feature provides system wide watchdog timer functionality. The watchdog timer will be continually reset by the kernel. Failure to reset the timer by the kernel before it expires will result in the system getting reset.

# **Networking Enhancements**

The following networking features and enhancements have been added to the Solaris 10 11/06 release.

### Sun Java System Message Queue 3.7 Update 1

Message Queue (MQ) 3.7 Update 1 is a maintenance release for MQ 3.6. This release contains bug fixes as well as performance improvements which reduce disk write overhead for transacted messages.

# **New and Updated Drivers**

The following drivers have been added or enhanced in the Solaris 10 11/06 release.

## ST Driver Support for Quantum LTO-2 and LTO-3 Tape Drives

Starting with this release, there is ST driver support for Quantum LTO-2 and LTO-3 Tape Drives.

For more information about the ST driver, see the st man page.

#### CDB Length Capability

HBA drivers can enable target drivers to query the maximum supported CDB length by using scsi\_ifgetcap. The target driver asks for the capability at attach time and if the HBA driver supports the capability, it returns the maximum length of the CDB in bytes. The target driver can then use this value to make decisions about which CDBs to use for that HBA.

# **Language Support**

The following language support features and enhancements have been added to the Solaris 10 11/06 release.

### **IIIMF and Language Engines**

The Internet Intranet Input Method Framework (IIIMF) has been upgraded from rev.10 to rev.12.

This framework provides the following new features:

- Input Method Switcher This feature displays input method status and switches input languages. You can add the input method switcher to the Java Desktop System (Java DS) panel. Select Add to Panel -> Utility -> InputMethod Switcher to add the input method switcher to the Java DS panel.
- Utility for iiim-properties This feature supports various input method preferences. Use one of the following methods to start the iiim-properties utility:
  - Select Launch -> Preferences -> Desktop Preferences -> Input Methods.
  - Click mouse button 3 on the Input method switcher and select Preference.
  - In the CDE environment, select **Tool** -> **Input Method Preference** from the CDE main menu or type **iiim-properties** at the command prompt.

Each language engine has also been upgraded to the IIIMF rev.12 base. The Japanese language engines, ATOK12 and Wnn6, have been updated to "ATOK for Solaris" and Wnn8 respectively. "ATOK for Solaris" is equivalent to ATOK17. A new Chinese chewing input method has also been added to the IIIMF.

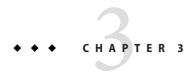

# What's New in the Solaris 10 6/06 Release

This chapter summarizes all the new features in the Solaris 10 6/06 release.

# **System Administration Features**

The following system administration features and enhancements have been added to the Solaris 10 6/06 release.

### The Solaris ZFS File System

This file system enhancement is new in the Solaris 10 6/06 release.

This Solaris update release includes Solaris ZFS, a new 128-bit file system. Solaris ZFS provides simple administration, transactional semantics, end-to-end data integrity, and immense scalability. Solaris ZFS is not an incremental improvement to existing technology. Rather, Solaris ZFS is a fundamentally new approach to data management.

Solaris ZFS uses a pooled-storage model that completely eliminates the concept of volumes. Thus, Solaris ZFS eliminates the associated problems of partition management, provisioning, and growing file systems. Thousands of file systems can all draw from a common storage pool. Each system consumes only as much space as actually needed. The combined I/O bandwidth of all devices in the pool is available to all file systems at all times.

All operations are "copy-on-write" transactions, so the on-disk state is always valid. Every block has a checksum, so silent data corruption is impossible. In addition, the data is self-healing in replicated configurations. This feature means that if one copy is damaged, Solaris ZFS detects the damage and uses another copy to repair the damaged copy.

#### **Solaris ZFS Easy Administration**

For system administrators, the greatest improvement of Solaris ZFS over traditional file systems is the ease of administration.

Solaris ZFS takes a single command to set up a mirrored storage pool and file system. For example:

# zpool create home mirror c0t1d0 c1t2d0

The preceding command creates a mirrored storage pool named home and a single file system named home. The file system is mounted at /home.

With Solaris ZFS, you can use whole disks instead of partitions to create the storage pool.

You can use the /home file system hierarchy to create any number of file systems beneath /home. For example:

# zfs create home/user1

For more information, see the zpool(1M) and zfs(1M) man pages.

In addition, Solaris ZFS provides the following administration features:

- Backup and restore capabilities
- Device management support
- Persistent snapshots and cloning features
- Quotas that can be set for file systems
- RBAC-based access control
- Storage pool space reservations for file systems
- Support for Solaris systems that have zones installed

For more information, see the *Solaris ZFS Administration Guide*.

# **ZFS Web-Based Management**

The Solaris 10 6/06 release includes the Solaris ZFS web-based management tool, which enables you to perform much of the administration that you can do with the ZFS command line interface. You can perform the following administrative tasks with the Solaris ZFS administration console:

- Create a new storage pool
- Add capacity to an existing pool
- Move (export) a storage pool to another system
- Import a previously exported storage pool to make the pool available on another system
- View information about storage pools
- Create a file system
- Create a volume
- Take a snapshot of a file system or a volume
- Roll back a file system to a previous snapshot

You can access the Solaris ZFS administration console through a secure web browser at the following URL:

```
https://system-name:6789
```

If you type the appropriate URL and are unable to reach Solaris ZFS administration console, the server might not be started. To start the server, run the following command:

```
# /usr/sbin/smcwebserver start
```

If you want the server to run automatically when the system boots, run the following command:

```
# /usr/sbin/smcwebserver enable
```

**Note** – You cannot use the Solaris Management Console (smc) to manage ZFS storage pools or file systems.

#### **7FS and Solaris 7ones**

The Solaris Zones partitioning technology supports Solaris ZFS components, such as adding Solaris ZFS file systems and storage pools into a zone.

For example, the file system resource type in the zonecfg command has been enhanced as follows:

```
zonecfg:myzone> add fs
zonecfg:myzone:fs> set type=zfs
zonecfg:myzone:fs> set dir=/export/share
zonecfg:myzone:fs> set special=tank/home
zonecfq:myzone:fs> end
```

For more information, see the zonecfg(1M) man page and the *Solaris ZFS Administration Guide*.

### Solaris Installation Tool Support of ZFS File Systems

This release supports the following Solaris installation tools:

- Solaris custom Jumpstart<sup>™</sup> You cannot include Solaris ZFS file systems in a Jumpstart profile. However, you can run the following scripts from a Solaris ZFS storage pool to set up an install server or an install client:
  - setup install server
  - add install server
  - add install client
- Solaris Live Upgrade Preserves your original boot environment and carries over your Solaris ZFS storage pools into the new environment. Currently, Solaris ZFS cannot be used as a bootable root file system. Therefore, your existing Solaris ZFS file systems are not copied into the boot environment (BE).

- Solaris Initial Install Solaris ZFS file systems are not recognized during an initial installation. However, if you do not specify any of the disk devices that contain Solaris ZFS storage pools to be used for the installation, you should be able to recover your storage pools by using the zpool import command after the installation. For more information, see the zpool(1M) man page.
  - As with most reinstallation scenarios, you should back up your Solaris ZFS files before proceeding with the initial installation option.
- **Solaris Upgrade** Your Solaris ZFS file systems and storage pools are preserved.

#### **New Solaris ACL Model**

Solaris ZFS implements a new ACL model. Previous versions of the Solaris OS only supported an ACL model that was primarily based on the POSIX ACL draft specification. The POSIX-draft based ACLs are used to protect UFS files. A new model that is based on the NFSv4 specification is used to protect Solaris ZFS files.

#### The new ACL model:

- Is based on the NFSv4 specification and the new ACLs that are similar to NT-style ACLs
- Provides a more granular set of access privileges
- Uses the chmod and ls commands rather than the setfacl and getfacl commands to set and display ACLs
- Provides richer inheritance semantics for designating how access privileges are applied from directory to subdirectories, and so on

The recently revised chmod(1) man page adds many new examples that demonstrate usage with Solaris ZFS. The acl(5) man page has an overview of the new ACL model. In addition, the *Solaris ZFS Administration Guide* provides extensive examples of using ACLs to protect ZFS files.

#### Predictive Self-Healing for x64 Systems

This system administration feature is new in the Solaris 10 6/06 release.

Starting with this release, the Solaris OS includes a set of predictive self-healing features to automatically capture, diagnose, and respond to hardware errors detected on your system.

The Solaris Fault Manager now provides support for CPU and Memory errors detected on x64 systems, including:

- AMD Athlon 64 and Opteron<sup>™</sup> CPU errors
- Northbridge and Hypertransport links errors
- DRAM correctable, uncorrectable, and ChipKill errors

The Solaris Fault Manager automatically diagnoses failures in x64 hardware. The Solaris Fault Manager also attempts to automatically offline or isolate a faulty CPU, cache, or DRAM memory region. Diagnostic messages are reported by the fmd daemon.

For more information about Fault Management in Solaris, see:

- fmd(1M) man page
- http://www.sun.com/msg
- http://opensolaris.org/os/community/fm/

### **Predictive Self-Healing Support for SNMP Notification**

This system administration feature is new in the Solaris 10 6/06 release.

Starting with this release, the Solaris OS includes a set of predictive self-healing features to automatically capture, diagnose, and respond to hardware errors detected on your system. The self-healing diagnosis results are reported to the syslogd service.

The Solaris Fault Manager, fmd, now enables you to do the following:

- Publish diagnostic results through the Solaris System Management Agent (SMA), including SNMP traps
- Search an SNMP MIB for fault management information about each machine

The Fault Management MIB is located at /etc/sma/snmp/mibs/SUN-FM-MIB.mib on the Solaris system.

For more information about configuring SNMP on Solaris, see:

- fmd(1M) man page
- syslogd(1M) man page
- Solaris System Management Agent Administration Guide
- http://www.sun.com/msg

#### SunVTS 6.2

This system administration feature is new in the Solaris 10 6/06 release.

SunVTS (Sun Validation Test Suite) 6.2 is a comprehensive software diagnostic package that tests and validates Sun SPARC and x86 hardware. This feature verifies the configuration and proper functioning of controllers, devices, and platforms to validate the hardware.

SunVTS supports the following new hardware:

- Sun Crypto Accelerator 6000 board tested by cryptotest cryptographic test. The cryptotest test is now supported on x86 platforms.
- The UltraSPARC T1 processor tested by the data translation look-aside buffer test (dtlbtest) and the RAM test (ramtest).

If executed on unsupported hardware, SunVTS stops execution and provides appropriate warning messages. This feature is an x86 enhancement for SunVTS.

For more SunVTS 6.2 documentation, see http://www.sun.com/documentation.

### **Common Agent Container**

This system administration feature is new in the Solaris 10 6/06 release.

The Common Agent Container (CAC) is a stand-alone Java™ program that implements a container for Java management applications. CAC provides a management infrastructure designed for the management functionality based on Java Management Extensions (JMX™) and Java Dynamic Management Kit (JDMK). The SUNCacaort package installs the CAC software in the /usr/lib/cacao directory. Typically, CAC is not visible to the user or administrator.

Two occasions when an administrator might need to interact with the container daemon are:

- When an application tries to use a network port that is reserved for the CAC
- To regenerate the CAC certificate keys when a certificate store is compromised

For more information, see the Chapter 21, "Troubleshooting Software Problems (Overview)," in *System Administration Guide: Advanced Administration*.

### iSCSI Logout Support

This system administration feature is new in the Solaris 10 6/06 release.

The iSCSI logout support feature allows a user to logout from an iSCSI target without rebooting the host. When a user tries to remove or disable a discovery method or address and the target is not in use, then the target logs out and cleans up all related resources. If the target is in use, then the discovery address or method remains enabled and the *logical unit in use* message is logged. This feature introduces a new behavior to safely log out of unused devices without rebooting the host.

The following commands can be use to apply this feature:

- iscsiadm modify discovery -[tsi] disable
- iscsiadm remove discovery-address
- iscsiadm remove static-config
- iscsiadm remove isns-server

A user is no longer required to reboot a host when an attached iSCSI storage is removed from the host.

For further information, see the iscsiadm(1M) man page. See also the *System Administration Guide: Devices and File Systems*.

### iSCSI MS/T Support

This system administration feature is new in the Solaris 10 6/06 release.

The iSCSI Multiple session target (MS/T) support feature enables a user to create more iSCSI session or paths to a target as needed. The additional iSCSI paths provide higher bandwidth aggregation and availability in specific configurations. The iSCSI MS/T support feature should be used in combination with MPxIO or other multipathing software.

The new iscsiadm commands are:

- iscsiadm modify initiator-node -c number of sessions
- iscsiadm modify target-param -c number of sessions

The iSCSI MS/T support feature enables higher bandwidth aggregation and availability to the customers with iSCSI arrays that support login redirection.

For more information, see:

- iscsiadm(1M) man page
- System Administration Guide: Devices and File Systems
- Using iSCSI Multipathing in the Solaris 10 Operating System http://www.sun.com/blueprints/1205/819-3730.pdf
- iSCSI RFC 3720 http://www.ietf.org/rfc/rfc3720.txt?number=3720

### The logadm Utility

This system administration feature is new in the Solaris 10 6/06 release.

The logadm utility provides the -l option to rotate the logfile timestamps with local time. The -l option enables logadm to use the local time while naming files. This option does not change how timestamps are stored in log files.

For further information, see the logadm(1M) man page.

#### The volfsUtility

This enhancement to the volfs utility is new in the Solaris 10 6/06 release.

The volume management daemon, vold, is now managed by the Service Management Facility (SMF). This means you can use the svcadm disable command to disable the following new volfs service, if appropriate:

#### # svcadm disable volfs

You can identify the status of the volfs service by using this command:

#### \$ svcs volfs

STATE STIME FMRI

online Sep 29 svc:/system/filesystem/volfs:default

For more information, see the smf(5), volfs(7FS), and vold(1M) man pages.

For more information about managing the volfs service, see "What's New in Removable Media?" in *System Administration Guide: Devices and File Systems*.

#### **Basic Registration 1.1**

This system administration feature is new in the Solaris 10 6/06 release.

Basic Registration 1.1 enables you to create a registration profile and ID to automate your Solaris software registrations. The software registration user interface and the procedure for registering Solaris software has been changed in Basic Registration 1.1.

For more information about the software registration user interface changes and step-by-step instructions about how to register your Solaris software, see the Sun Connection Information Hub at http://www.sun.com/bigadmin/hubs/connection/.

#### **Sun Update Connection**

This system administration feature is new in the Solaris 10 6/06 release.

Sun Sun Update Connection System Edition is now known as Sun Update Connection. Sun Update Connection product supports the default patchadd behavior from a global zone on a system where one or more non-global zones are installed.

For more information about the Sun Update Connection suite of products, see http://docs.sun.com/app/docs/coll/1320.2. See also the Sun Update Connection, System Edition 1.0 Release Notes.

# **Networking Features**

The following networking features and enhancements have been added to the Solaris 10 6/06 release.

#### **IPv6 for IPFilter**

This networking feature is new in the Solaris 10 6/06 release.

IPFilter for the Solaris OS has been updated to include IPv6 support. Packet filtering rules which include IPv6 addresses can be applied by using the ipf commands. IPv6 extension headers can be used to enable filtering. The IPv6 option has also been added to the ipfstat IPFilter statistics.

IPFilter can now be deployed in IPv6 networks to enhance security.

For further information see the ipf(1M) and ipfstat(1M) man pages. See also the *System Administration Guide: IP Services*.

#### UDP and TCP Performance Enhancement

This networking enhancement is new in the Solaris 10 6/06 release.

Performance of both the Transmission Control Protocol (TCP) and the User Datagram Protocol (UDP) has been enhanced in this release. The enhancements result in lower latency and higher throughput for both transmit performance and receive performance. Network applications yield better performance due to system performance improvements. This feature particularly benefits applications that heavily transmit and receive UDP packets or use TCP loopback connections.

For more information, see the ip(7P), tcp(7P), and udp(7P) man pages. See also the *Solaris Tunable Parameters Reference Manual*.

#### **IP NEXTHOP Socket Option**

This networking enhancement is new in the Solaris 10 6/06 release.

The IP\_NEXTHOP is a new IP-level socket option that specifies the address of the next hop for the traffic that originates from the socket. An application that has the IP\_NEXTHOP option set bypasses the routing table lookups on the destination and sends packets directly to the specified onlink nexthop.

**Note** – The thread that sets the IP\_NEXTHOP option must have the PRIV\_SYS\_NET\_CONFIG privilege.

## TCP\_INIT\_CWND Socket Option

This networking enhancement is new in the Solaris 10 6/06 release.

The new TCP socket option, TCP\_INIT\_CWND, enables an application to override the settings in the initial TCP congestion window, as described in RFC 3390, "Increasing TCP's Initial Window." By default, TCP sets the initial congestion window at connection set up time and after an idle period. (An idle period is when no traffic occurs between the two ends of the TCP connection. An application can use the TCP\_INIT\_CWND socket option to set the initial congestion window to a specified number of TCP segments. So the value of this new socket option is used both at the connection start time and after an idle period to set the initial congestion window. The process must have the PRIV\_SYS\_NET\_CONFIG privilege if a number greater than that calculated by RFC 3390 must be specified.

For further information, see the tcp(7P) man page.

## **Security Features**

The following security features and enhancements have been added to the Solaris 10 6/06 release.

#### Enhancements for pktool Object Migration and Interoperability

These security enhancements are new in the Solaris 10 6/06 release.

The pktool command enables users to manage PKCS#11 objects. New subcommands have been added to move, display, and delete PKCS#11 objects and to show available PKCS#11 tokens. The new pktool subcommands help migrate cryptographic objects to or from the default Sun Software PKCS#11 Softtoken or other PKCS#11-compliant tokens.

For further information, see the pktool(1) man page.

## SSL Proxy Module

This security enhancement is new in the Solaris 10 6/06 release.

A kernel-level SSL proxy server has been added in this release. The proxy simplifies and accelerates the SSL/TLS protocol implementation by pushing handshake and records processing to the kernel. The proxy supports the most commonly used cipher suites. You can configure applications, such as web servers, to offload the handling of the SSL operations with those cipher suites to the proxy, and seamlessly fall back to their existing user-level SSL library for the others.

For more information, see the ksslcfg(1M) man page.

#### **AES Counter Mode**

This security enhancement is new in the Solaris 10 6/06 release.

Advanced Encryption Standard (AES) is a block cipher recommended by the National Institute of Standard and Technology (NIST). When used in counter mode, a counter block is encrypted and the result is XOR with a block of plain text to produce cipher text. The counter mode is useful with block devices because the encryption or decryption of a block does not depend upon the prior encryption or decryption of any other block. The counter mode has been approved by NIST. This feature is only available to kernel consumers.

For more information, see the libpkcs11(3LIB) man page.

## PKCS #11 v2.20 Support in the Solaris Cryptographic Framework

This security enhancement is new in the Solaris 10 6/06 release.

This feature adds RSA PKCS #11 v2.20 support to the Solaris Cryptographic Framework, including the stronger SHA2 algorithms.

For a list of mechanisms that v2.20 provides, see the pkcs11\_softtoken(5) man page. For a list of mechanisms that are available to users, see the digestp(1) and mac(1) man pages.

#### **Kerberos Cred Auto-Renew**

This security enhancement is new in the Solaris 10 6/06 release.

In the Solaris 10 6/06 release, the Kerberos Cred Auto-Renew feature can automatically renew an user's credentials rather than sending a warning. The user is also not required to manually renew the credentials using the kinit -R command.

For more information, see ktkt\_warnd(1M) and warn.conf(4) man pages.

## **Device Management Features**

The following device management features and enhancements have been added to the Solaris 10 6/06 release.

## iSNS Client Support for iSCSI

This device management feature is new in the Solaris 10 6/06 release.

The Internet Storage Name Service (iSNS) client feature adds a new discovery option to the Solaris OS iSCSI software initiator. This option enables user to use iSNs to handle Internet Protocol (IP)-SAN device discovery. This feature is off by default and is not a platform-specific feature. The iSNS client feature introduces several iscsiadm command additions, modifications, and driver changes to handle iSNS discovery.

IT customers who use iSCSI to build block-based IP-SAN need a scalable way to manage device discovery and configuration for their SANs as they grow. The iSNS client feature supports a scalable method for device discovery in a large IP-SAN configuration that uses a minimal configuration.

For further information about the new and modified command-line options, see the iscsiadm(1M) man page. See also the *System Administration Guide: Devices and File Systems*.

#### cdrecord, readCD, and cdda2wav Available

This device management feature is new in the Solaris 10 6/06 release.

Previously, cdrecord was available on a companion CD. In this release, cdrecord is now available in the Solaris OS. cdrecord is a powerful tool for burning CDs. cdrecord supports more burners than cdrw. cdrecord works better with USB and 1394 external burners. cdrecord is, however, limited to DVD images that are less than 2 Gbytes.

For further information, see the cdrecord, readCD, and cdda2wav man pages.

#### x86: PCI Express Support on x86 Systems

This device management feature is new in the Solaris 10 6/06 release.

This Solaris release provides support for the PCI Express (PCIe) interconnect. PCIe is designed to connect peripheral devices to desktop, enterprise, mobile, communication, and embedded applications.

The PCIe interconnect is an industry-standard, high-performance, serial I/O bus. For details on PCIe technology, go to the following site:

#### http://www.pcisig.com

The PCIe software provides the following features in this Solaris release:

- Support for extended PCIe configuration space
- Support for PCIe baseline error handling and MSI interrupts
- Modified IEEE-1275 properties for PCIe devices
- PCIe hotplug support (both native and ACPI-based) by enhancing the cfgadm\_pci component of the cfgadm command

## ATTN button usage-based PCIe peripheral autoconfiguration

The following cfgadm example output displays the hotpluggable PCIe devices on an x86 system. Note that the display below might differ from platform to platform. Check your hardware platform guide for the correct cfgadm syntax.

| # cfgadm pci |            |              |              |                   |  |  |  |
|--------------|------------|--------------|--------------|-------------------|--|--|--|
| Ap_Id        | Туре       | Receptacle   | Occupant     | ${\tt Condition}$ |  |  |  |
| pcie1        | unknown    | empty        | unconfigured | unknown           |  |  |  |
| pcie2        | unknown    | empty        | unconfigured | unknown           |  |  |  |
| pcie3        | unknown    | empty        | unconfigured | unknown           |  |  |  |
| pcie4        | etherne/hp | connected    | configured   | ok                |  |  |  |
| pcie5        | pci-pci/hp | connected    | configured   | ok                |  |  |  |
| pcie6        | unknown    | disconnected | unconfigured | unknown           |  |  |  |

The administrative model for hotplugging PCIe peripherals is the same as for PCI peripherals, which use the cfgadm command.

For more information, see the cfgadm\_pci(1M) man page and the *System Administration Guide: Devices and File Systems*. Check your hardware platform guide to ensure that PCIe and PCIe hotplug support is provided on your system. In addition, carefully review the instructions for physically inserting or removing adapters on your system. Also review the semantics of device auto-configuration, if applicable.

## Solaris support for LSISAS1064 RAID Operations

This device management feature is new in the Solaris 10 6/06 release.

The raidctl utility creates, deletes, and displays Redundant Array of Inexpensive Disks (RAID) volumes of the LSI1030 and LSI1064 controllers. This utility also updates firmware, fcode, and BIOS for LSI1030 and LSI1064 controllers. The raidctl utility requires privileges controlled by the underlying file system permissions. Only privileged users can change the RAID system configuration. If a non-privileged user attempts to create or delete a RAID volume, the command fails with EPERM.

The LSI1030 SCSI Host Bus Adapter (HBA) supports a single RAID volume. This volume is a two-disk mirror, which is also known as Integrated Mirror (IM). IM volume is a RAID 1 type volume. An IM volume can be created on an LSI1030 controller only if the secondary disk has a capacity greater than or equal to the primary disk and there are no file systems mounted on the secondary disk.

The LSI1064 HBA can enable up to two RAID volumes, IM and Integrated Stripe (IS). The IS volume is a RAID 0 type volume. To create a volume on the LSI1064 controller, member disks of the volume should not have mounted file systems because volume initialization destroys data on member disks.

For more information, see raidctl(1M) man page.

## **Desktop Features**

The following desktop features and enhancements have been added to the Solaris 10 6/06 release.

## 32-bit: Palm Synchronization with USB Port

This desktop feature is new in the Solaris 10 6/06 release.

The palm synchronization feature enables Palm device synchronization through USB ports on the Solaris OS. This feature provides support to synchronize mobile devices such as Palm tops with desktops.

For further information, see the gpilotd-control-applet(1) man page.

## 32-bit: The gnome-pilot Utility

This desktop feature is new in the Solaris 10 6/06 release.

The gnome-pilot utility enables Palm users to synchronize their calendars, contacts and task lists between Evolution and their devices on the Solaris OS. This feature also enables the Palm user to back up and restore their devices on the Solaris OS. The gnome-pilot feature supports synchronization with the PalmOS\* 4.x and the PalmOS 5.x.

## x86: Xorg X Server Version 6.9

This X11 windowing feature enhancement is new in the Solaris 10 6/06 release.

The Xorg X Server for x86 and x64 platforms has been upgraded from version 6.8.2 to version 6.9 by the X.Org Foundation and the open source community. The new version adds support for more graphics devices including new models from ATI, XGI, VIA, and Intel. The Xorg X Server version 6.9 also adds keyboard and mouse handling improvements, performance enhancements, and bug fixes.

For further information, see the Xorg(1) man page.

## **Developer Tools**

The following developer tool enhancement has been added to the Solaris 10 6/06 release. To view developer tools that are new in the previous Solaris 10 1/06 release, see "Developer Tools" on page 94.

#### mediaLib 2.4

mediaLib 2.4 includes the following new features:

- Libraries have been tuned for the UltraSPARC-processor.
- A multithreaded (MT) library for better performance on multiprocessor x86 systems

For more information, see the libmlib(3LIB) and libmlib\_mt(3LIB) man pages. See also http://www.sun.com/processors/vis/mlib.html.

## **New and Updated Drivers**

The following drivers have been added or enhanced in the Solaris 10 6/06 release.

#### x86: SATA HBA Framework Support

This driver is new in the Solaris 10 6/06 release.

The Serial Advanced Technology Attachment (SATA) HBA framework project delivers a generic SATA framework for the Marvell 88SX60xx, Marvell 88SX50xx, and the Silicon Image 3124 controllers. The new SATA HBA drivers and framework provide native support for accessing SATA controllers and disks. These drivers provide features, such as hot plugging and queueing of multiple commands that are unique to SATA. These SATA drivers interface with the sd (target disk) driver and support the sd functionality.

For more information, see the following man pages:

- sata(7D)
- cfgadm sata(1M)
- si3124(7D)
- marvell88sx(7D)
- cfgadm(1M)

## **USB-to-Serial Driver for Prolific Adapters**

This driver is new in the Solaris 10 6/06 release.

This USB-to-serial driver supports Prolific pl2303 chipset-based adapters. With this new driver, customers can choose between Edgeport adapters and Prolific adapters.

For more information, see usbsprl(7D) man page.

## Driver for IEEE 1394-Based (IIDC) Digital Cameras

This driver is new in the Solaris 10 6/06 release.

This driver enables support of IEEE 1394-based (IIDC) digital cameras. By supporting a software interface for camera control and image capture, the driver also enables development of applications that attach to these devices. This driver supports devices that implement the 1.04 version of the 1394 Trade Association 1394-based Digital Camera Specification. Support also covers devices that are backwards compatible.

For more information, refer to the dcam1394(7D) man page.

#### Driver Support for the New STK Tape Drive 10000 "Titanium"

This driver support is new in the Solaris 10 6/06 release.

This release enables the st (SCSI tape) driver to support the new StorageTek tape drive T10000A Titanium.

For further information, see the st(7D) man page.

## **USB-to-Serial Driver for Keyspan Adapters**

This driver is new in the Solaris 10 6/06 release.

A new driver is provided in the release for Keyspan USB-to-serial adapters. This driver supports the USA-19HS model. With this new driver, customers have a choice between Edgeport adapters and Keyspan adapters.

For further information, see the usbsksp(7D) man page.

## **Deimos Cryptographic Accelerator**

This driver support is new in the Solaris 10 6/06 release.

The DCA driver supports Sun's SCA1000 and SCA500 cryptographic accelerator cards. Additionally, the driver will support Broadcom's 5820, 5821, and 5822 cards.

All of these cards support the following operations:

- RSA
- DSA
- 3DES
- DES
- RNG

The driver acts as cryptographic service provider to the Solaris Cryptographic Framework. The driver can be used by anyone who uses this framework.

## x86: Driver Support for AMD64 Platform

This driver support is new in the Solaris 10 6/06 release.

In this release, the glm driver has been ported to the x64 platform. This driver enables you to use the x4422a card on the AMD64 platform.

For further information, see the glm(7D) man page.

#### rge **Driver**

This driver support is new in the Solaris 10 6/06 release. The rge driver provides support for Realtek RTL8169S/8110S Gigabit Ethernet devices.

For further information, refer to the rge(7D) man page.

## Chelsio NIC Driver Support

In the Solaris 10 6/06 release, the chxge driver supports the Chelsio 10G Ethernet controller card. This support is provided on 32-bit and 64-bit architectures for both x86 and SPARC platforms. This driver supports the DLPI interface and checksum offload.

For detailed information, see the chxge(7D) man page.

#### **HBA Drivers**

These driver enhancements have been added to the Solaris 10 6/06 release.

The following HBA drivers have been added to the Solaris OS to support the full family of QLogic and Emulex HBA products. These products include both Sun and non-Sun HBAs:

- Solaris QLC common driver for Sun and QLogic branded HBAs
- Solaris EMLXS common driver for Sun and Emulex HBAs

These HBA drivers provide a selection of choices with a single fibre-channel implementation. The supported HBAs are Solaris Ready-certified and enable PCI-X and PCIe 4-Gbyte HBA support.

For further information, refer to the following links:

- http://www.sun.com/storage/san/infrastructure/fc hba/
- http://www.sun.com/solarisready
- http://www.emulex.com/ts/docoem/sun/10k.htm
- http://glogic.com

## **Language Support**

The following language support features and enhancements have been added to the Solaris 10 6/06 release.

#### **New UTF-8 Locales**

This language support enhancement is new in the Solaris 10 6/06 release.

Over 50 new UTF-8 locales have been introduced in this release. As a result, Unicode support is now provided for all European, Middle Eastern, and Asian (EMEA) locales which lack a UTF-8 charset variant. Furthermore, locales for Cyprus, Luxembourg, and Malta are now available for the first time. Therefore, locales for all 25 European Union (EU) member states are now supported.

#### **Additional Software**

The following software have been added to the Solaris 10 6/06 release.

#### Watchdog Timeout

This additional software is new in the Solaris 10 6/06 release.

The watchdog mechanism detects a system hang. The watchdog timeout is a timer that is continually reset by a user application while the operating system and user application are running. While the watchdog timer operates in application mode, an additional alarm function, Alarm 3, is available to generate alarms for critical problems in the user application.

## 32-bit: RealPlayer for the Solaris OS

This additional software is new in the Solaris 10 6/06 release.

RealPlayer enables users to access and manage digital media. RealPlayer supports the following digital media formats:

- RealAudio
- RealVideo
- MP3
- Ogg Vorbis and Theora
- H263
- AAC

The RealPlayer feature enhances the multimedia experience for Sun Java Desktop System (Java DS) users.

#### pilot-link Software

This Open Source software is new in the Solaris 10 6/06 release.

Pilot-link is a suite of tools that enables you to connect your Palm Or PalmOS compatible handheld with Unix, Linux, and any other POSIX-compatible machine. pilot-link works with almost all PalmOS handhelds. To sync Palm devices with Solaris by USB port, pilot-link makes use of libusb. For further information, see the libusb(3LIB).

This release of pilot-link is based on pilot-link v0.12.0-pre4.

For further information, see http://www.pilot-link.org. See also pilot-xfer(1) in the /usr/sfw/man directory.

#### PostgreSQL for the Solaris OS

This additional software is new in the Solaris 10 6/06 release.

PostgreSQL is a relational database system provided in the open-source community. More than 15 years of active development and a proven architecture has earned PostgreSQL a reputation for reliability, data integrity, and correctness.

For more information, see http://www.postgresql.org.

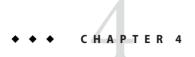

# What's New in the Solaris 10 1/06 Release

This chapter summarizes all the new features in the Solaris 10 1/06 release.

#### **Installation Features**

The following installation enhancements are new in the Solaris 10 1/06 release. To view installation features that are new in the previous Solaris 10 3/05 release, see "Installation Enhancements" on page 128.

## **Upgrade Support Changes for Solaris Releases**

Starting with the Solaris 10 1/06 release, you can upgrade the Solaris OS from the Solaris 8, 9, or 10 release. Upgrades from the Solaris 7 release are not supported. For further information, see the *Solaris 10 Installation Guide: Custom JumpStart and Advanced Installations*.

#### Sun Update Connection, System Edition 1.0

This feature is new in the Solaris 10 1/06 release.

The Sun Update Connection services enable you to keep your Solaris system up-to-date by giving you access to all the latest fixes and features. You can choose to perform local single-system update management or remote multiple-system update management. The Sun Update Connection services include these components:

- Sun Update Manager. The Sun<sup>™</sup> Update Manager graphical user interface and the smpatch command-line interface enable you to manage updates locally on your Solaris system. The Sun Update Connection, System Edition software has the same functionality as the Sun Patch Manager tools, with the addition of some new features and enhancements.
- Sun Update Connection. This web application is hosted at Sun and enables you to manage updates remotely on one or more of your Solaris systems.
- **Sun Update Connection proxy.** This local caching proxy serves updates from Sun to the proxy's client systems inside your enterprise security domain.

 SunSolve Patch & Updates Portal. This portal gives you manual access to patches for download and to patch README files.

To receive the Sun Update Connection services, you must register your system. The registration process is initiated the first time that you boot your system or the first time that you access the Update Manager.

A subset of the Sun Update Connection services is available to Solaris users who do not have a service plan. These services include the use of Sun Update Manager to manage all security fixes and device driver updates that apply to your Solaris system.

To use the full suite of Sun Update Connection services, you must have one of the service plans described at http://www.sun.com/service/solaris10/. The full suite of services includes access to all patches, the Sun Update Connection web application, and the Sun Update Connection proxy.

For information about the Sun Update Connection, System Edition, see these books in the http://docs.sun.com/app/docs/coll/1320.2/ on docs.sun.com<sup>SM</sup>.

- Sun Update Manager 1.0 Administration Guide
- Sun Update Connection 1.0 Administration Guide
- Sun Update Connection, System Edition 1.0 Release Notes

For information about registering your system after you install the Solaris software, see the Sun Connection Information Hub http://www.sun.com/bigadmin/hubs/connection/.

## x86: GRUB Based Booting

Starting with the Solaris 10 1/06 release, the open source GNU GRand Unified Bootloader (GRUB) has been adopted in the Solaris OS for x86 based systems. GRUB is responsible for loading a boot archive into the system's memory. A boot archive is a collection of critical files that is needed during system startup before the root (/) file system is mounted. The boot archive is used to boot the Solaris OS.

The most notable change is the replacement of the Solaris Device Configuration Assistant with the GRUB menu. The GRUB menu facilitates booting the different operating systems that are installed on your system. The GRUB menu is displayed when you boot an x86 based system. From the GRUB menu, you can select an OS instance to install by using the arrow keys. If you do not make a selection, the default OS instance is booted.

The GRUB based boot feature provides the following improvements:

- Faster boot times
- Installation from USB CD or DVD drives
- Ability to boot from USB storage devices
- Simplified DHCP setup for PXE boot (no vendor-specific options)
- Elimination of all realmode drivers

 Ability to use Solaris Live Upgrade and the GRUB menu to quickly activate and fall back to boot environments

For more information about GRUB refer to the following sections.

| Task                                                                                             | For More Information                                                                                                    |
|--------------------------------------------------------------------------------------------------|----------------------------------------------------------------------------------------------------|
| Overview information about GRUB based booting and installing                                     | "GRUB Based Booting (Overview)" in Solaris 10<br>Installation Guide: Solaris Live Upgrade and Upgrade<br>Planning                                                           |
|                                                                                                  | System Administration Guide: Basic Administration                                                                                                    |
|                                                                                                  | System Administration Guide: Devices and File<br>Systems                                                                                                    |
| How to boot and install over the network with the GRUB menu                                      | "Booting and Installing the System From the Network<br>With a DVD Image" in <i>Solaris 10 Installation Guide:</i><br>Network-Based Installations                            |
| How to boot and install with the GRUB menu and the Custom JumpStart installation method          | "Performing a Custom JumpStart Installation" in<br>Solaris 10 Installation Guide: Custom JumpStart and<br>Advanced Installations                                            |
| How to use the GRUB menu and Solaris Live Upgrade to activate and fall back to boot environments | "Activating a Boot Environment" in Solaris 10<br>Installation Guide: Solaris Live Upgrade and Upgrade<br>Planning                                                           |
|                                                                                                  | Chapter 10, "Failure Recovery: Falling Back to the<br>Original Boot Environment (Tasks)," in Solaris 10<br>Installation Guide: Solaris Live Upgrade and Upgrade<br>Planning |
| How to perform system administration tasks with the                                              | System Administration Guide: Basic Administration                                                                                                    |
| GRUB menu                                                                                        | System Administration Guide: Devices and File<br>Systems                                                                                                    |
|                                                                                                  | bootadm(1M)                                                                                                    |
|                                                                                                  | ${\tt installgrub}(1M)$                                                                                                    |

**Note** – GNU is a recursive acronym for "GNU's Not UNIX." For more information, go to http://www.gnu.org.

## Upgrading the Solaris OS When Non-Global Zones Are Installed

This feature is available in the Solaris 10 1/06 release.

The Solaris Zones feature provides the ability to configure non-global zones in a single instance of Solaris, the global zone. A non-global zone is an application execution environment in which processes are isolated from all other zones. If you are running a system with non-global zones installed, you can use standard Solaris upgrade programs to upgrade to the Solaris 1/06 release. You can use either the Solaris interactive installation program or custom JumpStart to upgrade. The process of upgrading with non-global zones installed has some limitations.

- A limited number of custom JumpStart keywords is supported.
- You must use the Solaris Operating System DVD or a DVD-created network installation image. You cannot use the Solaris Software CD media or a CD network installation image to upgrade a system.
- On a system with non-global zones installed, do not use Solaris Live Upgrade to upgrade your system. While you can create a boot environment with the lucreate command, the luupgrade command cannot upgrade a boot environment that has non-global zones installed. In that case, the upgrade fails and an error message is displayed.
- For a list of supported custom JumpStart keywords, see the *Solaris 10 Installation Guide: Custom JumpStart and Advanced Installations.*
- For details about using the Solaris interactive installation program, see the *Solaris 10 Installation Guide: Solaris Live Upgrade and Upgrade Planning.*

## **Networking Features**

The following networking enhancements are new in the Solaris 10 1/06 release. To view networking features that are new in the previous Solaris 10 3/05 release, see "Networking Enhancements" on page 164.

## Source-Filtered Multicasting

This enhancement is new in the Solaris Express 6/05 release and in the Solaris 10 1/06 release.

Enhancements have been made to the Multicast Listener Discovery (MLD) protocol, for IPv6, and the Internet Group Management Protocol (IGMP), for IPv4. The Solaris implementation of these protocols has been enhanced to support MLDv2 and IGMPv3. These extensions provide support for source address filtering on multicast traffic. Also included is support for IETF-specified socket extensions. This support enables applications to take advantage of source-filtered multicasting.

For further information, see the *Programming Interfaces Guide* and the *System Administration Guide: IP Services*.

#### **Enhancements for** bge and xge Network Interfaces

This enhancement is new in the Solaris Express 6/05 release and in the Solaris 10 1/06 release.

The Solaris OS now contains features that extend the configuration possibilities for the bge and xge network interfaces. System administrators can now group these interfaces into LACP-capable link aggregations. These aggregations can support large-scale high availability or database implementations. In addition, you can configure xge and bge interfaces into virtual local area networks (VLANs) to extend network capability.

The new dladm command has been added for configuring and administering bge and xge interfaces. For further information, refer to the dladm(1M) man page.

## **Enhancements to Java Desktop System Release 3**

The Solaris 10 1/06 release includes the Sun Java Desktop System Release 3 (Java DS). This section describes new and enhanced features in the Java DS.

## New Features in Java DS

This release of the Java Desktop System on the Solaris 10 OS combines innovations from the open-source software community and from Sun Microsystems to create a comprehensive, integrated, and interoperable desktop environment. The following section describes improvements and enhancements in this release of the Java Desktop System.

## Mobility Enhancements

The Java Desktop System has improved profile management for roaming web browser profiles.

## **Interoperability Enhancements**

The Java Desktop System has the following interoperability enhancements.

- An Exchange connector enables the Email and Calendar applications to interoperate with a Microsoft Exchange network.
- Browser features improve compatibility with nonstandard browsers, such as Internet Explorer.
- Samba 3.0 provides better interoperability with Windows file sharing.

## **New Accessibility Applications**

The Java Desktop System has the following accessibility enhancements.

- Screen reader and screen magnifier
- On-Screen Keyboard

See the Java Desktop System Release 3 Accessibility Guide and the Java Desktop System Release 3 Accessibility Release Notes for more details.

#### Internationalization Enhancements

The Java Desktop System has the following internationalization enhancements.

- Simplified Chinese SunPinYin input method
- New File System Examiner to enable migration from legacy environments to UTF-8 character encoding

## **General Improvements**

The Java Desktop System has the following general enhancements.

- All of the major components of the Java Desktop System, GNOME, Email and Calendar, Mozilla™ browser, and Gaim have been updated.
- StarOffice<sup>TM</sup> 7 software includes Product Patch 4.
- The framework for Smartcard integration through industry-standard PC/SC API is included.

## Plug-ins for Mozilla 1.7

This section contains information about plug-ins for Mozilla 1.7.

#### Java Plug-in

Java Plug-in is enabled in Mozilla 1.7 by default. If Java Plug-in does not work, then create a symbolic link in the /usr/sfw/lib/mozilla/plugins directory, pointing to the appropriate file shown in the following table.

| Platform | Path                                                        |
|----------|-------------------------------------------------------------|
| SPARC    | \$JAVA_PATH/plugin/sparc/ns7/libjavaplugin_oji.so           |
| x86      | <pre>\$JAVA_PATH/plugin/i386/ns7/libjavaplugin_oji.so</pre> |

In the Java Desktop System Release 3, \$JAVA PATH is /usr/java/jre.

**Note** – Do not copy the libjavaplugin\_oji. so file instead of creating a symbolic link. A copy of the file causes the Java software to crash.

Install all Java plugins in the /usr/sfw/lib/mozilla/plugins directory.

#### Other Plugins

The Adobe Acrobat Reader third-party plugin is also available for Mozilla 1.7.

For more installation information about Mozilla plugins, see the following location: http://plugindoc.mozdev.org/linux.html.

## **Localization Support**

This release of the Java Desktop System includes localization enhancements.

## **Supported Languages**

The supported languages for this release of the Java Desktop System are as follows:

- English
- French
- German
- Italian
- Japanese
- Korean
- Spanish
- Swedish
- Simplified Chinese
- Traditional Chinese
- Brazilian Portuguese User interface support only

**Note** – This release of the Java Desktop System includes some localizations that are taken from the GNOME community. Sun Microsystems does not take any responsibility for the completeness or accuracy of these localizations.

#### Migration To Unicode Multilingual Computing

The Java Desktop System is a fully Unicode-enabled, multilingual system that supports languages with Unicode UTF-8 encoding. The Java Desktop System also provides codeset conversion to support legacy (non-UTF-8) encodings. See *Solaris 10 Release Notes* for recommended locales and descriptions of issues you might encounter when you migrate to Unicode multilingual computing.

## **Security Features**

The following security features are new in the Solaris 10 1/06 release. To view security features that are new in the previous Solaris 10 3/05 release, see "Security Enhancements" on page 137.

#### Set SMTP to Use Transport Layer Security

This enhancement is new in the Solaris Express 8/05 release and in the Solaris 10 1/06 release.

The Simple Mail Transfer Protocol (SMTP) can use Transport Layer Security (TLS) in version 8.13 of sendmail. When enabled, this service to SMTP servers and clients provides private, authenticated communications over the Internet, as well as protection from eavesdroppers and attackers.

For more information, see the System Administration Guide: Network Services.

## Metaslot in the Cryptographic Framework

This feature is new in the Solaris 10 1/06 release and in the Solaris Express 2/05 release. This feature is of interest to both system administrators and software developers.

The metaslot is a component of the Solaris cryptographic framework library, libpkcs11.so. With metaslot software, an application that needs encryption can specify its cryptographic needs. With these specifications, the most suitable cryptographic mechanism that is available on the system will be supplied. The metaslot serves as a single virtual slot with the combined capabilities of all tokens and slots that have been installed in the framework. Effectively, the metaslot enables an application to connect transparently with any available cryptographic service through a single slot.

The metaslot is automatically enabled. The system administrator can explicitly disable the metaslot if preferred.

When an application requests a cryptographic service, the metaslot points to the most appropriate slot, which simplifies the process of selecting a slot. In some cases, a different slot might be required, in which case the application must perform a separate search explicitly.

Further information about the cryptographic framework is provided in the *Solaris Security for Developers Guide*. See also the *System Administration Guide*: *Security Services*.

#### **IKE Enhancements**

These enhancements are new in the Solaris 10 1/06 release and in the Solaris Express 2/05 release.

IKE is fully compliant with NAT-Traversal support as described in RFC 3947 and RFC 3948. IKE operations use the PKCS #11 library from the cryptographic framework, which improves performance. The cryptographic framework provides a softtoken keystore for applications that use the metaslot. When IKE uses the metaslot, you have the option of storing the keys on an attached board or in the softtoken keystore.

For further information about IKE, see the *System Administration Guide: IP Services*.

#### New Command for embedded su

This enhancement is new in the Solaris 10 1/06 release.

This release includes a new command, embedded\_su. This command offers "su-like" features to programs. This command enables graphical user interfaces to prompt for authentication data and execute operations as another user. This command provides functionality exactly equivalent to the su command, and so poses no new security risks. System administrators who have used /etc/pam.conf to customize the behavior of the su command can choose to add /etc/pam.conf entries to control the embedded su command.

For an example, see the embedded\_su(1M) man page.

## **System Performance Features**

The following system administration tools have been enhanced in the Solaris 10 1/06 release. To view performance enhancements that are new in the previous Solaris 10 3/05 release, see "System Performance Enhancements" on page 153.

## Large Pages Enhancement

This enhancement is new in the Solaris Express 6/05 release and in the Solaris 10 1/06 release.

This feature brings the benefits of large pages to a broader range of applications without requiring application tuning or system tuning. This enhancement applies large pages automatically for anonymous memory that is based on segment sizes.

## **Kernel Page Relocation**

This enhancement is new in the Solaris Express 6/05 release and in the Solaris 10 1/06 release.

In these releases, system performance has been enhanced on the Sun Fire™ 15K, Sun Fire 20K, and Sun Fire 25K domains.

## Memory Placement Optimization Hierarchical Lgroup Support

This feature is new in the Solaris 10 1/06 release and in the Solaris Express 6/05 release.

Hierarchical Lgroup Support (HLS) improves the Memory Placement Optimization (MPO) feature in the Solaris OS. HLS enables the Solaris OS to optimize performance for machines that have more than local memory and remote memory latencies. Machines with four or more Opteron CPUs might have local memory, remote memory, and further remote memory. On such machines, HLS enables the Solaris OS to distinguish between the degrees of remoteness. HLS enables the Solaris OS to allocate resources with the lowest possible latency for applications. The Solaris OS allocates local resources for a given application. And, if local resources are not available by default, the Solaris OS allocates the nearest remote resources.

The *Programming Interfaces Guide* explains the abstraction that is used by the Solaris OS to identify which resources are near each other for optimizing localization. The guide also described the API that can be used for the locality group (lgroup) abstraction. Man pages are also available for this API. See liblgrp(3LIB).

## **System Administration Features**

The following system administration tools have been enhanced in the Solaris 10 1/06 release. To view system administration enhancements that are new in the previous Solaris 10 3/05 release, see "System Administration Tools" on page 102.

#### Improvements to Volume Management (vold)

This volume management feature is new in the Solaris 10 1/06 release and in the Solaris Express 11/05 release.

The vold command is now hot-plug aware. This improvement means that if you insert removable media, the media is automatically detected and mounted by vold. You do not need to restart vold manually to recognize and mount a file system from any removable media device.

If you are using a legacy or non-USB diskette device, then you might need to issue the volcheck command before vold can recognize the media. If the media is detected, but for some reason, is unmounted, then you'll need to run the following command:

# volrmmount -i rmdisk0

Before you hot-remove a removable media device, eject the media first. For example:

# eject rmdisk0

For more information about using vold, see Chapter 1, "Managing Removable Media (Overview)," in *System Administration Guide: Devices and File Systems*.

#### SunVTS 6.1

SunVTS 6.1 software is available in the Solaris  $10\,1/06$  release. SunVTS 6.0 software is available in the previous Solaris  $10\,3/05$  release.

The SunVTS software is a comprehensive software diagnostic package. SunVTS tests and validates Sun x86 and SPARC hardware. The test suite verifies the configuration and proper functioning of controllers, devices, and platforms.

SunVTS x86 diagnostics are now supported in the AMD 64-bit environment for the SunVTS kernel (vtsk). All x86 diagnostics except the System Test (systest) are ported to the 64-bit platform.

New x86 diagnostics for this release include the following:

- Level 1 Data Cache Test (l1dcachetest)
- Infiniband Host Channel Adapter Test (ibhcatest)

New SPARC diagnostics for this release include the following:

- Level 3 Cache Test (l3sramtest)
- Netra Intelligent Platform Management Controller Test (nipmctest)
- Loopback test support for Qlogic 2202 Board Test (qlctest)
- 64-bit x86 support for Tape Drive Test (tapetest)

Refer to the SunVTS 6.1 documentation in the *Solaris 10 on Sun Hardware Collection* at http://docs.sun.com/app/docs/coll/1140.2. This documentation provides details about these new features and tests.

#### Support for SCSI Disks Larger Than 2 Terabytes

This enhancement is new in the Solaris Express 6/05 release and in the Solaris 10 1/06 release.

SCSI, Fibre Channel, and iSCSI disks that are larger than 2 terabytes are now supported on 64–bit platforms. The format utility can be used to label, configure, and partition these larger disks.

For more information, see the System Administration Guide: Devices and File Systems.

## Fibre-Channel HBA Port Utility

This feature is new in the Solaris 10 1/06 release and in the Solaris Express 2/05 release.

fcinfo is a command-line interface that collects administrative information about fibre-channel HBA ports. This interface also collects data about any Fibre-Channel targets that might be connected to those ports in a Storage Area Network (SAN).

For further information, see the fcinfo(1M) man page.

## Additional Banner Page Printing Option in Solaris Print Manager

This enhancement is new in the Solaris 10 1/06 release and in the Solaris Express 3/05 release.

Solaris Print Manager has been expanded to include an additional "Never Print Banner" option. This option ensures that banner pages are never printed for the specified print queue.

Previously, you only had two choices for printing banner pages in Solaris Print Manager:

- You could enable the "always print banner" option in Solaris Print Manager.
- You could select the banner on or off option when you submitted a print job. This option
  was on by default.

The current printing options in the Print Manager reflect the lpadmin command options for printing to local print queues.

For further information about the Solaris Print Manager, see the *System Administration Guide*: *Advanced Administration*.

#### x86: New prtconf Option to Display Product Names

This enhancement is new in the Solaris Express 7/05 release and in the Solaris 10 1/06 release.

A new -b option has been added to the prtconf command. This option displays the product name of a system. This option is similar to the uname -i command. However, the prtconf -b command is specifically designed to determine the marketing name of a product.

The -b option displays the following root properties from the firmware device tree:

- name
- compatible
- banner-name
- model

To display additional platform-specific output that might be available, add the -v option to the prtconf -b command.

For more information, see the prtconf(1M) man page and the *System Administration Guide: Advanced Administration*.

## **Developer Tools**

The following developer tool enhancements have been added to the Solaris 10 1/06 release. To view developer tools that are new in the previous Solaris 10 3/05 release, see "Developer Tool Enhancements" on page 177.

#### mediaLib 2.3

This feature is new in the Solaris Express 10/05 release and in the Solaris 10 1/06 release.

mediaLib is a low-level application library for building portable, high-performance, multimedia applications. These applications are useful in the telco, bioinformatics, and database fields. mediaLib 2.3 introduces a multithreaded (MT) library for better performance on multiprocessor systems. mediaLib 2.3 also introduces 340 new functions.

For further information, see the libmlib(3LIB) and libmlib\_mt(3LIB) man pages. See also http://www.sun.com/processors/vis/mlib.html.

## **Advanced DDI Interrupts**

This enhancement is new in the Solaris Express 6/05 release and the Solaris 10 1/06 release.

The Solaris OS now provides a new DDI Interrupt framework for registering interrupts and deregistering interrupts. Support for Message Signalled Interrupts (MSIs) is also provided. New management interfaces enable you to manipulate priorities and capabilities, to interrupt masking, and to obtain pending information.

The framework includes the following new interfaces:

- ddi intr add handler
- ddi intr add softint
- ddi intr alloc
- ddi intr block disable
- ddi intr block enable
- ddi intr clr mask
- ddi intr disable
- ddi intr dup handler
- ddi\_intr\_enable
- ddi intr free
- ddi intr get cap
- ddi intr get hilevel pri

- ddi intr get navail
- ddi intr get nintrs
- ddi intr get pending
- ddi intr get pri
- ddi intr get softint pri
- ddi intr get supported types
- ddi intr remove handler
- ddi\_intr\_remove\_softint
- ddi\_intr\_set\_cap
- ddi\_intr\_set\_mask
- ddi\_intr\_set\_pri
- ddi\_intr\_set\_softint\_pri
- ddi intr trigger softint

**Note** – To take advantage of the features of the new framework, developers need to use the new interfaces. Avoid using the following interfaces, which are retained for compatibility only:

- ddi add intr
- ddi add softintr
- ddi dev nintrs
- ddi get iblock cookie
- ddi get soft iblock cooki
- ddi iblock cookie
- ddi idevice cookie
- ddi intr hilevel
- ddi remove intr
- ddi remove softintr
- ddi\_trigger\_softintr

For more information, see "Interrupt Handlers" in the *Writing Device Drivers* manual. See also the individual man pages for the new interfaces. All man pages for these interfaces are in the 9F man page section.

## **Desktop Enhancements**

The following desktop enhancements have been added to the Solaris 10 1/06 release. To view desktop enhancements that are new in the previous Solaris 10 3/05 release, see "Desktop Features" on page 118.

#### SPARC: Adobe Acrobat Reader 7.0.1

This enhancement is new in the Solaris Express 12/05 release and in the Solaris 10 1/06 release.

In this release, Adobe\* Acrobat Reader is updated from version 5.0 to version 7.0.1. Adobe Reader enables you to view, navigate, and print Portable Document Format (PDF) files. This enhancement is for the SPARC platform.

#### SPARC: Sun OpenGL 1.5 for Solaris

This feature is new in the Solaris 10 1/06 release.

Sun OpenGL\* for Solaris has been revised to cover the 1.5 specification for devices which can support OpenGL 1.5 functionality. Sun OpenGL 1.5 for the Solaris OS is available with the Solaris 10 1/06 release.

For further information, see the man pages are under the following directories:

- /usr/openwin/man/man3gl
- /usr/openwin/man/man3glu
- /usr/openwin/man/man3glw
- /usr/openwin/man/man3glx

## **Xorg Configuration GUI**

This enhancement is new in the Solaris 10 1/06 release.

xorgcfg, the Xorg Configuration GUI, allows for easier configuration of the Xorg X server on x86 systems.

#### Xorg Release 6.8.2

This enhancement is new in the Solaris 10 1/06 release and in the Solaris Express 2/05 release.

The Xorg X server implementation has been upgraded from the 6.8.0 version to version 6.8.2 in this release. This upgrade fixes several bugs in the modules for various graphics cards. The upgrade also adds support for new graphics card models.

#### X Client Support for XFree86 Extensions

These X11 windowing enhancements are new in the Solaris Express 6/05 release and in the Solaris 10 1/06 release.

These enhancements take advantage of X server extensions that were originally developed by the XFree86 Project. These enhancements are now incorporated into the Xorg X server.

The new programs available include the following:

| xgamma | Alters a monitor's gamma | correction through XF86VidMode exten | sion |
|--------|--------------------------|--------------------------------------|------|
|--------|--------------------------|--------------------------------------|------|

xrandr Resizes or rotates the screen through the RandR extension

xvidtune Provides video mode tuner for Xorg through XF86VidMode extension

xvinfo Prints X Video extension adapter information

Advanced users can use these applications to tune the settings of the Xorg server at runtime. This process provides more information about the capabilities of the current system hardware.

**Note** – These programs require support for the XFree86 extensions. As such, these programs do not currently work with the Xsun X server. These programs do not work with other X servers that lack this support.

For more information, see the man pages for each application. Add /usr/X11/man to your \$MANPATH, if needed, to view the man pages.

## Support for Virtual USB Keyboard and Mouse Devices

This enhancement is new in the Solaris Express 6/05 release and in the Solaris 10 1/06 release.

This feature enables the Solaris OS to support multiple keyboards and mouse devices simultaneously. The virtualkm feature also provides an auto-switch function that enables users to obtain separate input for keyboards and for mouse devices. All these enhancements are compatible with existing applications.

This feature is particularly useful for the following users:

- Users of systems with KVMS support
- Laptop users who connect an extra mouse
- Users with special keypads or other devices that are declared as keyboards or mouse devices

For more information, see virtualkm(7D).

## **Device Management Tools**

The following device management enhancements have been added to the Solaris 10 1/06 release. To view device management tools that are new in the previous Solaris 10 3/05 release, see "Device Management" on page 155.

#### Support for iSCSI Devices

This feature is new in the Solaris 10 1/06 release and in the Solaris Express 2/05 release.

Support for Internet Small Computer System Interface (iSCSI) is provided in this release. iSCSI is an Internet Protocol (IP)-based storage networking standard for linking data storage subsystems. By carrying SCSI commands over IP networks, the iSCSI protocol enables you to mount disk devices, from across the network, onto your local system. On your local system, you can use the devices like block devices.

The iSCSI protocol does the following:

- Runs across existing Ethernet networks
- Uses existing management tools for IP networks
- Can be used to connect to Fibre-Channel or iSCSI Storage Area Network (SAN) environments

You can use the iscsiadm command to set up and manage your iSCSI devices. For more information, see the *System Administration Guide*: *Devices and File Systems* and the iscsiadm(1M) man page.

## **New and Updated Drivers**

The following driver enhancements have been added to the Solaris 10 1/06 release. To view driver features that are new in the previous Solaris 10 3/05 release, see "New or Updated Drivers" on page 155.

## SPARC: Sun XVR-2500 Graphics Accelerator

This driver is new in the Solaris 10 1/06 release.

This release introduces the kfb driver that supports the XVR-2500 graphic board. For further information, see the SUNWkfb\_config(1M) and kfb(7D) man pages.

#### SCSI HBA Driver for LSI MegaRAID 320-2x SCSI RAID Controller

This driver is new in the Solaris Express 8/05 release and in the Solaris 10 1/06 release.

This release introduces the lsimega driver. The LSI 320-2x card is supported by lsimega with back-end support from LSI. Sun Fire V20z/V40z servers with the optional 320-2x RAID card receive better support for RAID disk I/O and passthrough I/O for SCSI tape and CDROM.

For further information, see the lsimega(7D) man page.

#### **USB CCID IFD Handler**

This driver is new in the Solaris Express 8/05 release and in the Solaris 10 1/06 release.

This release delivers a userland device driver for USB CCID-compliant smart card readers. This feature uses the USB CCID IFD Handler that is part of the MUSCLE project. With this feature integrated into Solaris, customers can now use a wide variety of USB smart card readers on Solaris systems that have USB ports.

For further information, see the usb\_ccid\_ifd(3SMARTCARD) man page.

More documentation is available at the public MUSCLE card web site at http://www.musclecard.com.

#### New nge Driver

In the Solaris 10 1/06 release, the nge driver supports the NVIDIA CK8–04 gigabit Ethernet interface. See the nge(7D) man page.

## **Documentation Enhancements**

The following documentation improvements have been made in the Solaris 10 1/06 release. To view documentation changes that were made in the previous Solaris 10 3/05 release, see "Documentation Changes" on page 205.

#### Solaris 10 1/06 Documentation

Solaris 10 documentation contains the Solaris 10 base documentation plus new documentation and revisions that have been published since the Solaris 10 3/05 release. New and revised documentation for the Solaris 10 1/06 release, therefore, can be found in the Solaris 10 collections that are available at http://docs.sun.com/app/docs/prod/solaris.10.

## **Sun Fire Documentation Changes**

In the Solaris 10 1/06 release, three Sun Fire midrange and high-end system user guides have been combined into a single book. The new book is *Sun Fire High-End and Midrange Systems Dynamic Reconfiguration User Guide* (819-1501-10).

This new book replaces the following three previous documents:

Sun Fire Midrange Systems Dynamic Reconfiguration User Guide (817-7167-10)

Sun Fire High-End Systems Dynamic Reconfiguration User Guide (817-7166-10)

*System Management Services 1.4 Dynamic Reconfiguration User Guide* (817-4459-10 for Sun Fire High-End systems)

The new book is available in the *Solaris 10 on Sun Hardware Collection* at http://docs.sun.com/app/docs/coll/1140.2.

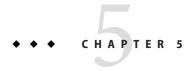

# What's New in the Solaris 10 3/05 Release

This book summarizes all features in the Solaris 10 OS that are new or have been enhanced since the Solaris 9 OS was originally distributed in May 2002. This chapter summarizes new features in the Solaris 10 3/05 release. To view new features in the current release, see Chapter 3, "What's New in the Solaris 10 6/06 Release."

## **Key Features in Solaris 10 Software**

In the Solaris 10 OS, Sun Microsystems has developed a new architecture for building and deploying systems and services that are capable of Predictive Self-Healing. Self-healing technology enables Sun systems and services to maximize availability. See "Predictive Self-Healing" on page 102. The Predictive Self-Healing feature includes significant changes to the booting and service administration processes. See "Solaris Service Manager" on page 102. Also in the Solaris 10 OS, changes in the installation of the operating system provide a simplified and unified installation process. See "Solaris Installation Changes Including Installation Unification" on page 128.

The Solaris 10 OS introduces Solaris Zones software partitioning technology. Solaris Zones is a component of the Solaris Containers environment. Zones are used to virtualize operating system services and provide an isolated and secure environment for running applications. See "Solaris Zones Software Partitioning Technology" on page 120.

Other key features in the Solaris 10 software include the DTrace dynamic tracing facility, process rights management, and a new architecture for network stacks. DTrace is a comprehensive dynamic tracing facility that gives Solaris users, administrators, and developers a new level of observability into the kernel and user processes. For further information, see "DTrace Dynamic Tracing Facility" on page 104. In the Solaris software, processes that previously required superuser capabilities now require process rights. Process rights management uses privileges to restrict processes to only those rights that are required to perform the task. See "Process Rights Management" on page 137 for further information. Also of particular importance, the networking stack for TCP connections has been rearchitected to deliver extremely high performance while improving the scalability. For further information, see "New Architecture for Network Stacks" on page 153.

Java 2 Platform, Standard Edition 5 is another key technology. See "Java 2 Platform, Standard Edition 5" on page 125 for descriptions of the enhancements that are available in this platform. Also of particular significance, the Solaris 10 software introduces support for the 64–bit computing capabilities of the AMD Opteron processor. For details, see "64-bit Support on x86 Systems" on page 105. Finally, the Solaris 10 software introduces the Java Desktop System, Release 3. This desktop system combines open source software with Sun innovation. For further information, see "Java Desktop System, Release 3" on page 118.

These key features and many other new features in the Solaris 10 software are summarized in this book. Most features in the Solaris 10 3/05 release were introduced through the Software Express program. To view a list of all Solaris 10 features by their original Solaris Express release date, see "Features by Software Express Release Date" on page 209.

## System Administration Tools

This section describes all system administration features in the Solaris 10 3/05 release that are new or have been enhanced since the Solaris 9 OS was originally distributed in May 2002. DTrace and Predictive Self-Healing are features of particular importance. To view system administration tools that are new in the Solaris 10 7/05 release, see "System Administration Features" on page 91.

#### **Predictive Self-Healing**

This feature is new in the Solaris Express 6/04 release. The Solaris Express 10/04 release and the Solaris 10 3/05 release provided important enhancements.

Sun Microsystems has developed a new architecture for building and deploying systems and services capable of Predictive Self-Healing. Self-healing technology enables Sun systems and services to maximize availability when software and hardware faults occur. In addition, the self-healing technology facilitates a simpler and more effective end-to-end experience for system administrators and service providers, thereby reducing costs. The first major set of new features to result from this initiative is available in the Solaris 10 OS. The Solaris 10 software includes components that facilitate self-healing for CPU, memory, I/O bus nexus components, and system services.

Specific details about the components of this new architecture are covered in the following descriptions for the Solaris Service Manager and the Solaris Fault Manager.

#### Solaris Service Manager

Introduced in the Solaris Express 10/04 release and enhanced in the Solaris 10 3/05 release, the Solaris Service Manager provides an infrastructure that augments the traditional UNIX startup scripts, init run levels, and configuration files. This infrastructure provides the following functions:

• Automatically restarts failed services in dependency order, whether the services failed as the result of administrator error, a software bug, or an uncorrectable hardware error.

- Makes services objects that can be viewed, with the new svcs command, and managed, with svcadm and svccfg commands. You can also view the relationships between services and processes by using svcs -p, for both SMF services and legacy init.d scripts.
- Makes it easy to back up, restore, and undo changes to services by taking automatic snapshots of service configurations.
- Makes it easy to debug. You can ask questions about services and receive an explanation of
  why a service isn't running by using svcs -x. Also, this process is eased by individual and
  persistent log files for each service.
- Enhances the ability of administrators to securely delegate tasks to nonroot users, including the ability to modify properties and start, stop, or restart services on the system.
- Boots faster on large systems by starting services in parallel according to the dependencies of the services. The opposite process occurs during shutdown.
- Enables you to customize the boot console output either to be as quiet as possible, which is the default, or to be verbose by using boot -m verbose.
- Preserves compatibility with existing administrative practices wherever possible. For example, most customer and ISV-supplied rc scripts still work as usual.
- Enables you to configure your system services in one of two modes, both represented as smf(5) profiles. The "generic\_open.xml" profile enables all the traditional Internet services that were previously enabled by default in the Solaris OS. The "generic\_limited\_net.xml" profile disables a large number of services that are frequently disabled during the process of hardening a system. However, this profile is not a replacement for the Solaris Security Toolkit (JASS) tool. See the individual profiles for details.

See Chapter 9, "Managing Services (Overview)," in the *System Administration Guide: Basic Administration* for more information about this infrastructure. An overview of the infrastructure can be found in the smf(5) man page.

## **Solaris Fault Manager**

Predictive Self-Healing systems include a simplified administration model. Traditional error messages are replaced by telemetry events that are consumed by software components. The software components automatically diagnose the underlying fault or defect and initiate self-healing activities. Examples of self-healing activities include administrator messaging, isolation or deactivation of faulty components, and guided repair. A new software component is called Fault Manager, fmd(1M). The Fault Manager manages the telemetry, log files, and components. The new fmadm(1M), fmdump(1M), and fmstat(1M) tools are also available in the Solaris 10 OS to interact with the Fault Manager and new log files.

When appropriate, the Fault Manager sends a message to the <code>syslogd(1M)</code> service to notify an administrator that a problem has been detected. The message directs administrators to a knowledge article on Sun's new message Web site, <a href="http://www.sun.com/msg/">http://www.sun.com/msg/</a>, which explains more about the problem impact and appropriate responses and repair actions.

The Solaris Express 6/04 release introduced self-healing components for automated diagnosis and recovery for UltraSPARC-III and UltraSPARC-IV CPU and memory systems. This release also provided enhanced resilience and telemetry for PCI-based I/O.

## **DTrace Dynamic Tracing Facility**

DTrace is a feature of key importance in the Solaris 10 OS. DTrace is new in the Solaris Express 11/03 release and was enhanced in the Solaris Express 5/04 release and the Solaris Express 11/04 release.

DTrace is a comprehensive dynamic tracing facility that gives Solaris users, administrators, and developers a new level of observability into the kernel and user processes.

DTrace helps you understand your system by permitting you to dynamically instrument the operating system kernel and user processes to record data that you specify at locations of interest, called *probes*. Probes are like small programmable sensors that are scattered all over your Solaris system. More than 30,000 probes are included in this release. Each probe can be associated with custom programs that are written in the new D programming language. This association enables you to access system data by using ANSI C types and expressions and easily capture stack traces, record timestamps, build histograms, and more.

All of DTrace's instrumentation is entirely dynamic and available for use on your production system. When DTrace is off, you have no performance cost. The performance impact of any tracing is limited to only those probes and actions that you enable. Moreover, DTrace is safe: you can't damage the running system because DTrace has security, complete safety, and error checking at the core of its design. These features enable you to use DTrace with confidence on your running system whenever you need the facility to help investigate a problem.

The Solaris Dynamic Tracing Guide and a set of man pages, including dtrace(1M), are provided to help you learn DTrace. The guide includes a complete feature reference and examples to help you get started. You can also join the DTrace forum on BigAdmin (see http://www.sun.com/bigadmin/content/dtrace) to learn more about DTrace, download example programs, and ask questions.

In the Solaris Express 5/04 release, user-process tracing that uses the pid provider was made available for x86 systems. This feature has been available on SPARC platforms since the introduction of DTrace in the Solaris Express 11/03 release.

The pid provider enables you to trace any instruction in any process either at the level of any function call's entry and return, or at any offset into any function. For complete details, see Chapter 27, "pid Provider," and Chapter 32, "User Process Tracing," in the *Solaris Dynamic Tracing Guide*.

In the Solaris Express 11/04 release, the plockstat(1M) utility enables you to observe user-level synchronization primitives, such as lockstat(1M) in the kernel. The DTrace plockstat provider is the underlying instrumentation methodology for plockstat(1M). Dtrace plockstat can be used to augment the data recorded by the plockstat utility. See the plockstat(1M) man page for further information.

## 64-bit Support on x86 Systems

This feature is new in the Solaris Express 11/04 release.

The Solaris 10 release contains support for the 64-bit computing capabilities of AMD64 and EM64T platforms. This support includes the ability to run both 32-bit and 64-bit applications in the 64-bit computing environment.

For details about supported hardware configurations, see http://www.sun.com/bigadmin/hcl.

Note – The Solaris 10 software already supports these platforms for 32-bit computing.

For more information about Solaris for 64-bit support on x86 systems, see the following references in the Solaris 10 documentation:

- Appendix C, "Making a Device Driver 64-bit Ready" in Writing Device Drivers
- Chapter 8, "Shutting Down and Booting a System (Overview)" in System Administration Guide: Basic Administration
- Solaris 64-bit Developer's Guide

## Kernel Selection for x86 Systems

This feature is new in the Solaris Express 11/04 release.

The Solaris 10 OS has the ability to automatically detect whether your system is 64-bit capable and then boot the appropriate kernel.

Following a new installation of the Solaris 10 software, the boot program automatically loads the 64-bit kernel if it detects your system is 64-bit capable. Otherwise, the program loads the 32-bit kernel.

Following an upgrade installation of the Solaris 10 OS on a system that is configured to load the default 32-bit kernel, the system now automatically determines whether to load the 32-bit or 64-bit kernel. If the system was configured to load a non-default kernel, the system continues to load that non-default kernel. Procedures for customizing a system to load a specific kernel are outlined in Chapter 8, "Shutting Down and Booting a System (Overview)" in *System Administration Guide: Basic Administration*.

Further documentation about the kernel selection procedure is provided in the Solaris 10 documentation at http://docs.sun.com.

#### Sun Java Web Console

This feature is new in the Solaris Express 10/04 release.

The Sun Java Web Console provides a common location for users to access web-based management applications. Users reach the console by logging in through an HTTPS port, using one of several supported web browsers. The single entry point that is provided by the console eliminates the need to learn URLs for multiple applications. This entry point provides authentication and authorization for all applications that are registered with the console.

All console-based applications conform to the same user interface guidelines. This change enhances ease of use by enabling users to transfer their knowledge of one application to another.

The Java Web Console also provides auditing and logging services for all registered applications.

**Note** – Currently, no system management applications in the Solaris OS use the Java Web Console.

For more information about the Java Web Console, see the *System Administration Guide: Basic Administration*.

#### Multi-Owner Disk Set Support With Solaris Volume Manager for Sun Cluster

This feature is new in the Solaris Express 10/04 release and in the Solaris 9 9/04 release.

Solaris Volume Manager for Sun Cluster introduces volume management features that work specifically with Sun Cluster and with applications such as Oracle Real Application Clusters. Solaris Volume Manager for Sun Cluster enables you to create and manage storage that is grouped into multi-owner disk sets. A multi-owner disk set enables multiple nodes to share ownership of a disk set. Multi-owner disk sets provide scalability because an instance of the application runs on each node in the cluster. Because each instance of the application directly accesses the shared storage, multi-owner disk sets also enhance the performance of the application.

For more information, see the *Solaris Volume Manager Administration Guide*. For information about Sun Cluster, see *Sun Cluster Software Installation Guide for Solaris OS* and *Sun Cluster Data Service for Oracle Real Application Clusters Guide for Solaris OS*.

## Expanded Disk Set Support in the Solaris Volume Manager

This feature is new in the Solaris Express 1/04 release and in the Solaris 9 9/04 release.

The Solaris Volume Manager has expanded the functionality of device IDs. In addition to tracking movement in local sets, the Solaris Volume Manager now also automatically tracks disk movement within named disk sets. This enhancement ensures that Solaris Volume Manager volumes remain intact even if disks are rearranged. This device ID support also enables two hosts to share access nonconcurrently to disk sets, even with dissimilar views of accessible raw storage.

The Solaris Volume Manager has also been enhanced with the metaimport command. This command uses the expanded device ID support to enable you to import disk sets, even disk sets that were created on different systems.

See the metaimport(1M) man page for further information.

## Importing Remotely Replicated Disk Sets With Solaris Volume Manager

This feature is new in the Solaris Express 10/04 release.

Solaris Volume Manager has expanded the functionality of the metaimport command. In addition to importing regular disk sets from one system to another, you can now import replicated disk sets.

A replicated disk set is created by using remote replication software, such as Sun StorEdge $^{TM}$  Network Data Replicator (SNDR) software or Hitachi TrueCopy.

For more information, see the metaimport(1M) man page and the *Solaris Volume Manager Administration Guide*.

## **Device ID Changes**

This description is new in the Solaris Express 10/04 release.

Device ID output is displayed in a new format in the Solaris Express 10/04 release. Previously, the device ID was displayed as a hexadecimal value. The new format displays the device ID as an ASCII string. Solaris Volume Manager might display the device ID output in the new or old format, depending on when the device id information was added to the state database replica.

For more information, see the Solaris Volume Manager Administration Guide.

## Multiterabyte Volume Support in Solaris Volume Manager

Multiterabyte volume support is available only for systems that run a 64-bit kernel. This feature is new in the Software Express pilot program and in the Solaris 9 4/03 release. This feature is included in the Solaris 10 3/05 release.

Solaris Volume Manager has been enhanced with multiterabyte volume support. With this support, the Solaris Volume Manager can create, manage, and delete large (>1Tbyte) RAID-0 (stripe), RAID-1 (mirror), RAID-5, and soft-partition volumes. In addition, this large volume support enables Solaris Volume Manager to construct volumes on large or EFI-labeled logical unit numbers (LUNs).

Solaris Volume Manager large volume support is not available for systems running a 32-bit Solaris kernel.

See also "Multiterabyte Disk Support With EFI Disk Labels" on page 192.

For further information, see the Solaris Volume Manager Administration Guide.

## Reconfiguration Coordination Manager Support in Solaris Volume Manager

This feature is new in the Software Express pilot program and in the Solaris 9 4/03 release. This feature is included in the Solaris 10 3/05 release.

Reconfiguration Coordination Manager (RCM) support adds to Solaris Volume Manager the ability to respond appropriately to dynamic reconfiguration (DR) requests. This addition ensures that removal of devices under Solaris Volume Manager control is blocked with an appropriate warning. This block remains in effect until the devices are no longer in use. This warning prevents system administrators from accidentally removing active volumes from a DR-configured system.

For further information, see the Solaris Volume Manager Administration Guide.

#### Top-Down Volume Creation in Solaris Volume Manager

This feature is new in the Solaris Express 9/03 release and in the Solaris 9 4/04 release.

The top-down volume creation feature of Solaris Volume Manager provides a new command that enables system administrators to quickly and easily create quality of service-based Solaris Volume Manager configurations. Rather than manually partitioning disks, creating stripes, and assembling mirrors, the metassist command manages the details and provides functional logical volumes. The volumes are based on the criteria that are specified on the command line or in referenced configuration files.

For further information, see the metassist(1M) man page and the Solaris Volume Manager Administration Guide.

#### Package and Patch Tool Enhancements

This feature is new in the Solaris Express 11/03 release under the title "Solaris Product Registry Enhancements." This feature description was updated in the Solaris Express 8/04 and 10/04 releases.

The Solaris package and patch tools have been enhanced, providing improved performance and extended functionality.

As a part of these enhancements, the pkgchk command now provides a new option to assist you in mapping files to packages. To map files to packages, use the pkgchk -P option instead of grep pattern /var/sadm/install/ contents. The -P option enables you to use a partial path. Use this option with the -l option to list the information about the files that contain the partial path.

If you installed a previous Software Express release, your system might use a SQL format package database. The SQL database was created in one of the following ways.

- You performed an initial installation of a Solaris Express release prior to the Solaris Express 10/04 release.
- You upgraded to a previous Solaris Express release, and upgraded the package database manually by running pkgadm upgrade.

When you upgrade to the Solaris Express 10/04 release or subsequent releases, the SQL package database is automatically converted back to the ASCII text file format.

See the *System Administration Guide: Basic Administration* and the pkgchk(1M) man page for further information.

#### Enhancements for pbind and psrset Commands

These enhancements are new in the Solaris Express 10/04 release.

System administrators can now query and establish per-thread processor and processor set bindings. New options have been added to pbind and psrset commands. These new options enable you to query which LWPs on the system are bound to specified processor or processor sets. You can also clear all processor or processor set bindings.

See the pbind(1M) and psrset(1M) man pages for further information about these commands.

### Solaris Dynamic Host Configuration Protocol (DHCP)

This feature is new in the Software Express pilot program. This feature is included in the Solaris 10 3/05 release.

The Solaris Dynamic Host Configuration Protocol (DHCP) service includes the DHCP Manager graphical tool and command-line tools. This Solaris release adds new options to the dhcpconfig and dhtadm commands.

With the new options for the dhcpconfig command, you can do the following:

- Enable and disable DHCP service for system starts
- Restart DHCP server
- Prompt DHCP server to read the dhcptab
- Specify DHCP server parameters

A new suboption for the dhtadm command causes the DHCP server to read the dhcptab to implement changes that were made with the dhtadm command.

The new options enable you to perform all DHCP management tasks from the command line as well as from DHCP Manager.

For more information, see the man pages for dhcpconfig(1M) and dhtadm(1M).

See also the System Administration Guide: IP Services.

#### **DHCP Event Scripting**

This feature is new in the Solaris Express 8/04 release.

DHCP is a protocol for configuring systems with network information and leased IP addresses. The DHCP client is a daemon that runs on a network host and obtains configuration parameters for the host's network interfaces from a DHCP server.

The Solaris DHCP client daemon, dhcpagent, is now able to execute administrator-defined actions. The actions can be triggered after any of the following DHCP lease events occur:

- The interface is configured for DHCP.
- The client successfully extends a lease.
- The lease expires.
- The client drops the lease to remove the interface from DHCP control.
- The client relinquishes the address.

The administrator-defined actions must be initiated by an executable script or program that you provide. You can use the program to perform any action that is appropriate for your system after one of the DHCP events.

For more information, see the dhcpagent(1M) man page.

### **DHCP for Logical Interfaces**

This feature is new in the Solaris Express 8/04 release.

The DHCP client daemon, dhcpagent, can now be used with logical interfaces as well as physical interfaces. DHCP is started on logical interfaces by using the same methods that are used to start DHCP on physical interfaces.

However, the DHCP client has two limitations for the management of leases on logical interfaces:

- The DHCP client does not automatically manage default routes associated with logical interfaces.
- The DHCP client does not automatically generate a client identifier for logical interfaces.

For more information, see the dhcpagent(1M) man page.

#### x86: SunVTS 6.0

SunVTS is a comprehensive diagnostic tool that tests and validates Sun hardware by verifying the connectivity and functionality of most hardware controllers and devices on Sun platforms.

SunVTS support for x86 systems is new in the Solaris Express 8/04 release and in the Solaris 10 3/05 release. The SunVTS infrastructure and a few core diagnostics are now available for x86 platforms. The current x86 support is for the 32-bit operating system only.

Note - The Solaris 10 1/06 release provides SunVTS 6.1. See "SunVTS 6.1" on page 92.

You must install the x86 version of the SunVTS packages in order to use SunVTS on x86 platforms. The software packages use the same names as in the SPARC environment. A new package, SUNWvtsr, is provided for both the SPARC and x86 packages for this release. The

SUNWvtsr package contains the SunVTS framework configuration files in the root partition. The x86 packages are located in the

/sol\_10\_x86/s0/Solaris\_10/ExtraValue/CoBundled/SunVTS\_6.0 directory of the Solaris Software media. The SPARC packages are located in the

/sol\_10\_sparc/s0/Solaris\_10/ExtraValue/CoBundled/SunVTS\_6.0 directory of the Solaris Software media.

Refer to the SunVTS user documentation available at the following web sites for detailed information about x86 system support: http://docs.sun.com/or http://www.sun.com/products-n-solutions/hardware/docs/.

## Kernel Modular Debugger

Kernel Modular Debugger (KMDB) is an MDB-based kernel debugger. In the Solaris Express 8/04 release, KMDB replaced the existing kernel debugger (kadb) as the standard Solaris kernel debugger.

KMDB brings all the power and flexibility of Modular Debugger (MDB) to live kernel debugging. KMDB supports the following:

- dcmds Debugger commands
- dmods Debugger modules
- Access to kernel type data
- Kernel execution control
- Inspection
- Modification

KMDB can be loaded at boot time or after the system has already booted.

For more information, see the kmdb(1M) man page. See also the *Solaris Modular Debugger Guide* and the *System Administration Guide: Basic Administration*.

#### Solaris Process Accounting and Statistics Improvements

This feature is new in the Solaris Express 8/04 release.

In this release, changes have been made to the internals of the load averaging, cpu usr/sys/idle, and accounting functions. Microstate accounting has replaced the old accounting mechanism and is enabled by default. As a result, you might notice slightly different process usage and timing statistics.

Switching to microstate accounting provides substantially more accurate data about user processes and the amount of time they spend in various states. In addition, this information is used to generate more accurate load averages and statistics from the /proc file system.

For more information about process accounting and statistics, see the *System Administration Guide: Advanced Administration*. See also the proc(4) man page.

#### Enhancements to 1s Command

This feature is new in the Solaris Express 8/04 release.

The ls command can now display file times to the second or to the nanosecond. Use the -e option for seconds and the -E option for nanoseconds. The following example illustrates these new options:

```
% ls -l foo
-rw-r--r-- 1 jpk staff 0 Aug 6 15:08 foo
% ls -e foo
-rw-r--r-- 1 jpk staff 0 Aug 6 15:08:28 2004 foo
% ls -E foo
-rw-r--r-- 1 jpk staff 0 2004-08-06 15:08:28.776641000 -0700 foo
```

See the ls(1) man page for further information about this command.

### New psrinfo Option to Identify Chip Multithreading Features

This feature is new in the Solaris Express 6/04 release and in the Solaris 9 12/03 release.

In the Solaris 10 OS, the psrinfo command has been modified to provide information about physical processors, in addition to information about virtual processors. This enhanced functionality has been added to identify chip multithreading (CMT) features. The new -p option reports the total number of physical processors that are in a system. Using the psrinfo -pv command lists all the physical processors that are in the system, as well as the virtual processors that are associated with each physical processor.

The default output of the psrinfo command continues to display the virtual processor information for a system.

For more information, see the psrinfo(1M) man page. For information about the procedures that are associated with this feature, see the *System Administration Guide: Advanced Administration*.

#### Enhancements to pfiles Tool

This feature is new in the Solaris Express 6/04 release.

The /proc file system has been enhanced to include file name information in the /proc/<pid>/path directory. This information is used by pfiles(1) to display file names for each file in the process. This enhancement creates an entirely new form of observability that provides new insight into process behavior. This new observability benefits both administrators and developers.

#### Solaris IP Filter

This feature is new in the Solaris Express 2/04 release.

Solaris IP Filter is a host-based firewall that is based on the open source IP Filter. Solaris IP Filter provides packet filtering and network address translation (NAT), based on a user-configurable policy. Packet filtering rules are configurable in either a stateful or stateless manner. All configuration and management of Solaris IP Filter is performed through a command-line interface.

For further information, see the ipfilter(5) man page. Also, refer to the ipf(1M), ipfs(1M), and ipfstat(1M) man pages. In addition, see the *System Administration Guide: IP Services*.

#### Core File Content Enhancements

The Solaris Express 12/03 release introduced new enhancements to the coreadm, gcore, and mdb utilities. These changes improve management of core files as described in the following three sections. Further enhancements to the coreadm command were made in the Solaris Express 1/04 release.

### Specify Core File Content With coreadm

This feature is new in the Solaris Express 12/03 release. The -i and -I options have been further enhanced in the Solaris Express 1/04 release.

In the Solaris Express 12/03 release, the coreadm command lets you specify which parts of a process are present in the core file during a crash. You can see the system's configuration by running coreadm with no arguments.

You can specify the global core file content and the default per-process core file content by using the -G and -I options respectively. Each option requires a set of content specifier tokens. You can also set the core file content for individual processes by using the -P option. Core dumps that correspond to the global settings no longer honor the per-process, core file-size resource control.

In the Solaris Express 1/04 release, the -i and -I options to the coreadm command now apply to all processes whose core file settings are using the system-wide default. Use the -p and -P options to override the default.

For further information, see the coreadm(1M) man page.

#### gcore Core File Content

This feature is new in the Solaris Express 12/03 release.

The gcore utility creates core files from a running process without damaging that process. The gcore utility now supports variable core file content. Use the -c option to specify the content or the -p or -g options to force gcore to use the coreadm settings.

See the gcore(1) man page for further information.

#### mdb Supports Text and Symbol Tables in Core Files

This feature is new in the Solaris Express 12/03 release.

Text is now in core files by default. Also, symbol tables can now be in core files by default. The mdb utility has been updated to support this new core file data. This support means you can now debug your old core file without needing the original binary or the libraries that are linked to that file.

See the mdb(1) man page for further information.

### System Management Agent

This feature is new in the Solaris Express 12/03 release.

The System Management Agent is a Simple Network Management Protocol (SNMP) agent that provides SNMPv1, SNMPv2c, and SNMPv3 functionality to the Solaris 10 environment. The agent is based on the Net-SNMP open source implementation, with some customizations for the Solaris environment. The agent has all the necessary base functionality that is required by an SNMP agent. The agent includes support for standard SNMP operations and numerous standard Management Information Bases (MIBs), including MIB-II, Host Resources MIB, and Notification MIB. Additionally, the agent supports the User-based Security Model (USM) and View-based Access Control Model (VACM), as well as AgentX.

The System Management Agent is configured to be the default SNMP agent, but coexists with the Solstice Enterprise Agents<sup>TM</sup> software in this release.

For further information, see the netsnmp(5) man page.

For further information, see also the *Solaris System Management Agent Administration Guide* and the *Solaris System Management Agent Developer's Guide*.

#### SPARC: 64-bit Package Changes for System Administrators

This feature is new in the Software Express pilot program. This feature is included in the Solaris 10 3/05 release.

In Solaris software, packaging has been simplified with most 32-bit components and 64-bit components being delivered in a single package. For further information, see "SPARC: 64-bit Package Changes" on page 131.

#### NIS-to-LDAP Transition Service

This feature is new in the Software Express pilot program and in the Solaris 9 12/03 release. This feature is included in the Solaris 10 3/05 release.

The NIS-to-LDAP transition service can be used to enable a network transition from using NIS to using LDAP as the primary naming service. By using this transition service, administrators can utilize the Sun Java System Directory Server, which works with LDAP naming service clients.

For more information, see System Administration Guide: Naming and Directory Services (DNS, NIS, and LDAP).

## Signed Packages and Patches

This feature is new in the Software Express pilot program and in the Solaris 9 12/03 release. This feature is included in the Solaris 10 3/05 release.

The Solaris software enables you to securely download Solaris packages and patches that include a digital signature by using the updated pkgadd and patchadd commands. A package or a patch with a valid digital signature ensures that the package or patch has not been modified after the signature was applied to the package or patch.

In previous Solaris releases, you could only add signed patches to your system if you used the Solaris patch management tools with PatchPro 2.1.

Additional software management features in this Solaris release include the following:

- You can add a digital signature to a package with the updated pkgtrans command. For information about creating a signed package, see the Application Packaging Developer's Guide.
- You can download a package or patch from an HTTP or HTTPS server.

A signed package is identical to an unsigned package except for the signature. The package can be installed, queried, or removed with existing Solaris packaging tools. A signed package is also binary-compatible with an unsigned package.

Before you can add a package or patch with digital signatures to your system, you must set up a keystore with trusted certificates that are used to identify that the digital signature on the package or patch is valid.

For information about setting up the package keystore and adding signed packages or patches to your system, see the *System Administration Guide: Basic Administration*.

For information about booting and retrieving Solaris installation images from an HTTP or HTTPS server, see "WAN Boot Installation Method" on page 131.

## System V IPC Configuration

This feature is new in the Software Express pilot program. This feature is included in the Solaris 10 3/05 release.

In the Solaris software, all System V IPC facilities are either automatically configured, or the facilities can be controlled by resource controls. These facilities might be shared memory, message queues, or semaphores. Resource controls allow IPC settings to be made on a per-project or per-user basis on the local system or in a name service environment. In previous Solaris releases, IPC facilities were controlled by kernel tunables. You had to modify the /etc/system file and reboot the system to change the default values for these facilities. Because the IPC facilities are now controlled by resource controls, their configuration can be modified while the system is running. Many applications that previously required system tuning to function might now run without tuning because of increased defaults and automatic allocation of resources.

The following table identifies the now obsolete IPC tunables that are described in the *Solaris Tunable Parameters Reference Manual* and their replacement resource controls.

| Resource Control         | Obsolete Tunable | Old Default Value | Maximum Value | New Default Value      |
|--------------------------|------------------|-------------------|---------------|------------------------|
| process.max-msg-qbytes   | msginfo_msgmnb   | 4096              | ULONG_MAX     | 65536                  |
| process.max-msg-messages | msginfo_msgtql   | 40                | UINT_MAX      | 8192                   |
| process.max-sem-ops      | seminfo_semopm   | 10                | INT_MAX       | 512                    |
| process.max-sem-nsems    | seminfo_semmsl   | 25                | SHRT_MAX      | 512                    |
| project.max-shm-memory   | shminfo_shmmax   | 0x800000          | UINT64_MAX    | 1/4 of physical memory |
| project.max-shm-ids      | shminfo_shmmni   | 100               | $2^{24}$      | 128                    |
| project.max-msg-ids      | msginfo_msgmni   | 50                | $2^{24}$      | 128                    |
| project.max-sem-ids      | seminfo_semmni   | 10                | $2^{24}$      | 128                    |

Obsolete parameters might be included in the /etc/system file on this Solaris system. If so, the parameters are used to initialize the default resource control values as in previous Solaris releases. However, using the obsolete parameters is not recommended.

The following related parameters have been removed. If these parameters are included in the /etc/system file on this Solaris system, the parameters are commented out.

- semsys:seminfo semmns
- semsys:seminfo semvmx
- semsys:seminfo semmnu
- semsys:seminfo semaem
- semsys:seminfo semume
- semsys:seminfo semusz
- semsys:seminfo semmap
- shmsys:shminfo\_shmseg
- shmsys:shminfo shmmin
- msgsys:msginfo msgmap
- msgsys:msginfo msgseg
- msgsys:msginfo msgssz
- msgsys:msginfo msgmax

For more information about using the new resource controls, see "System V IPC and Other Resource Controls" on page 122.

## Optional Interval for netstat Command

This feature is new in the Software Express pilot program. This feature is included in the Solaris 10 3/05 release.

The netstat command displays the contents of certain network-related data structures in various formats, depending on the options that you select. The -s, -i and -m options now support an "interval." With the specification of an optional interval, the output is continuously displayed in interval seconds until interrupted by the user. If a "count" is specified after "interval," the output iterates for "count" times only. The "interval" and "count" must both be positive integers.

For further information, see the netstat(1M) man page.

#### **GMT-offset Quoted Time Zones**

This feature is new in the Software Express pilot program. This feature is included in the Solaris 10 3/05 release.

The Solaris Install program installs a quoted time zone as the system default time zone, if a GMT-offset style time zone is selected. Previously, an unquoted time zone was installed.

Note that quoted time zones behave differently than unquoted time zones. When the time zone name is displayed by the date command, for example, quoted time zones display the offset from GMT. Unquoted time zones display only the string "GMT," without the offset from GMT.

# Combine Data Address and Test Address for Single IP Network Multipathing Group

This feature is new in the Software Express pilot program and in the Solaris 9 12/02 release. This feature is included in the Solaris 10 3/05 release.

The use of a dedicated test IP address for failure detection on single-adapter IP network multipathing groups is no longer required. Sometimes, failover is not possible because only one network interface card (NIC) is in an IP network multipathing group. In this situation, you can now combine the test address and the data address. The in.mpathd daemon uses a data address to detect failure when a test address is not specified.

For further information on Solaris IP multipathing, see Part VI, "IPMP," in the *System Administration Guide: IP Services*. See also the in.mpathd(1M) man page.

## **LDAP Command Changes**

These command changes were made in the Solaris Express 12/03 release.

Several LDAP commands are updated to include full SSL support and extended support for SASL. The modifications also provide support for managing smart referrals, using virtual list views (VLVs), and establishing stronger authentication when binding to the LDAP server.

This upgrade aligns the Solaris LDAP command functionality with Sun's LDAP directory server commands. All Solaris functionality is preserved for backward compatibility. The updated commands are ldapdelete, ldapmodify, ldapadd, ldapsearch, and ldapmodrdn.

Several changes have been made to the LDAP commands. Those changes include the following:

- The -M authentication option is obsolete. This option has been superseded by the stronger
   o option. The -M option is now used for managing smart referrals.
- Search results are now displayed in LDAP Data Interchange Format (LDIF) by default. Use
  the -r option to display results in the old format, for backward compatibility.

See the ldapdelete(1), ldapmodify(1), ldapadd(1), ldapsearch(1), and ldapmodrdn(1) man pages for details.

For further information, see the *System Administration Guide: Naming and Directory Services (DNS, NIS, and LDAP).* 

# **Desktop Features**

This section describes all desktop features in the Solaris 10 3/05 release that are new or have been enhanced since the Solaris 9 OS was originally distributed in May 2002. The Java Desktop System, Release 3 is an important addition to the Solaris 10 system. To view desktop features that are new in the Solaris 10 7/05 release, see "Desktop Enhancements" on page 95.

### Java Desktop System, Release 3

This feature is new in the Solaris Express 10/04 release.

**Note** – Further enhancements are available in the Solaris 10 1/06 release. See in "Enhancements to Java Desktop System Release 3" on page 87.

The Sun Java Desktop System, Release 3 for the Solaris 10 OS combines open source software with Sun innovation to offer a comprehensive, fully integrated, and interoperable desktop environment with an accessible, modern user interface.

#### **Comprehensive Environment**

The Java Desktop System provides a comprehensive desktop environment that enables users to navigate and work effectively with the applications and documents on their desktop. The system includes the following:

- GNOME desktop environment
- StarOffice productivity suite
- Evolution mail, with calendar and tasks
- Mozilla browser and email client
- Complete set of software utilities and accessories

#### Intuitive User Interface

The Java Desktop System provides an intuitive desktop interface with familiar desktop themes and file manager views to enable users to work effectively and efficiently. Other features of the user interface include the following:

- Easy to learn and use, especially for users with Windows experience, featuring:
  - Familiar desktop themes for file management and desktop configuration
  - Standard keyboard shortcut conventions
  - Direct access to files and servers using the "Documents" and "Network Places" directories
  - Familiar access to networked computers from a single "Network Places" directory
- Comprehensive user documentation and Help

## **Integrated Desktop**

Desktop applications are well integrated in the Java Desktop System, providing interoperability between applications. Interoperability features include the following:

- Drag-and-drop and copy or paste text, graphics, and other elements between applications
- Universal printer selection of available printers on the network, to include printers on Windows networks
- Single point of entry for directory and file management and networked computers
- Direct access to content in data and files by single-click application launch for files contained in e-mail, Web pages, and file manager

## **Enterprise-level Interoperability**

In addition to providing interoperability between applications in the desktop, the Java Desktop System provides interoperability at the enterprise level. Features include the following:

- Users can access data, files, and printers with both Windows and UNIX environments.
- The system can connect to existing backend systems, including Sun Java System
   Calendaring and Messaging servers and Active Directory, POP3, LDAP, and SMTP mail
   servers.

For further information about the desktop, see the *Java Desktop System Release 3 User Guide*. For further information about the applications included in the Java Desktop System, open Help in the desktop and select the specific application from the navigation pane.

## **Accessibility Features**

The Java Desktop System incorporates many new accessibility features to support people with disabilities. Features in the Solaris 10 OS include enhanced keyboard and desktop navigation,

which make the desktop accessible and customizable. The new assistive technologies included in the release are gnopernicus, a screen reader and screen magnifier, and a GNOME onscreen keyboard (GOK).

For further information, see the *Java Desktop System Release 3 Accessibility Guide*.

#### Mozilla 1.7

Mozilla 1.4 is new in the Solaris Express 4/04 release. Mozilla 1.7 is new in the Solaris Express 10/04 release.

Mozilla is Sun's new standard browser for the Solaris Operating System, delivering functionality that enables industry-standard web interaction.

Mozilla includes tools for the following:

- Web browsing
- Managing email
- Communicating with colleagues
- Participating in discussion groups
- Creating dynamic web pages

Mozilla includes the following new features:

- Non-Standard web page support
- Profile roaming support
- Junk-mail filtering
- Enhanced pop-up window blocking
- Easier bookmark management

For more information about Mozilla, go to http://www.sun.com/software/solaris/browser/.

# System Resources Enhancements

This section describes all system resources enhancements in the Solaris 10 3/05 release that are new or have been enhanced since the Solaris 9 OS was originally distributed in May 2002. The Solaris 10 OS includes a feature of key importance to Solaris users, the Solaris Zones partitioning technology.

## Solaris Zones Software Partitioning Technology

This feature is new in the Solaris Express 2/04 release. In the Solaris Express 7/04 release, new functionality for Zones has been added.

The Solaris Zones software partitioning technology, a component of the Solaris Containers environment, is a software partitioning technology used to virtualize operating system services and provide an isolated and secure environment for running applications. A zone is a

virtualized operating system environment created within a single instance of the Solaris Operating System. Zones basically provide the standard Solaris interfaces and application environment, and do not include a new ABI or API that would require applications to be ported.

Each zone can provide a customized set of services. Zones are ideal for environments that consolidate multiple applications on a single server. Resource management features can be used within zones to further control how applications use available system resources.

A zone can be thought of as a box. One or more applications can run in this box without affecting the rest of the system. This isolation prevents processes that are running in one zone from monitoring or interfering with processes that are running in other zones. Even a process with superuser credentials that is running inside a zone cannot view or affect activity in other zones.

The single instance of the Solaris Operating System is the global zone. The global zone is both the default zone for the system and the zone used for system-wide administrative control. One or more non-global zones can be created by an administrator working in the global zone. Once created, these non-global zones can be administered by individual zone administrators. The privileges of a zone administrator are confined to a non-global zone.

Non-global zones provide isolation at almost any level of granularity you require. A zone does not need a dedicated CPU, a physical device, or a portion of physical memory. These resources can either be multiplexed across several zones running within a single domain or system, or allocated on a per-zone basis using the resource management features available in the operating system. Even a small uniprocessor system can support multiple zones running simultaneously.

To achieve process isolation, a process can see or signal only those processes that exist in the same zone.

Basic communication between zones is provided by giving each zone at least one logical network interface. Applications running in different zones on the same system can bind to the same network port by using the distinct IP addresses associated with each zone or by using the wildcard address. An application running in one zone cannot observe the network traffic of another zone. This isolation is maintained even though the respective streams of packets travel through the same physical interface.

Each zone is given a portion of the file system hierarchy. Because each zone is confined to its subtree of the file system hierarchy, a workload running in a particular zone cannot access the on-disk data of another workload running in a different zone.

Files used by naming services reside within a zone's own root file system view. Thus, naming services in different zones are isolated from one other and can be configured differently.

For information about how to configure and use zones on your system, see the *System Administration Guide: Solaris Containers-Resource Management and Solaris Zones*.

#### System V IPC and Other Resource Controls

The resource controls (rctls) feature is new in the Solaris 9 software. Additional resource controls are new in the Software Express pilot program, and in the Solaris Express 3/04, 8/04, and 10/04 releases.

New project-based and new process-based resource controls have been added. Resource controls provide a mechanism for controlling how applications use system resources.

In the Software Express pilot program, the following resource controls were added. These resource controls affect the System V IPC (interprocess communication) facilities, which include shared memory, message queues, and semaphores.

- project.max-shm-ids
- project.max-sem-ids
- project.max-msg-ids
- project.max-shm-memory
- process.max-sem-nsems
- process.max-sem-ops
- process.max-msq-qbytes

See "System V IPC Configuration" on page 115 for more information.

In the Solaris Express 3/04 release, the following event port resource controls were added:

- project.max-device-locked-memory
- project.max-port-ids
- process.max-port-events

In the Solaris Express 8/04 release, the following new resource controls have been added:

- project.max-lwps
- project.max-tasks

In the Solaris Express 10/04 release, the project.max-contracts resource control was added.

In the Solaris Express 11/04 release, the process.max-crypto-memory cryptographic resource control was added.

Information about resource controls is provided in Chapter 6, "Resource Controls (Overview)," in the *System Administration Guide: Solaris Containers-Resource Management and Solaris Zones.* This chapter includes the following:

- A current list of available resource controls
- A general description of resource controls
- Resource control configuration information

Information about configuring resource controls is also available in the project(4) man page.

### New Solaris Project and Resource Management Command Functionality

This feature is new in the Solaris Express 7/04 release.

Enhancements to project database and resource control commands that are new in the Solaris Express 7/04 release include the following:

- Scaled value and unit modifier support for resource control values and commands
- Improved validation and easier manipulation of the project attributes field
   See the project(4) man page.
- Revised output format and new options for the prctl and projects commands
   See the prctl(1) and projects(1) man pages.

For information about the changes introduced, see the following chapters in *System Administration Guide: Solaris Containers-Resource Management and Solaris Zones:* 

- Chapter 2, "Projects and Tasks (Overview)"
- Chapter 3, "Administering Projects and Tasks"
- Chapter 6, "Resource Controls (Overview)"
- Chapter 7, "Administering Resource Controls (Tasks)"

Note that information about setting the user's default project through the useradd, usermod, and passmgmt commands has been updated in the guide. These commands are documented in the useradd(1M), usermod(1M), and passmgmt(1M) man pages.

See also the following man pages:

- prctl(1)
- projects(1)
- projadd(1M)
- projdel(1M)
- projmod(1M)
- rctladm(1M)
- setrctl(2)
- rctlblk set value(3C)
- setproject(3PROJECT)
- project(4)

#### **Dynamic Resource Pools**

This feature is new in the Solaris Express 1/04 release.

Dynamic resource pools (DRPs) provide a mechanism for adjusting each pool's resource allocation in response to system events and application load changes on systems that have resource pools enabled. Adjustments are automatically made to maintain the system performance goals specified by an administrator. Changes that are made to the configuration are logged.

These features are primarily enacted through the resource controller poold, a system daemon that is active when dynamic resource allocation is required. Periodically, poold examines the load on the system and determines whether intervention is required to enable the system to maintain the specified resource utilization goals. The daemon takes corrective action if possible, or the condition is logged.

For further information, see the following chapters in the *System Administration Guide: Solaris Containers-Resource Management and Solaris Zones:* 

- Chapter 12, "Dynamic Resource Pools (Overview)"
- Chapter 13, "Administering Dynamic Resource Pools (Tasks)"
- Chapter 14, "Resource Management Configuration Example"

See also the following man pages:

- pooladm(1M)
- poolbind(1M)
- poolcfg(1M)
- poold(1M)
- poolstat(1M)
- libpool(3LIB)

## **Extended Accounting Subsystem Enhancements**

Extended accounting is new when the Solaris 9 Operating System was originally distributed in May 2002. The Software Express pilot program introduced flow accounting enhancements and a Perl interface. These enhancements are included in the Solaris 10 3/05 release.

**Note** – For Solaris 9 users, flow accounting enhancements are new in the Solaris 9 9/02 release. The Perl interface is new in the Solaris 9 4/03 release.

You can use extended accounting processes in conjunction with the flow accounting module for IPQoS. For information about IPQoS, see Part VII, "IP Quality of Service (IPQoS)," in the *System Administration Guide: IP Services*.

For information about the extended accounting feature, see Chapter 5, "Administering Extended Accounting (Tasks)," in the *System Administration Guide: Solaris Containers-Resource Management and Solaris Zones*.

A Perl interface to libexacct is available in the Software Express releases. This interface enables you to create Perl scripts that can read the accounting files which are produced by the exacct framework. You can also create Perl scripts that write exacct files. The new interface is functionally equivalent to the underlying C API.

You can use the Perl interface to record system resource consumption on a task or process basis. Or, you can record consumption on the basis of selectors provided by the IPQoS flowacct module.

For further information, see the following man pages:

- Exacct(3PERL)
- Exacct::Catalog(3PERL)
- Exacct::File(3PERL)
- Exacct::Object(3PERL)
- Exacct::Object::Group(3PERL)
- Exacct::Object::Item(3PERL)
- Kstat(3PERL)
- Project(3PERL)
- Task(3PERL)

For information on how to configure and use extended accounting with enhancements described in this section, see Chapter 4, "Extended Accounting (Overview)," in the *System Administration Guide: Solaris Containers-Resource Management and Solaris Zones*.

## Physical Memory Control Using the Resource Capping Daemon

This feature is new in the Software Express pilot program and in the Solaris 9 12/03 release. This feature is included in the Solaris 10 3/05 release.

Physical memory control that uses the resource capping daemon is an optional feature. The resource capping daemon rcapd regulates the consumption of physical memory by processes that run in projects that have defined resource caps. Associated utilities provide mechanisms for administering the daemon and reporting related statistics.

For additional information, see Chapter 10, "Physical Memory Control Using the Resource Capping Daemon (Overview)," in the *System Administration Guide: Solaris Containers-Resource Management and Solaris Zones.* 

See also the man pages rcapstat(1), rcapadm(1M), project(4), and rcapd(1M).

# Java 2 Platform, Standard Edition 5

This section describes Java platform features that are new in the Solaris Express 8/04 release.

Java 2 Platform, Standard Edition (J2SE<sup>TM</sup>) 5 is a significant release including many new features and updates while preserving compatibility and stability. For more details about the features described in this section, see http://java.sun.com/j2se/5.0.

## New Additions to the Java Programming Language

In the Solaris Express 8/04 release, the following features are now available to developers who use the Java language:

- The ability to declare type-safe generic types.
- Automatic conversion between primitive types and their object counterparts, referred to as "autoboxing" and "autounboxing."
- The ability to create type-safe enumerated types, more specifically, an enhanced "for loop."
- The ability to import a static namespace, an annotation API for use with packages, fields, methods, and classes.
- Permission to use subclassed return types, covariant returns, and variable argument lists.
   The javac compiler enables these features by default.

The Java programming language changes reduce the complexity and the amount of additional code that is required for common Java programming tasks. These changes also reduce the risk of runtime errors that a developer might introduce.

### Monitoring and Manageability Enhancements for Java Platform

In the Solaris Express 8/04 release, the Java Virtual Machine (JVM) internals can now be monitored by industry-standard consoles that use JMX or SNMP protocols. Both mechanisms are disabled by default and are preconfigured to provide low memory notifications. The JMX mechanism also allows properties such as the logging level to be dynamically configured at runtime.

For further information, see

http://java.sun.com/j2se/1.5.0/docs/guide/management/index.html.

#### Performance and Scalability Improvements for Java Platform

In the Solaris Express 8/04 release, J2SE 5 offers enhanced performance and scalability for developers who use the Java platform.

#### Automatic Tuning for Large Server Machines

Machines with more than 2 Gbytes of main memory and more than 2 processors automatically select an enhanced server performance mode. This mode delivers significant performance, especially for  $J2EE^{TM}$  based application servers. This enhanced performance mode uses the "hotspot" server compiler with a parallel "garbage collector," and with appropriately tuned initial and maximum memory sizes.

For further information, see

http://java.sun.com/j2se/1.5.0/docs/guide/vm/gc-ergonomics.html.

### **Reduced Startup Time**

Desktop applications benefit from the addition of class data sharing. During installation, this feature creates a special preprocessed archive of commonly used Java classes. This same archive is loaded when the JVM starts, thus reducing the processing time. This archive is also available to subsequent Java applications on that same machine.

## **OpenGL Hardware Acceleration**

The JVM can accelerate JFC/Swing and Java 2D applications if an OpenGL device is available. This acceleration is automatic but disabled by default. This acceleration improves the runtime performance of many graphic-intensive programs.

## XML 1.1 and Namespace, XSLTC, SAX 2.0.2, and DOM Level 3, Java based APIs

This feature is new in the Solaris Express 8/04 release.

Developers can now use the later XML 1.1 syntax. Developers can process XML by using the updates to the existing event-based XML processor, SAX 2.0.2. Developers can also use the newer document-based processor, DOM Level 3. For handling XML transforms, the fast XSLT compiler (XSLTC) is available.

## **New Default Swing Look and Feel**

This feature is new in the Solaris Express 8/04 release.

The default cross-platform "look and feel" has been updated. Titled Ocean, this new "look and feel" is enabled by default. In addition, a GNOME-based GTK "look and feel" is now fully available for developers and users.

#### **Diagnostic Tools**

This feature is new in the Solaris Express 8/04 release.

In addition to using the monitoring protocols, administrators and developers can use new command-based diagnostic tools. Tools are available for the following tasks:

- Performance analysis jstat
- Fatal error handling XX:OnError
- Core file analysis jdi connectors
- JVM internals tools jstack, jmap, jinfo

In addition, Java extensions are available for the DTrace tracing facility.

#### Unicode Support

In the Solaris Express 8/04 release, Unicode 4.0-based supplementary characters are supported in J2SE 5.

Developers can now use Unicode-based supplementary characters, represented as pairs of Java characters, with the Java language. When using the string-based and text-based APIs, no additional effort is required.

For further information, see http://java.sun.com/j2se/1.5.0/docs/.

**Note** – Previously, Unicode 3.2 support was available in the Software Express pilot program. For Solaris 9 users, Unicode 3.2 support is new in the Solaris 9 8/03 release.

## Installation Enhancements

This section describes all installation enhancements in the Solaris 10 3/05 release that are new or have been enhanced since the Solaris 9 OS was originally distributed in May 2002. The installation unification enhancements are of particular importance.

### Solaris Installation Changes Including Installation Unification

Introduced in the Solaris Express 6/04 release, several changes in the installation of the Solaris OS provide a more simplified and unified installation experience.

The changes include the following:

- This release has one installation DVD and several installation CDs. The Solaris 10 Operating System DVD includes the content of all the installation CDs.
  - Solaris Software 1 This CD is the only bootable CD. From this CD, you can access both the Solaris installation graphical user interface (GUI) and the console-based installation. This CD also enables you to install selected software products from both the GUI and the console-based installation.
  - Other Solaris Operating System CDs These CDs contain the following:
    - Solaris packages that the software prompts you to install if necessary
    - ExtraValue software that includes supported and unsupported software
    - Installers
    - Localized interface software and documentation
- The Solaris Installation CD no longer exists.
- For both CD and DVD media, the GUI installation is the default (if your system has enough memory). However, you can specify a console-based installation with the text boot option.
- The installation process has been simplified, enabling you to select the language support at boot time, but select locales later.

Note - The (noninteractive) Solaris custom JumpStart installation method has not changed.

To install the OS, simply insert the Solaris Software - 1 CD or the Solaris Operating System DVD and type one of the following commands.

- For the default GUI installation (if system memory permits), type **boot cdrom**.
- For the console-based installation, type **boot cdrom text**.

For instructions about how to install the Solaris OS by using CD or DVD media with the new text boot option, see *Solaris 10 Installation Guide: Basic Installations*. For changes to setting up an installation server with CD media, see *Solaris 10 Installation Guide: Network-Based Installations* 

## Accessing the GUI or Console-based Installations

You can choose to install the software with a GUI or with or without a windowing environment. Given sufficient memory, the GUI is displayed by default. If the memory is insufficient for the GUI, other environments are displayed by default. You can override defaults with the nowin or text boot options. But, you are limited by the amount of memory in your system or by installing remotely. Also, if the Solaris installation program does not detect a video adapter, the program is automatically displayed in a console-based environment. The following table describes these environments and lists minimal memory requirements for displaying them.

TABLE 5-1 Memory Requirements

| Minimal Memory    | Type of Installation |
|-------------------|----------------------|
| 128-383 MB        | Console-based        |
| 384 MB or greater | GUI-based            |

Detailed descriptions for each installation option are as follows:

#### Installation with 128–383 MB minimal memory

This option contains no graphics, but provides a window and the ability to open other windows. This option requires a local or remote DVD-ROM or CD-ROM drive or network connection, video adapter, keyboard, and monitor. If you install by using the text boot option and have enough memory, you are installing in a windowing environment. If you are installing remotely through a tip line or by using the nowin boot option, you are limited to the console-based installation.

#### Installation with 384 MB memory or greater

This option provides windows, pull-down menus, buttons, scrollbars, and iconic images. A GUI requires a local or remote DVD-ROM or CD-ROM drive or network connection, video adapter, keyboard, and monitor.

#### Custom JumpStart Installation Package and Patch Enhancements

This feature is new in the Solaris Express 3/04 release.

When installing and upgrading the Solaris OS by using the custom JumpStart installation method, new customizations enable the following:

- A Solaris Flash installation with additional packages
  - The custom JumpStart profile package keyword has been enhanced to enable installing a Solaris Flash archive with additional packages. For example, you can install the same base archive on two machines, but add a different set of packages to each machine. These packages do not have to be a part of the Solaris OS distribution.
- An installation with additional packages that might not be part of the Solaris distribution The package keyword has also been enhanced to enable an installation with a package that is not part of the Solaris distribution. You no longer need to write a postinstallation script to add extra packages.
- An installation with the ability to install Solaris OS patches
  The new custom JumpStart profile patch keyword enables the installation of Solaris OS patches. This feature allows the installation of a list of patches that are specified in a patch file.

For further information, see Solaris 10 Installation Guide: Custom JumpStart and Advanced Installations

## x86: Specifying Boot Properties With add\_install\_client Command

This feature is new in the Solaris Express 12/03 release and in the Solaris 9 4/04 release.

The add\_install\_client command now enables you to set boot properties for Solaris OS clients during a PXE network boot on x86 systems. The -b option enables you to perform the following tasks with the add install client command.

- You can specify an alternate console to use during your network installation.
- You can specify the device to use as the network boot device during the installation.
- You can instruct the client to perform a fully automated custom JumpStart installation.

For more information, see the install\_scripts(1M) man page, the eeprom(1M) man page, and Solaris 10 Installation Guide: Network-Based Installations.

#### Configuring Multiple Network Interfaces During Installation

This feature is new in the Solaris Express 12/03 release.

The Solaris installation programs enable you to configure multiple interfaces during your installation. You can preconfigure these interfaces in the sysidcfg file for your system. Or, you can configure multiple interfaces during the installation.

For more information, see the sysidtool(1M) man page and the sysidcfg(4) man page. See also the Solaris 10 Installation Guide: Network-Based Installations.

### Replacement of Solaris Installation Command-Line Interface

This feature is new in the Solaris Express 9/03 release.

The command-line interface of the Solaris installation program has been replaced to improve the usability of console-based installations. All console-based installations use the forms-based program to install the Solaris Operating System.

See the install-solaris(1M) man page for further information.

### SPARC: 64-bit Package Changes

This feature is new in the Software Express pilot program. This feature is included in the Solaris 10 3/05 release.

In previous Solaris releases, the Solaris software was delivered in separate packages for 32-bit components and 64-bit components. Now, packaging has been simplified with most 32-bit components and 64-bit components being delivered in a single package. The combined packages retain the names of the original 32-bit packages, and the 64-bit packages are no longer delivered.

The removal of the 64-bit packages simplifies installation and increases performance:

- Reduces the number of packages, which simplifies Custom JumpStart scripts that contain lists of packages
- Simplifies the packaging system with only one package that groups software functions
- Reduces installation time because fewer packages are installed

The 64-bit packages are renamed with the following conventions:

- If a 64-bit package has a 32-bit counterpart, the 64-bit package is named with the 32-bit package name. For example, a 64-bit library such as /usr/lib/sparcv9/libc.so.1 previously would have been delivered in SUNWcslx, but now is delivered in SUNWcsl. The 64-bit SUNWcslx package is no longer delivered.
- If a package does not have a 32-bit counterpart, the "x" suffix is removed from the name. For example, SUNW1394x becomes SUNW1394.

This change means that you might need to modify your custom JumpStart script or other package installation scripts to remove references to the 64-bit packages.

#### **WAN Boot Installation Method**

This feature is new in the Software Express pilot program and in the Solaris 9 12/03 release. This feature is included in the Solaris 10 3/05 release.

The Solaris software now enables you to boot and install software over a wide area network (WAN) by using HTTP. The WAN boot installation method enables you to install the Solaris

release on systems over a large public network where the network infrastructure might be untrustworthy. You can use WAN boot with new security features to protect data confidentiality and installation image integrity.

The WAN boot installation method enables you to transmit an encrypted Solaris Flash archive over a public network to a remote client. The WAN boot programs then install the client system by performing a custom JumpStart installation. To protect the integrity of the installation, you can use private keys to authenticate and encrypt data. You can also transmit your installation data and files over a secure HTTP connection by configuring your systems to use digital certificates.

For more information about this feature, see the *Solaris 10 Installation Guide: Network-Based Installations*.

## Creating RAID-1 Volumes (Mirrors) With Custom JumpStart

This feature is new in the Software Express pilot program and in the Solaris 9 4/04 release. This feature is included in the Solaris 10 3/05 release.

The custom JumpStart installation method now enables you to create RAID-1 volumes (mirrors) during the installation of the Solaris Operating System. By mirroring file systems, you can protect your system by duplicating data over two physical disks. If one of the mirrored disks fails, the system data is still accessible from the second mirrored disk.

In JumpStart, the following new custom profile keywords and values enable you to create mirrored file systems.

- The new filesys keyword value mirror creates a mirror. Then you can designate specific slices as single-slice concatenations to attach to the mirror.
- The new metadb profile keyword enables you to create the required state database replicas.

For more information, see Solaris 10 Installation Guide: Custom JumpStart and Advanced Installations.

#### Solaris Live Upgrade 2.1

This feature is new in the Software Express pilot program and in the Solaris 9 8/03 release. This feature is included in the Solaris 10 3/05 release.

Solaris Live Upgrade provides a method of upgrading a system while the system continues to operate. While your current boot environment is running, you can duplicate the boot environment, then upgrade the duplicate. Or, rather than upgrading, you can install a Solaris Flash archive on a boot environment. The original system configuration remains fully functional and unaffected by the upgrade or installation of an archive. When you are ready, you can activate the new boot environment by rebooting the system. If a failure occurs, you have a safety net. You can quickly revert to the original boot environment with a simple reboot. Thus, you eliminate the normal downtime of the test and evaluation process.

New features in Solaris Live Upgrade 2.1 provide the following new functionality.

- Solaris Live Upgrade uses Solaris Volume Manager technology to create a duplicate boot environment that contains file systems with RAID-1 volumes (mirrors). The mirror provides data redundancy for any file systems, including the root (/) file system. With the lucreate command, you can create mirrored file systems that contain up to three submirrors.
- With the lucreate command, you can now exclude some files and directories that would normally be copied from the original boot environment. If you have excluded a directory, you can also include specified files and subdirectories under that directory.

For further information, see *Solaris 10 Installation Guide: Solaris Live Upgrade and Upgrade Planning.* 

## Custom JumpStart Installation Method Creates New Boot Environment

This feature is new in the Software Express pilot program. This feature is included in the Solaris 10 3/05 release.

You can now use the JumpStart installation method to create an empty boot environment when you install the Solaris Operating System. The empty boot environment can then be populated with a Solaris Flash archive for later use.

For further information, see *Solaris 10 Installation Guide: Custom JumpStart and Advanced Installations*.

#### Solaris Flash Archives

The Solaris Flash features that are described in this section are new in the Software Express pilot program. This feature is included in the Solaris 10 3/05 release.

The Solaris Flash installation feature enables you to use a single reference installation of the Solaris software on a system. This system is called the master system. Then, you can replicate that installation on multiple systems, which are called clone systems. The installation is an initial installation that overwrites all files on the clone system.

## Solaris Flash Differential Archives and Configuration Scripts

This feature is new in the Software Express pilot program and in the Solaris 9 4/03 release. This feature is included in the Solaris 10 3/05 release.

The Solaris Flash installation feature provides new enhancements for the Solaris software.

- A Solaris Flash installation can now update a clone system with minor changes. If you have a clone system and want to update it, you can create a differential archive that contains only the differences between two images, the original master image and an updated master image. When you update a clone system with a differential archive, only the files that are specified in the differential archive are changed. The installation is restricted to clone systems that contain software which is consistent with the original master image. You use the custom JumpStart installation method to install a differential archive on a clone system. Or, you can use Solaris Live Upgrade to install a differential archive on a duplicate boot environment.
- Special scripts can now be run for configuration of the master or clone or can be run to validate the archive. These scripts enable you to do the following tasks.
  - Configure applications on clone systems. You can use a custom JumpStart script for some uncomplicated configurations. For more complicated configurations, special configuration file processing might be necessary on the master system or before or after installation on the clone system. Also, local preinstallation and postinstallation scripts can reside on the clone. These scripts can protect local customizations from being overwritten by the Solaris Flash software.
  - Identify nonclonable, host-dependent data that enables you to make the flash archive host independent. Host independence is enabled by modifying such data or excluding the data from the archive. An example of host-dependent data is a log file.
  - Validate software integrity in the archive during creation.
  - Validate the installation on the clone system.

For further information, see *Solaris 10 Installation Guide: Solaris Flash Archives (Creation and Installation)*. This guide also includes information on how to use Solaris Live Upgrade to install a differential archive.

#### **Customizing Content in a Solaris Flash Archive**

This feature is new in the Software Express pilot program and in the Solaris 9 12/02 release. This feature is included in the Solaris 10 3/05 release.

The flarcreate command is used to create a Solaris Flash archive. This command has been updated with new options that increase your flexibility to define archive contents when creating an archive. You now can exclude more than one file or directory. From an excluded directory, you can add back a subdirectory or file. This feature is useful when you want to exclude large data files that you do not want cloned.

For information about how to use these options, see *Solaris 10 Installation Guide: Solaris Flash Archives (Creation and Installation)*.

Note - Solaris Flash was formerly Web Start Flash.

## Command-Line Interface Enhancements to the Solaris Product Registry

These enhancements are new in the Software Express pilot program and in the Solaris 9 4/03 release. This feature is included in the Solaris 10 3/05 release.

The prodreg command has been updated to include functionality that is similar to the Solaris Product Registry graphical user interface. You can now use the following prodreg subcommands on the command line or in administration scripts to perform a variety of tasks.

- browse The browse subcommand enables you to view registered software in a terminal window. By repeating the browse subcommand, you can navigate through the directory hierarchy of registered software.
- info The info subcommand enables you to view information about registered software. You can use the info subcommand to identify the following specifics.
  - Installation location of the software
  - Other software that the specified software requires
  - Other software that depends on the specified software
  - Software that has been damaged by the removal of packages that the software requires
- unregister The unregister subcommand removes software installation information from the Solaris Product Registry. If you remove software from your system without properly uninstalling the software from the Registry, you can use the prodreg unregister command to clean up the obsolete entries in the Solaris Product Registry.
- uninstall The uninstall subcommand enables you to remove registered software from your system by launching that software's uninstallation program.

For more information, see the prodreg(1M) man page and the *System Administration Guide: Basic Administration*.

#### Reduced Networking Software Group

This feature is new in the Software Express pilot program. This feature is included in the Solaris 10 3/05 release.

You can now create a more secure system with fewer enabled network services by selecting or specifying the Reduced Networking software group (SUNWCrnet) during your installation. The Reduced Networking software group provides system administration utilities and a multiuser text-based console. SUNWCrnet enables the system to recognize network interfaces. During the installation, you can customize your system's configuration by adding software packages and by activating network services as needed.

For further information, see Solaris 10 Installation Guide: Custom JumpStart and Advanced Installations.

### Modifying Disk Partition Tables by Using a Virtual Table of Contents (VTOC)

This feature is new in the Software Express pilot program. This feature is included in the Solaris 10 3/05 release.

The Solaris installation program now enables you to load existing slices from the virtual table of contents (VTOC.) You can now preserve and use the system's existing disk slice tables during your installation, rather than using the installer's default disk layout.

## x86: Change in Default Boot-Disk Partition Layout

This feature is new in the Software Express pilot program. This feature is included in the Solaris 10 3/05 release.

A new feature in the Solaris installation program is a boot-disk partition layout. This layout, by default, accommodates the Service partition on Sun x86 based systems. This installation program enables you to preserve an existing Service partition.

The new default includes the following partitions.

- First partition Service partition (existing size on system)
- Second partition x86 boot partition (approximately 11 Mbytes)
- Third partition Solaris Operating System partition (remaining space on the boot disk)

If you want to use this default layout, select Default when the Solaris installation program asks you to choose a boot-disk layout.

Note – If you install the Solaris OS for x86 based systems on a system that does not currently include a Service partition, the Solaris installation program no longer automatically creates a new Service partition. If you want to create a Service partition on your system, first use your system's diagnostic CD to create the Service partition. After the Service partition is created, then install the Solaris Operating System.

For information about how to create the Service partition, see your hardware documentation.

For more information, see Solaris 10 Installation Guide: Custom JumpStart and Advanced Installations.

#### Support for Lightweight Directory Access Protocol (LDAP) Version 2 Profiles

This feature is new in the Software Express pilot program and in the Solaris 9 12/02 release. This feature is included in the Solaris 10 3/05 release.

The Solaris installation programs now support LDAP Version 2 profiles. These profiles enable you to configure your system to use a proxy credential level. During the Solaris installation programs, you can specify the LDAP proxy-bind distinguished name and proxy-bind password. With any installation method, you can preconfigure LDAP before installation by using the proxy dn and proxy password keywords in the sysidcfg file.

For information, see Solaris 10 Installation Guide: Network-Based Installations.

# **Security Enhancements**

This section describes security enhancements in the Solaris 10 3/05 release that are new or have been enhanced since the Solaris 9 OS was originally distributed in May 2002. "Process Rights Management" on page 137 and "Reduced Networking Software Group" on page 135 are of particular importance. To view security enhancements that are new in the Solaris 10 7/05 release, see "Security Features" on page 89.

In addition to the security features described in this section, see also the following security-related feature descriptions in the Developer Tools section and the Installation section:

- "WAN Boot Installation Method" on page 131
- "Reduced Networking Software Group" on page 135
- "New Mechanisms for the Solaris Cryptographic Framework" on page 179
- "Retail and Nonretail Options for Providers in Solaris Cryptographic Framework" on page 179
- "Simple Authentication and Security Layer for Developers" on page 182
- "SPNEGO Pseudo-Mechanism for GSS-API Applications" on page 186
- "Enhanced crypt() Function for Software Developers" on page 187
- "Smart Card Terminal Interfaces" on page 188
- "Smartcard Middleware APIs" on page 188

# Signing ELF Objects

This feature is new in the Solaris 10 3/05 release.

The libraries and executable files in the Solaris 10 OS include digital signatures that can be used to verify the integrity of these files. The digital signature provides a way to detect any accidental change or deliberate tampering with the executable content of the file.

Plug-ins for the Solaris Cryptographic Framework are automatically verified when loaded by the system. The elfsign command can be used manually to verify any signed file. Developers and administrators can also use elfsign to sign their own code.

For further information, see the elfsign(1) man page.

## **Process Rights Management**

This feature is new in the Software Express pilot program. This feature is included in the Solaris 10 3/05 release.

In the Solaris software, administrative tasks that previously required superuser rights are now protected by process rights management. Process rights management uses privileges to restrict processes at the command, user, role, or system level. A privilege is a discrete right that a process requires to perform an operation. The system restricts processes to only those privileges that are required to perform the current task. Therefore, fewer root processes are vulnerable to exploitation. The number of setuid programs has been greatly reduced.

As installed, the Software Express releases and the Solaris 10 3/05 release are completely compatible with previous releases of the Solaris Operating System in terms of the privileges enhancements. Unmodified programs that run as root run with all privileges.

**Device Protection** – Devices are protected with a security policy. The policy is enforced with privileges. Therefore, the permissions on a device file do not fully determine the device's availability. Privileges might also be required to operate the device.

System interfaces that were protected by UNIX permissions are now protected by privileges. For example, members of the group sys are no longer automatically allowed to open the /dev/ip device. Processes that are running with the net\_rawaccess privilege can access the /dev/ip device. When the system boots, access to all devices is restricted until the devfsadm command runs during the boot sequence. The initial policy is as strict as possible. The policy prevents all users except the superuser from initiating connections.

See the following man pages for more information:

- getdevpolicy(1M)
- ppriv(1)
- add drv(1M)
- update\_drv(1M)
- $\blacksquare$  rem drv(1M)
- devfsadm(1M)

Processes that need to retrieve Solaris IP MIB information should open /dev/arp and push the "tcp" and "udp" modules. No privileges are required. This method is equivalent to opening /dev/ip and pushing the "arp", "tcp" and "udp" modules. Because opening /dev/ip now requires a privilege, the /dev/arp method is preferred.

For further information, see the following sections in the *System Administration Guide: Security Services*:

- "Using Roles and Privileges (Overview)"
- "Privileges (Overview)"
- "Privileges (Tasks)"

#### Changes to PAM for the Solaris 10 OS

A new pam\_deny module was added in the Software Express pilot program and enhanced in the Solaris Express 6/04 release. This feature is included in the Solaris 10 3/05 release. The module can be used to deny access to named PAM services. By default, the pam\_deny module is not used. For more information, see the pam\_deny(5) man page.

The Solaris 10 software includes the following changes to the PAM framework.

- The pam\_authtok\_check module now allows for strict password checking that uses new tunables in the /etc/default/passwd file. The new tunables define the following:
  - A list of comma-separated dictionary files that are used for checking common dictionary words in a password

- The minimum differences that are required between a new password and an old password
- The minimum number of alphabetic and nonalphabetic characters that must be used in a new password
- The minimum number of uppercase and lowercase letters that must be used in a new password
- The number of allowable consecutive repeating characters
- The number of digits that must be used in the new password
- Whether whitespaces are allowed in the new password
- The pam\_unix\_auth module implements account locking for local users. Account locking is enabled by the LOCK\_AFTER\_RETRIES tunable in /etc/security/policy.conf and the lock after-retries key in /etc/user attr.
- A new binding control flag has been defined. If the PAM module is successful and no preceding modules that are flagged as required have failed, then PAM skips the remaining modules and the authentication request succeeds. However, if a failure is returned, PAM records a required failure and then continues processing the stack. This control flag is documented in the pam. conf(4) man page.
- The pam\_unix module has been removed and replaced by a set of service modules of equivalent or greater functionality. Many of these modules are new in the Solaris 9 system. Here is a list of the replacement modules:
  - pam authtok check
  - pam authtok get
  - pam authtok store
  - pam dhkeys
  - pam\_passwd\_auth
  - pam unix account
  - pam unix auth
  - pam unix cred
  - pam unix session
- The functionality of the pam\_unix\_auth module has been split into two modules. The pam\_unix\_auth module now verifies that the password is correct for the user. The new pam\_unix\_cred module provides functions that establish user credential information.
- Additions to the pam\_krb5 module have been made to manage the Kerberos credentials cache by using the PAM framework. See "Kerberos Enhancements" on page 142.

#### pam ldap Changes

The following pam\_ldap changes are new in the Solaris Express 10/04 release, except for the account management feature. This management feature is new in the Software Express pilot program and in the Solaris 9 12/02 release. See the pam\_ldap(5) man page for more information about these changes.

- The previously supported use\_first\_pass and try\_first\_pass options are obsolete as of this Solaris 10 software release. These options are no longer needed. The options can safely be removed from pam.conf, and are silently ignored.
- Password prompting must be provided for by stacking pam\_authtok\_get before pam\_ldap
  in the authentication and password module stacks, and by including pam\_passwd\_auth in
  the passwd\_service\_auth stack.
- The previously supported password update function is replaced in this release by the use of pam authtok store with the server policy option.
- The pam\_ldap account management feature strengthens the overall security of the LDAP Naming Service. Specifically, the account management feature does the following:
  - Allows for tracking password aging and expiration
  - Prevents users from choosing trivial or previously used passwords
  - Warns users if their passwords are about to expire
  - Locks out users after repeated login failures
  - Prevents users other than the authorized system administrator from deactivating initialized accounts

Note – A clean, automated update cannot be provided for the changes in the previous list. Therefore, an upgrade to a Solaris 10 or subsequent release cannot automatically update the existing pam. conf file to reflect the pam\_ldap changes. If the existing pam. conf file contains a pam\_ldap configuration, the CLEANUP file notifies you after the upgrade. Examine the pam. conf file and modify it, as needed.

See the following man pages for further information:

- pam passwd auth(5)
- pam authtok get(5)
- pam authtok store(5)
- $\blacksquare$  pam.conf(4)

For further information about Solaris naming and directory services, see the *System Administration Guide: Naming and Directory Services (DNS, NIS, and LDAP)*. For information about Solaris security features, see the *System Administration Guide: Security Services*.

#### Solaris Secure Shell Enhancements

This feature description is new in the Solaris Express 10/04 release.

The following enhancements to Solaris Secure Shell are available in the Solaris 10 OS:

 Solaris Secure Shell is based on OpenSSH 3.5p1. The Solaris implementation also includes features and bug fixes from versions prior to OpenSSH 3.8p1.

- Solaris Secure Shell now supports the use of the GSS-API for user and host authentication that uses Kerberos V.
  - PAM support, including password-aging support, has been improved.
- The default value of X11Forwarding is yes in the /etc/ssh/sshd config file.
- The ARCFOUR and AES128-CTR ciphers are now available. ARCFOUR is also known as RC4. The AES cipher is AES in counter mode.
- For further enhancements, see the description for "sshd Daemon and /etc/default/login" on page 141.

For further information about security in the Solaris 10 OS, see the *System Administration Guide: Security Services*.

## OpenSSL and OpenSSL PKCS#11 Engine

This feature is new in the Solaris Express 8/04 release.

This release of Solaris includes the OpenSSL libraries and commands in /usr/sfw.

This release also includes an OpenSSL Engine interface to PKCS#11 so that OpenSSL consumers can access hardware and software cryptographic providers from the Solaris Cryptographic Framework.

**Note** – Because of cryptographic import restrictions in some countries, symmetric key cryptographic algorithms are limited to 128–bit if the SUNWcry package is not installed. The SUNWcry package is not included with the Solaris software. This package is available instead as a separate controlled download.

#### sshd Daemon and /etc/default/login

This feature is new in the Solaris Express 10/04 release.

The sshd daemon uses the variables in /etc/default/login and the login command. The etc/default/login variables can be overridden by values in the sshd config file.

For more information, see "Solaris Secure Shell and Login Environment Variables" in the *System Administration Guide: Security Services.* See also the sshd config(4) man page.

#### New Password Options for Nonlogin and Locked Accounts

This feature is new in the Solaris Express 10/04 release.

The passwd command has two new options, -N and -u. The -N option creates a password entry for a nonlogin account. This option is useful for accounts that should not be logged in to, but must run cron jobs. The -u option unlocks a previously locked account.

For more information, see the passwd(1) man page.

## -setcond Option to audit config Command Is Removed

This feature is new in the Solaris Express 10/04 release.

The -setcond option to the auditconfig command has been removed. To temporarily disable auditing, use the audit -t command. To restart auditing, use the audit -s command.

## perzone Audit Policy

This feature is new in the Solaris Express 8/04 release.

The perzone audit policy enables non-global zones to be audited individually. A separate audit daemon runs in each zone. The daemon uses audit configuration files that are specific to the zone. Also, the audit queue is specific to the zone. By default, the policy is off.

For more information, see the auditd(1M) and auditconfig(1M) man pages.

#### **Kerberos Enhancements**

These Kerberos enhancements are included in the Solaris 10 release. Several of the enhancements are new in prior Software Express releases.

- Kerberos protocol support is provided in remote applications, such as ftp, rcp, rdist, rlogin, rsh, and telnet. See the man pages for each command or daemon and the krb5\_auth\_rules(5) man page for more information.
- The Kerberos principal database can now be transferred by incremental update instead of transferring the entire database each time. Incremental propagation provides several advantages including the following:
  - Increased database consistencies across servers
  - The need for fewer resources, such as network and CPU resources
  - Much more timely propagation of updates
  - An automated method of propagation
- A new script helps automatically configure a Kerberos client. The script helps an administrator quickly and easily set up a Kerberos client. For procedures that use the new script, see Chapter 22, "Configuring the Kerberos Service (Tasks)," in the System Administration Guide: Security Services. See also the kclient(1M) man page for more information.
- Several new encryption types have been added to the Kerberos service. These new encryption types increase security and enhance compatibility with other Kerberos implementations that support these encryption types. All of the encryption types are documented in the mech(4) man page. See "Using Kerberos Encryption Types" in the System Administration Guide: Security Services for more information. The encryption types offer the following capabilities:
  - AES encryption type can be used for high-speed, high-security encryption of Kerberos sessions. The use of AES is enabled through the Cryptographic Framework.
  - ARCFOUR-HMAC provides better compatibility with other Kerberos versions.

- Triple DES (3DES) with SHA1 increases security. This encryption type also enhances interoperability with other Kerberos implementations that support this encryption type.
- The KDC software and kinit command now support the use of the TCP network protocol. This addition provides more robust operation and better interoperability with other Kerberos implementations. The KDC now "listens" on both the traditional UDP ports and on the TCP ports so that it can respond to requests that use either protocol. The kinit command first tries UDP when sending a request to the KDC. If a failure occurs, the kinit command then tries TCP.
- Support for IPv6 was added to the KDC software with kinit, klist, and kprop commands.
   Support for IPv6 addresses is provided by default. No configuration parameters need to change to enable this support.
- A new -e option has been added to several subcommands of the kadmin command. This
  new option allows for the selection of the encryption type when creating principals. See the
  kadmin(1M) man page for more information.
- Additions to the pam\_krb5 module manage the Kerberos credentials cache by using the PAM framework. See the pam krb5(5) man page for more information.
- Support is provided for auto-discovery of the Kerberos KDC, admin server, kpasswd server, and host or domain name-to-realm mappings that use DNS lookups. This support reduces some of the steps that are needed to install a Kerberos client. The client is able to locate a KDC server by using DNS instead of reading a configuration file. See the krb5.conf(4) man page for more information.
- A new PAM module called pam\_krb5\_migrate has been introduced. The new module helps in the automatic migration of users to the local Kerberos realm if the users do not already have Kerberos accounts. See the pam\_krb5\_migrate(5) man page for more information.
- The ~/. k5login file can now be used with GSS applications, ftp and ssh. For more information, see the krb5 auth rules(5) man page.
- The kproplog utility has been updated to display all attribute names per log entry. For more information, see the kproplog(1M) man page.
- A new configuration file option makes the strict Ticket Granting Ticket (TGT) verification feature optionally configurable on a per-realm basis. See the krb5.conf(4) man page for more information.
- Extensions to the password-changing utilities enable the Solaris Kerberos V5
   administration server to accept password change requests from non-Solaris clients. See the
   kadmin(1M) man page for more information.
- The default location of the replay cache has been moved from RAM-based file systems to persistent storage in /var/krb5/rcache/. The new location protects against replays if a system is rebooted. Performance enhancements were made to the rcache code. However, overall replay cache performance might be slower because of the use of persistent storage.
- The replay cache can now be configured to use file storage or memory-only storage. Refer to the krb5envvar(5) man page for more information about environment variables that can be configured for key table and credential cache types or locations.

- The GSS credential table is no longer necessary for the Kerberos GSS mechanism. For more information, see the gsscred(1M), gssd(1M), and gsscred.conf(4) man pages.
- The Kerberos utilities, kinit and ktutil, are now based on MIT Kerberos version 1.2.1. This change added new options to the kinit command and new subcommands to the ktutil command. For more information, see the kinit(1) and the ktutil(1) man pages.
- The Solaris Kerberos Key Distribution Center (KDC) is now based on MIT Kerberos version 1.2.1. The KDC now defaults to a btree-based database, which is more reliable than the current hash-based database. See the kdb5\_util(1M) man page for more information. For Solaris 9 users, this change is new in the Solaris 9 12/03 release.

#### TCP Wrappers for rpcbind

This feature is new in the Solaris Express 4/04 release.

TCP wrapper support has been added to the rpcbind command. This support allows the administrator to limit calls to rpcbind to selected hosts. The administrator can also log all calls to rpcbind.

For further information, see the rpcbind(1M) man page.

#### zonename Audit Token and Audit Policy Option

The Solaris Zones partitioning technology is new in the Solaris Express 2/04 release. See "Solaris Zones Software Partitioning Technology" on page 120. The related zonename enhancements that are described here were also introduced in the Solaris Express 2/04 release.

The zonename audit token records the name of the zone in which an audit event occurred. The zonename audit policy option determines, for all zones, whether the zonename token is included in audit records. If the criteria for audit class preselection vary between non-global zones, then you might want to analyze audit records by zone. The zonename audit policy enables you to postselect audit records by zone.

See "Auditing and Solaris Zones" in the System Administration Guide: Security Services.

For further information, see the audit.log(4), auditconfig(1M), and auditreduce(1M) man pages. See also "Using Solaris Auditing in Zones" in the System Administration Guide: Solaris Containers-Resource Management and Solaris Zones.

## User Commands for Solaris Cryptographic Framework

This feature is new in the Solaris Express 1/04 release.

The digest, mac, and encrypt commands now include an option to list the algorithms that are available for each command. For the mac and encrypt commands, the output includes the key lengths that each algorithm accepts. Also, the -I <IV-file> option has been removed from the encrypt and decrypt commands.

For further information, see Chapter 14, "Solaris Cryptographic Framework (Tasks)" and "Protecting Files With the Solaris Cryptographic Framework" in the *System Administration Guide: Security Services*.

For more information, see the encrypt(1), digest(1), and mac(1) man pages.

## **IKE Configuration Parameters**

This feature is new in the Solaris Express 1/04 release.

Retransmission parameters and packet time-out parameters have been added to the /etc/inet/ike/config file. The parameters enable the administrator to tune the IKE Phase 1 (Main Mode) negotiation. The tuning enables Solaris IKE to interoperate with platforms that implement the IKE protocol differently. The parameters also help the administrator adjust for network interference and heavy network traffic.

For a detailed description of the parameters, see the ike.config(4) man page.

## Simple Authentication and Security Layer

This feature is new in the Solaris Express 12/03 release.

Simple Authentication and Security Layer (SASL) provides developers of applications with interfaces for adding authentication, data integrity checking, and encryption to connection-based protocols.

For further information, see "Simple Authentication and Security Layer for Developers" on page 182.

See also Chapter 17, "Using SASL," in the System Administration Guide: Security Services.

## Audit Time Now Reported in ISO 8601 Format

This feature is new in the Solaris Express 12/03 release.

The file and header tokens in audit records now report time in ISO 8601 format. For example, the output from the praudit command for the file token is as follows:

Old File Token:

```
file,Mon Oct 13 11:21:35 PDT 2003, + 506 msec,
/var/audit/20031013175058.20031013182135.machine1
```

New File Token:

```
file,2003-10-13 11:21:35.506 -07:00,
/var/audit/20031013175058.20031013182135.machinel
```

Old Header Token:

```
header,173,2,settppriv(2),,machine1,
Mon Oct 13 11:23:31 PDT 2003. + 50 msec
```

New Header Token:

```
header,173,2,settppriv(2),,machine1,
2003-10-13 11:23:31.050 -07:00
```

The XML output has also changed. For example, the output from the praudit -x command formats the file token as follows:

```
<file iso8601="2003-10-13 11:21:35.506 -07:00">
/var/audit/20031013175058.20031013182135.machinel</file>
```

Customized scripts or tools that parse praudit output might need to be updated to accommodate this change.

For further information, see Chapter 27, "Solaris Auditing (Overview)" and "Changes to Solaris Auditing for the Solaris 10 Release" in the *System Administration Guide: Security Services*.

## **Basic Audit and Reporting Tool**

This feature is new in the Solaris Express 11/03 release.

Basic Audit and Reporting Tool (BART) is a command-line utility that enables OEMs, advanced users, and system administrators to do a check at file level of the software contents of a target system. The utility is useful for gathering information about what is installed on a system. BART also enables you to compare installed systems, and to compare the contents of a system over time.

For further information, see Chapter 5, "Using the Basic Audit Reporting Tool (Tasks)," in the *System Administration Guide: Security Services*.

See also the bart manifest(4), bart rules(4), and bart(1M) man pages.

## IPsec and the Solaris Cryptographic Framework

This feature is new in the Solaris Express 9/03 release.

IPsec uses the Solaris Cryptographic Framework instead of its own encryption and authentication modules. The modules are optimized for the SPARC platform. In addition, a new ipsecalgs command-line utility and APIs are provided to query the list of supported IPsec algorithms and other IPsec properties.

For further information, see the ipsecalgs(1M) man page.

In the *System Administration Guide: IP Services*, see Chapter 18, "IP Security Architecture (Overview)" and "Authentication and Encryption Algorithms in IPsec."

## Solaris Cryptographic Framework for System Administrators

This feature is new in the Software Express pilot program. This feature is included in the Solaris 10 3/05 release.

The Solaris Cryptographic Framework provides cryptographic services to applications in the Solaris environment. The system administrator controls which encryption algorithms can be used through the cryptoadm command. The cryptoadm command enables you to perform the following functions:

- Manage available providers of cryptographic services
- Set cryptographic security policy, such as disabling algorithms from a particular provider

The framework comes with plug-ins for the AES, DES/3DES, RC4, MD5, SHA-1, DSA, RSA, and Diffie-Hellman algorithms. Plug-ins can be added or removed as needed.

The encrypt, decrypt, digest, and mac commands all use cryptographic algorithms from the framework.

For further information, see Chapter 13, "Solaris Cryptographic Framework (Overview)," in the *System Administration Guide: Security Services*.

See also the following man pages:

- $\blacksquare$  cryptoadm(1M)
- kcfd(1M)
- libpkcs11(3LIB)
- pkcs11 kernel(5)
- pkcs11 softtoken(5)

## Remote Audit Log

This feature is new in the Software Express pilot program. This feature is included in the Solaris 10 3/05 release.

In addition to recording audit events in the binary audit log, the Solaris releases enable you to record audit events to syslog.

The generation of syslog data allows you to use the same management and analysis tools that are available for syslog messages from a variety of Solaris and non-Solaris environments, including workstation, servers, firewalls, and routers. By using syslog.conf to route audit messages to remote storage, you protect log data from alteration or deletion by an attacker.

However, the syslog option provides only a summary of audit record data. Also, when syslog data is stored on a remote system, the data is susceptible to network attacks such as denial of service and false or "spoofed" source addresses.

For further information, see Chapter 27, "Solaris Auditing (Overview)" and "Audit Files" in the *System Administration Guide: Security Services*.

See also the following man pages:

- audit(1M)
- $\blacksquare$  audit.log(4)
- audit control(4)
- audit syslog(5)
- syslog(3C)
- syslog.conf(4)

### **FTP Server Enhancements**

This feature is new in the Software Express pilot program. This feature is included in the Solaris 10 3/05 release.

Scalability and transfer logging enhancements have been made to the FTP server including:

- The sendfile() function is used for binary downloads.
- New capabilities are supported in the ftpaccess file:
  - flush-wait controls the behavior at the end of a download or directory listing.
  - ipcos sets the IP Class of Service for either the control or data connection.
  - passive ports can be configured so that the kernel selects the TCP port to listen on.
  - quota-info enables retrieval of quota information.
  - recvbuf sets the receive (upload) buffer size that is used for binary transfers.
  - rhostlookup allows or disallows the lookup of the remote host's name.
  - sendbuf sets the send (download) buffer size that is used for binary transfers.
  - xferlog format customizes the format of the transfer log entry.
- A new -4 option makes the FTP server only listen for connections on an IPv4 socket when running in standalone mode.

The FTP client and server now support Kerberos. For more information, refer to the ftp(4) man page and to "Kerberos User Commands" in the *System Administration Guide: Security Services*.

In addition, ftpcount and ftpwho now support the -v option, which displays user counts and process information for FTP server classes that are defined in virtual host ftpaccess files.

For further information about these changes, see the following man pages:

- in.ftpd(1M)
- ftpaccess(4)
- ftpcount(1)
- ftpwho(1)
- sendfile(3EXT)

#### **FTP Client**

This feature is new in the Software Express pilot program. This feature is included in the Solaris 10 3/05 release.

The Solaris software includes a change to the FTP client. By default, a Solaris FTP client, connected to a Solaris FTP server, lists directories as well as plain files when the Ls command is issued. If the FTP server is not running in the Solaris operating system, directories may not be listed.

To allow for the default Solaris behavior when connecting to non-Solaris FTP servers, the /etc/default/ftp file can be edited on each Solaris client. To make the change for individual users, the FTP\_LS\_SENDS\_NLST environment variable can be set.

For more information, see the ftp(4) man page.

The FTP client and server now support Kerberos. For more information, refer to the ftp(4) man page and to "Kerberos User Commands" in the *System Administration Guide: Security Services*.

## Internet Key Exchange (IKE) Key Storage on Sun Crypto Accelerator 4000 Board

This feature is new in the Software Express pilot program and in the Solaris 9 12/03 release. This feature is included in the Solaris 10 3/05 release.

IKE now runs on IPv6 as well as IPv4 networks. For information about keywords that are specific to the IPv6 implementation, see the ifconfig(1M) and ike.config(4) man pages.

When a Sun Crypto Accelerator 4000 board is attached, IKE can offload computation-intensive operations to the board, thus freeing the operating system for other tasks. IKE can also use the attached board to store public keys, private keys, and public certificates. Key storage on a separate piece of hardware provides additional security.

For further information, see the ikecert(1M) man page.

See also the following in *System Administration Guide: IP Services*:

- "IP Security Architecture (Overview)"
- "Internet Key Exchange (Overview)"

- "IKE and Hardware Storage"
- "Configuring IKE (Tasks)"
- "Configuring IKE to Find Attached Hardware"

### **IKE Hardware Acceleration**

This feature is new in the Software Express pilot program and in the Solaris 9 4/03 release. This feature is included in the Solaris 10 3/05 release.

Public-key operations in IKE can be accelerated by a Sun Crypto Accelerator 1000 card and Sun Crypto Accelerator 4000 cards. The operations are offloaded to the card. The offloading accelerates encryption and reduces demands on Solaris Operating System resources.

For information about IKE, see the following in System Administration Guide: IP Services:

- "Configuring IKE to Find Attached Hardware"
- "Internet Key Exchange (Overview)"
- "IKE and Hardware Acceleration"
- "Configuring IKE (Tasks)"
- "Configuring IKE to Find Attached Hardware"

### ipseckey Enhancement

This feature is new in the Software Express pilot program. This feature is included in the Solaris 10 3/05 release.

For network administrators who have installed IPsec or IKE on their systems, the ipseckey parser provides clearer help. The ipseckey monitor command now provides a timestamp for each event.

For more information, see the ipseckey(1M) man page.

## Credential Propagation Over Loopback Connections

This feature is new in the Software Express pilot program. This feature is included in the Solaris 10 3/05 release.

This Solaris release introduces ucred\_t \* as an abstract representation of the credentials of a process. These credentials can be retrieved by using door\_ucred() in door servers and getpeerucred() for loopback connections. The credentials can be received by using recvmsg().

See the socket.h(3HEAD) man page for further information.

## **Auditing Header Token Contains Host Information**

This feature is new in the Software Express pilot program. This feature is included in the Solaris 10 3/05 release.

The header token in audit records has been expanded to include the name of the host.

The old header is displayed as follows:

```
header, 131, 4, login - local, , Wed Dec 11 14:23:54 2002, + 471 msec
```

The new expanded header is displayed as follows:

```
header,162,4,login - local,,example-hostname,
Fri Mar 07 22:27:49 2003, + 770 msec
```

Customized scripts or tools that parse praudit output might need to be updated to reflect this change.

See Chapter 30, "Solaris Auditing (Reference)" and "header Token" in the *System Administration Guide: Security Services* for further information.

## **Auditing Enhancements**

This feature is new in the Software Express pilot program and in the Solaris 9 8/03 release. This feature is included in the Solaris 10 3/05 release.

Enhancements to the audit features in the Solaris software reduce noise in the trail, and enable administrators to use XML scripting to parse the trail. These enhancements include the following:

- Public files are no longer audited for read-only events. The public policy flag for the
  auditconfig command controls whether public files are audited. By not auditing public
  objects, the audit trail is greatly reduced. Attempts to read sensitive files are therefore easier
  to monitor.
- The praudit command has an additional output format, XML. The XML format enables the output to be read in a browser, and provides source for XML scripting for reports. See the praudit(1M) man page.
- The default set of audit classes has been restructured. Audit metaclasses provide support for more specific audit classes. See the audit class(4) man page.
- The bsmconv command no longer disables the use of the Stop-A key combination. The Stop-A event is now audited to maintain security.

For further information, see the following sections in the *System Administration Guide: Security Services*:

- "Solaris Auditing (Reference)"
- "Definitions of Audit Classes"
- "praudit Command"
- "Solaris Auditing (Overview)"
- "Audit Terminology and Concepts"
- "Changes to Solaris Auditing for the Solaris 10 Release"

## New Audit Token path attr

This feature is new in the Software Express pilot program. This feature is included in the Solaris 10 3/05 release.

The path\_attr audit token contains access path information for an object. The access path specifies the sequence of attribute file objects below the path token object. Systems calls such as openat() access attribute files. For more information on extended file attributes, see the fsattr(5) man page.

The path attr token has three fields:

- A token ID field that identifies this token as a path attr token
- A count that represents the number of sections of attribute file paths
- One or more null-terminated strings

The praudit command displays the path attr token as follows:

```
path attr,1,attr file name
```

For further information, see Chapter 30, "Solaris Auditing (Reference)" and "path\_attr Token" in the *System Administration Guide: Security Services*.

## **Password History Checking**

This feature is new in the Software Express pilot program. This feature is included in the Solaris 10 3/05 release.

For login accounts that are defined in local files, a password history of up to 26 previously changed passwords can be enabled. When a user changes a password, the attempt fails if the new password matches one of the passwords in the history. Also, login name checking can be disabled.

See the passwd(1) man page for more information.

## Enhanced crypt() Function

This feature is new in the Software Express pilot program and in the Solaris 9 12/02 release. This feature is included in the Solaris 10 3/05 release.

Password encryption protects passwords from being read by intruders. Three strong password encryption modules are now available in the software:

- A version of Blowfish that is compatible with Berkeley Software Distribution (BSD) systems
- A version of Message Digest 5 (MD5) that is compatible with BSD and Linux systems
- A stronger version of MD5 that is compatible with other Solaris systems

For information on how to protect your user passwords with these new encryption modules, see the following sections in the *System Administration Guide: Security Services*:

- "Controlling Access to Systems (Tasks)"
- "Managing Machine Security (Overview)"
- "Changing the Default Algorithm for Password Encryption"

For information on the strength of the modules, see the crypt\_bsdbf(5), crypt\_bsdmd5(5), and crypt\_sunmd5(5) man pages.

# System Performance Enhancements

This section describes all system performance features in the Solaris 10 3/05 release that are new or have been enhanced since the Solaris 9 OS was originally distributed in May 2002. The "New Architecture for Network Stacks" description is of particular importance.

### New Architecture for Network Stacks

This new architecture is of key importance in the Solaris 10 system. This feature is new in the Solaris Express 10/03 release.

The networking stack for TCP connections has been rearchitected to deliver extremely high performance while improving the scalability. This innovation enables Solaris networking to vertically partition the workload by using an IP classifier-based lockless design. This design reduces the overheads of synchronization and reduces cross-communication between CPUs. The improvements are visible across all networking workloads and are transparent to the users.

### **CPU Performance Counters**

The feature is new in the Solaris Express 4/04 release.

The CPU Performance Counter (CPC) system gives better access to the performance analysis features available on SPARC and x86 processors.

The CPC commands, cpustat and cputrack, have enhanced command-line syntax for specifying CPU information. In previous versions of the Solaris OS, you were required to specify two counters. The configuration of both commands now enables you to specify only one counter. For simple measurements, you can even omit the counter configuration.

For more information, see the cpustat(1M) man page. For more information about using the cputrack command, see the cputrack(1) man page.

## Improved System Performance for Large Numbers of Interfaces

This feature is new in the Software Express pilot program. This feature is included in the Solaris 10 3/05 release.

System performance during and after plumbing large numbers of interfaces, such as virtual local area networks (VLANs) and tunnels, has been improved significantly. However, avoid using large numbers (thousands) of routes with large numbers (thousands) of interfaces.

## **UFS Logging Performance Enhancements**

This feature is new in the Software Express pilot program and in the Solaris 9 12/02 release. This feature is included in the Solaris 10 3/05 release.

UFS logging enables faster system reboots. Because the file system transactions are already stored, checking the file system is not required if the file system is already consistent.

In addition, the performance of UFS logging improves or exceeds the level of performance of nonlogging file systems in this Solaris release. Results of the Standard Performance Evaluation Corporation system file server (SPECsfs) benchmark show that the performance of NFS-mounted file systems that have logging enabled equals the level of non-UFS logging performance. In some I/O-bound configurations, logging UFS file systems exceed the performance of nonlogging UFS file systems by approximately 25 percent. In other tests, performance of logging UFS file systems is 12 times better than the performance of nonlogging UFS file systems.

For information on how to enable logging on a UFS file system, see the *System Administration Guide: Devices and File Systems* or the mount ufs(1M) man page.

### Memory Placement Optimization (MPO)

This feature is new in the Software Express pilot program and in the Solaris 9 9/02 release. This feature is included in the Solaris 10 3/05 release.

The Solaris dispatcher and the virtual memory subsystem are enhanced to optimize the time that is required for an application to access memory. This enhancement can automatically

improve the performance of many applications. This feature is currently implemented to support specific platforms such as the Sun Fire 3800–6800, the Sun Fire 12K, and the Sun Fire 15K.

A technical white paper about *Solaris Memory Placement Optimization and Sun Fire Servers* is available at the following Web site:

http://sundoc.central.sun.com/dm/index.jsp

## Dynamic Intimate Shared Memory (DISM) Large-Page Support

This feature is new in the Software Express pilot program and in the Solaris 9 9/02 release. This feature is included in the Solaris 10 3/05 release.

Large-page support is now provided for Dynamic Intimate Shared Memory (DISM). This large-page support can increase the performance of applications that are capable of dynamically adjusting shared memory sizes.

For further information on shared memory operations, see shmop(2).

# **Device Management**

This section describes all device management features in the Solaris 10 3/05 release that are new or have been enhanced since the Solaris 9 OS was originally distributed in May 2002. To view device management features that are new in the Solaris 10 7/05 release, see "Device Management Tools" on page 97.

## **New or Updated Drivers**

These driver features were new or revised in the Solaris Express 10/04 release.

### bge Gigabit Ethernet Driver for Broadcom bcm57xx

The Solaris Express 10/04 release provided an enhanced bge driver to support Broadcom 5700/5701/5705/5782 gigabit Ethernet chipsets.

For further information, see the bge(7D) man page.

## asy Handles IXON/IXOFF in Driver

This feature enables a quick response for software flow control on x86 platforms. This quick response avoids situations where asy can stall because an XOFF or XON character is embedded in pending data.

For further information, see the asy(7D) man page.

### **ECP Parallel Port Driver**

The lp driver that was originally used for parallel print ports on x86 platforms lacked Enterprise CRM Platform (ECP) mode support. The new ECPP driver provides a robust parallel port driver with ECP mode support for x86 systems.

For further information, see the ecpp(7D) man page.

### **UHCI Driver Enhancement**

An interrupt-out transfer has been added to the new Universal Host Controller Interface (UHCI) driver for x86 platforms. This new feature enables users to transfer urgent data to the devices through Interrupt Out in a high priority.

Other new features provided by the new UHCI driver include the following:

- BULK short transfer
- Port enumeration
- Multiple BULK transfer
- Isoc IN transfer
- BULK IN transfer

In the Solaris 10 3/05 release, the UHCI driver is available for the both x86 and SPARC platforms.

For further information, see the uhci(7D) man page.

## Adaptec AdvancedRAID Controllers Support

Software support of Adaptec AdvancedRAID controllers has been added for x86 platforms. This feature enables you to utilize SCSI RAID disk arrays both as data drives and as boot drives. SCSI CD-ROM, DVD, or tapes are not supported, nor are online configurations.

For further information, see the aac(7D) man page.

### Dell/LSI SCSI RAID PERC Controllers Support

Software support of Dell/LSI SCSI RAID PERC controllers has been added for x86 platforms. This feature enables users to utilize SCSI RAID disk arrays both as data drives and as boot drives. SCSI CD-ROM, DVD, or tapes are not supported, nor are online configurations.

For further information, see the amr(7D) man page.

### Realtek RTL8139 NIC Support

This Solaris 10 OS provides x86 platform support for the Realtek fast Ethernet chipset RTL8139.

For further information, see the rtls(7D) man page.

### audio810 Audio Driver

The audio810 device driver has been added for x86 platforms. This driver supports the audio controllers that are embedded in the Intel ICH3, ICH4, ICH5, and AMD 8111 southbridge chips. This driver supports Solaris audio mixer interfaces, and enables users to utilize audio hardware to play back or record sound.

For further information, see the audio810(7D) man page.

## **SATA Controllers Support**

Software support of selected SATA controllers was added for x86 platforms. This feature allows users to utilize Serial ATA Hard Drives both as data drives and as boot drives.

For further information, see the ata(7D) man page.

### 1394 (FireWire) and Mass-Storage Support on x86 Systems

This feature is new in the Solaris Express 10/04 release.

In this Solaris release, the 1394 OpenHCI host controller driver has been updated to include support for x86 systems. Previously support for 1394 (FireWire) technology was only available on SPARC systems.

IEEE 1394 is also known by the Apple Computer trademark name, FireWire.

1394 is an industry-standard serial bus that supports data rates of 100 Mbit/sec, 200 Mbit/sec, or 400 Mbit/sec. The bus readily handles data from consumer electronics devices, such as video cameras, because of its high bandwidth and isochronous (on-time) capabilities.

For more information, see the hci1394(7D) man page.

In this Solaris release, the scsa1394 driver has been introduced to support 1394 mass-storage devices that are compliant with the Serial Bus Protocol 2 (SBP-2) specification. This driver supports both bus-powered and self-powered 1394 mass storage devices. Previously, only 1394 video cameras were supported.

1394 mass storage devices are treated as removable media devices. A 1394 mass storage device can be formatted by using the rmformat command. Using a 1394 mass-storage device is no different than using a USB mass-storage device. You can mount, eject, hot-remove, and hot-insert a 1394 mass-storage device.

For more information about using these devices, see the hcil394(7D) man page. See also Chapter 8, "Using USB Devices (Tasks)," in the *System Administration Guide: Devices and File Systems*.

## Internet Printing Protocol Listener

This feature is new in the Solaris Express 10/04 release.

The Internet Printing Protocol (IPP) listener feature for printing on a network works in conjunction with the Apache web server that is shipped as part of the Solaris software. IPP uses HTTP to transport requests. Using the Apache web server, the listener loads IPP print requests and processes them. The IPP listener listens on port 631 for HTTP requests and then communicates the requests to the printing system.

For more information, see the System Administration Guide: Advanced Administration.

## Fibre Channel Connectivity for Storage Devices

This feature is new in the Solaris Express 8/04 release.

The Solaris Fibre Channel I/O stack provides connectivity and multipathing functions for Fibre Channel devices in a Storage Area Network (SAN). The following enhancements have been made to this feature:

- Boot support with Solaris installation programs on SPARC platforms for Fibre Channel devices
- x86 platform support (32-bit and 64-bit) for Fibre Channel devices

**Note** – Previous SAN releases were distributed through SunSolve<sup>SM</sup> and Sun Download Center (SDLC) in patch sets and packages for the Solaris 8 OS and the Solaris 9 OS. All new SAN features will be integrated and distributed through Solaris releases.

For more information about SAN and related documents, refer to http://www.sun.com/storage/san/.

### **Expanded Printer Support**

This feature is new in the Solaris Express 6/04 release and in the Solaris 9 9/04 release.

In this release, modifications have been made to incorporate support for a wide array of printers. This support is accomplished through the use of additional transformation software, raster image processor (RIP), and PostScript™ Printer Description (PPD) files.

These additions provide functionality that enables you to print to printers, such as the Lexmark Optra E312 and Epson Stylus Photo 1280, by using PPD files.

This feature is useful in an environment where printers do not have resident PostScript processing capabilities.

In addition, the existing Solaris printing tools have been modified to include a new -n option to the lpadmin command. With this option, you can designate a PPD file to use when creating a new print queue or when modifying an existing print queue.

Also, the Solaris Print Manager screens have been updated to enable you to choose a PPD file for the print queue through the selection of make, model, and driver. This new feature differs greatly from previous Solaris software releases. In previous releases, the provided list of printer types, and information about whether the printer accepted PostScript or ASCII text, was limited.

For more information, see the lpadmin(1M) man page and the *System Administration Guide*: *Advanced Administration*.

# **Common Solaris Target Disk Driver**

This feature is new in the Solaris Express 5/04 release.

In this Solaris release, the disk drivers for SPARC and x86 platforms are merged into a single driver. This change creates one source file for the following 3 drivers:

- SPARC sd for SCSI devices
- x86 sd for Fibre Channel and SCSI devices
- SPARC ssd for Fibre Channel devices

In previous Solaris releases, three separate drivers were needed to provide support for SCSI and Fibre Channel disk devices on the SPARC and x86 platforms. All of the disk utilities, such as the format, fmthard, and fdisk commands, have been updated to support these changes.

For more information, see the sd(7D) and ssd(7D) man pages.

In addition, Solaris support for the EFI disk label is now available on x86 systems. For further information about EFI disk labels, see "Multiterabyte Disk Support With EFI Disk Labels" on page 192.

For further information, see also "What's New in Disk Management in the Solaris 10 Release?" in the *System Administration Guide: Devices and File Systems*.

## Wheel Mouse Support

Support for the following mouse features was added in the Solaris Express 4/04 release and in the Solaris 9 9/04 release:

- Wheel mouse scrolling is available on a USB mouse device
  - This support means that rolling the wheel on a USB or a PS/2 mouse results in a "scroll" in the application or window under mouse focus.
  - StarOffice and Mozilla applications support wheel mouse scrolling. However, other applications might not support wheel mouse scrolling.

Support for more than 3 buttons on USB or PS/2 mouse devices

### **USB 2.0 Features**

This description is new in the Solaris Express 2/03 release and updated in the Solaris Express 9/03 release. For Solaris 9 users, USB 2.0 support is new in the Solaris 9 4/04 release.

The Software Express releases include the following USB 2.0 features:

- **Better Performance** Increased data throughput for devices attached to USB 2.0 controllers, up to 40 times faster than USB 1.1 devices
  - You can particularly benefit from the high-speed USB protocol when accessing high-speed mass storage devices, such as DVDs and hard drives.
- Backward Compatibility Compatibility with 1.0 and 1.1 devices and drivers so that you
  can use the same connectors and software interfaces
  - USB 1.x devices can also use the same 1.x cables as before or the newer USB 2.0 cables. USB 2.0 devices, per next description, require USB 2.0 cables.

For a description of USB devices and terminology, see "Overview of USB Devices" in the *System Administration Guide: Devices and File Systems*.

### **USB 2.0 Devices**

This description is new in the Solaris Express 2/03 release and updated in the Solaris Express 9/03 release. For Solaris 9 users, USB 2.0 device support is new in the Solaris 9 4/04 release.

USB 2.0 devices are defined as high-speed devices that follow the USB 2.0 specification. You can refer to the USB 2.0 specification at http://www.usb.org.

Some of the USB devices that are supported in this Solaris release are as follows:

- Mass storage devices CD-RWs, hard disks, DVD, digital cameras, Zip drives, diskettes, and tape drives
- Keyboard, mouse devices, speakers, and microphones
- Audio devices

For a full listing of USB devices that have been verified on the Solaris release, go to:

```
http://www.sun.com/io technologies/ihvindex.html
```

Additional storage devices might work by modifying the scsa2usb.conf file. For more information, see the scsa2usb(7D) man page.

Solaris USB 2.0 device support includes the following features:

- Increased USB bus speed from 12 Mbps to 480 Mbps. This increase means devices that support the USB 2.0 specification can run significantly faster than their USB 1.1 counterparts when they are connected to a USB 2.0 port. A USB 2.0 port is defined on SPARC and x86 systems as follows:
  - A port on a USB 2.0 PCI card
  - A port on a USB 2.0 hub that is connected to a USB 2.0 port
  - A system USB port, assuming that it has a USB 2.0 port on the motherboard
- USB 2.0 is Solaris Ready on all PCI-based platforms. A USB 2.0 PCI card is needed to provide USB 2.0 ports. For a list of USB 2.0 PCI cards that have been verified for the Solaris release, go to http://www.sun.com/io\_technologies/ihvindex.html.
- USB 1.1 devices work as they have in the past, even if you have both USB 1.1 and USB 2.0 devices on the same system.
- While USB 2.0 devices operate on a USB 1.x port, their performance is significantly better when connected to a USB 2.0 port.

For more information on USB 2.0 device support, see the ehci(7D) and usba(7D) man pages.

For information about USB cables and bus-powered devices, see "About USB in the Solaris OS" in the *System Administration Guide: Devices and File Systems*.

# **Solaris Support for USB Devices**

This description is new in the Solaris Express 9/03 release.

USB 2.0 support for x86 systems was first introduced in the Solaris 9 4/04 release.

Support of USB 2.0 devices in the Solaris 8 and Solaris 9 releases is provided through the USBA 1.0 version of the USB Dual Framework. The USBA 2.0 framework in the Solaris  $10\,3/05$  release supersedes the USBA 1.0 version.

## **USB Mass Storage Devices**

This description is new in the Solaris Express 2/03 release and updated in the Solaris Express 9/03 release. For Solaris 9 users, this feature is new in the Solaris 9 4/04 release.

All USB storage devices in the Software Express releases are now accessed as removable media devices through volume management. This change has the following advantages:

- USB storage devices with standard MS-DOS or Windows (FAT) file systems are now supported.
- You can use the user-friendly rmformat command instead of the format command to format and partition all USB storage devices. If you need the functionality of the format command, use the format -e command.

- You can use the fdisk command if you need to do fdisk-style partitioning.
- Nonroot users can now access USB storage devices, because the root-privileged mount command is no longer needed. The device is automatically mounted by vold and is available under the /rmdisk directory. If a new device is connected while the system is down, do a reconfiguration boot with the boot -r command so that vold recognizes the device. If a new device is connected while the system is up, restart vold. For more information, refer to the vold(1M) and scsa2usb(7D) man pages.
- Disks with FAT file systems can be mounted and accessed. See the following example.

mount -F pcfs /dev/dsk/c2t0d0s0:c /mnt

- All USB storage devices are now power managed, except for those that support LOG SENSE pages. Devices with LOG SENSE pages are usually SCSI drives that are connected through a USB-to-SCSI bridge device. In previous Solaris releases, some USB storage devices were not power managed because they were not recognized as removable media.
- Applications might work differently with USB mass storage devices. Note the following issues when using applications with USB storage devices.
  - Applications might make incorrect assumptions about the size of the media because only smaller devices such as diskettes and Zip drives were removable previously.
  - Requests by applications to eject media on devices where this would be inapplicable, such as a hard drive, succeed and do nothing.

To revert to the behavior of previous Solaris releases that did not treat all USB mass storage as removable media devices, update the /kernel/drv/scsa2usb.conf file.

For more information about using USB mass storage devices, see the scsa2usb(7D) man page.

For information on troubleshooting USB mass storage device problems, see "What's New in USB Devices?" in the *System Administration Guide: Devices and File Systems*.

#### USB Driver Enhancements

This description is new in the Solaris Express 2/03 release and updated in the Solaris Express 9/03 release. For Solaris 9 users, this feature is new in the Solaris 9 4/04 release.

This section describes USB driver enhancements in the Software Express releases.

- New generic USB driver USB devices can now be accessed and manipulated by applications that use standard UNIX read(2) and write(2) system calls, and without writing a special kernel driver. Additional features include the following:
  - Gives applications access to raw device data and device status
  - Supports control, bulk, and interrupt (in and out) transfers

For more information, refer to the ugen(7D) man page and the USB Driver Development Kit at http://developers.sun.com/.

- Digi Edgeport USB support Provides support for several Digi Edgeport USB-to-serial-port converter devices.
  - New devices are accessed as /dev/term/[0-9]\* and /dev/cua/[0-9]\*.
  - USB serial ports are usable as any other serial port would be, except that they cannot serve as a local serial console. The fact that their data is run through a USB port is transparent to the user.

For more information, see the usbser\_edge(7D) man page, or go to http://www.digi.com and http://www.sun.com/io.

■ Documentation and binary support for user-written kernel and userland drivers – A Solaris 9 USB Driver Development Kit (DDK) is available, and its documentation is applicable to the Solaris 10 OS. For up-to-date information about USB driver development, including information on the Driver Development Kit, go to <a href="http://developers.sun.com/">http://developers.sun.com/</a>.

### EHCI and OHCI Drivers

This description is new in the Solaris Express 9/03 release. For Solaris 9 users, this feature is new in the Solaris 9 4/04 release.

Features of the EHCI driver include the following:

- Compliance with enhanced host controller interface that supports USB 2.0.
- Support for high-speed control, bulk, and interrupt transfers.
- Currently, no support is available for high-speed isochronous transactions. For example, you cannot connect USB 1.x devices to a 2.0 hub that is connected to a USB 2.0 port.

Note the following when using  ${\tt EHCI}$  and  ${\tt OHCI}$  controlled devices:

- A USB 2.0 host controller has one high-speed Enhanced Host Controller (EHCI) and one or more low-speed or full-speed OpenHCI Host Controller (OHCI) embedded controllers. Devices connected to a USB 2.0 port are dynamically assigned to either an EHCI or OHCI controller, depending on whether they support USB 2.0.
- If USB 2.0 and USB 1.x devices are on the system, the EHCI and OHCI drivers "hand-off" device control, depending on the type of device that is connected to the system.

**Note** – USB 2.0 storage devices connected to a port on a USB 2.0 PCI card, and that were used with a prior Solaris release in the same hardware configuration, can change device names after upgrading to this release. This change occurs because these devices are now seen as USB 2.0 devices and are taken over by the EHCI controller. The controller number, w in /dev/[r]dsk/cwtxdysz, is changed for these devices.

For further information, see the man pages ehci(7D) and ohci(7D).

## **Logical Unit Reset**

This feature is new in the Software Express pilot program. This feature is included in the Solaris 10 3/05 release.

The Solaris SCSI disk driver now supports SCSI logical unit reset. This feature improves error recovery processing on multi-LUN SCSI target devices. This feature can reset a logical unit without affecting other logical units on that device.

The ability to reset LUNs is particularly useful in conjunction with multiple pathing and with storage units that provide a large number of LUNs. For more information, see the scsi\_reset(9F) and the tran\_reset(9E) man pages.

# **Networking Enhancements**

This section describes all networking enhancements in the Solaris 10 3/05 release that are new or have been enhanced since the Solaris 9 OS was originally distributed in May 2002.

#### Virtual IP Source Address Selection

This feature is new in the Solaris 10 3/05 release.

Virtual IP source address selection enables a system administrator to specify an IP source address to be used for packets that are routed through a particular network interface. This source address can be hosted on the just-introduced virtual network interface (vni), which is immune to hardware failures. Alternatively, the source address can be hosted on the loopback interface.

You can use virtual IP source address selection in conjunction with IP routing protocols to provide multipathing (that is, redundancy) at the network layer, beyond the first router. Currently, this form of multipathing works in conjunction with the RIPv2 routing protocol that is available in the in. routed daemon.

For more information about the virtual IP source address selection feature, see the ifconfig(1M) and vni(7d) man pages.

### Stream Control Transmission Protocol

This feature is new in the Solaris Express 8/04 release.

Stream Control Transmission Protocol (SCTP) is a reliable transport protocol that is now included in the Solaris Operating System's TCP/IP protocol stack. SCTP provides services that are similar to TCP. However, SCTP supports connections between endpoints that are multihomed, that is, with more than one IP address. The support for multihoming makes SCTP a popular transport protocol for telephony applications. SCTP also supports multistreaming and partial reliability.

The SCTP protocol does not require additional configuration after the Solaris 10 OS is installed. However, you might need to add service definitions, so that particular applications can run over SCTP.

For information about configuring SCTP, refer to the System Administration Guide: IP Services.

# **Zebra Multiprotocol Routing Suite**

This feature is new in the Solaris Express 8/04 release.

The Solaris 10 OS now includes the Zebra multiprotocol routing suite. This suite includes Open Source Zebra 0.92a routing software with bug fixes for Sun platforms. Now system administrators can use the well-known open-source routing protocols RIP, BGP, and OSPF for administering their Solaris based networks. Moreover, the OSPF daemon can be used for high network availability on multihomed servers. The Zebra packages contain these protocols and the zebraadm administration tool.

Refer to the /etc/sfw/zebra/README. Solaris file for configuration information and other details.

#### IPsec and NAT Traversal

This feature is new in the Solaris Express 8/04 release.

IKE can now initiate IPsec security associations from behind a Network Address Translation (NAT) box. Only the ESP protocol over an IPv4 network is allowed. Additionally, IPsec security associations for traffic that traverses a NAT cannot be accelerated with the Solaris Crypto Accelerator 4000 board. IKE acceleration is unaffected.

For more information, see the ipseckey(1M) man page.

## Enhancement to the nfsmapid Daemon

This feature is new in the Solaris Express 8/04 release and updated in the Solaris 10 3/05 release.

In NFS version 4, the nfsmapid daemon provides a mapping from a numeric user identification (UID) or a numeric group identification (GID) to a string representation, as well as the reverse. The string representation is used by the NFS version 4 protocol to represent owner or owner\_group.

For example, the UID 123456 for the user, known\_user, that is operating on a client that is named system.anydomain.com, would be mapped to known\_user@anydomain.com. The NFS client sends the string representation, known\_user@anydomain.com, to the NFS server. The NFS server maps the string representation, known\_user@anydomain.com, to the unique UID 123456. nfsmapid uses the passwd and group entries in the /etc/nsswitch.conf file to determine which database will be consulted to perform the mappings.

For nfsmapid to work properly, clients and servers on NFS version 4 must have the same domain. To ensure that clients and servers have the same domain, nfsmapid configures the domain by following these strict precedence rules:

- The daemon first checks the /etc/default/nfs file for a value that has been assigned to the NFSMAPID\_DOMAIN keyword. If a value is found, the assigned value takes precedence over any other settings. The assigned value is appended to the outbound attribute strings and is compared against inbound attribute strings.
- If no value has been assigned to NFSMAPID\_DOMAIN, then the daemon checks for a domain name from a DNS TXT record on a DNS name server. To find a specific DNS record, nfsmapid relies on the resolv.conf(4) configuration file.
- If no DNS TXT record provides a domain name, then by default the nfsmapid daemon uses the local DNS domain.

Note – The use of DNS TXT records is preferred. Configure the \_nfsv4idmapdomain TXT record on DNS servers that provide domains for NFS version 4 clients and servers. TXT records provide better support for scaling issues and provide a single point of control.

If your network includes multiple DNS domains, but has only a single UID and GID namespace, all clients must use one value for NFSMAPID\_DOMAIN. For sites that use DNS, nfsmapid resolves this issue by obtaining the domain name from the value that you assigned to \_nfsv4idmapdomain. If your network is not configured to use DNS, during the first system boot the Solaris OS uses the sysidconfig(1M) utility to provide prompts for an NFS version 4 domain name.

For more information, see the nfsmapid(1M) and sysidtool(1M) man pages. See also the *System Administration Guide: Network Services*.

### sendmail Version 8.13

Introduced in the Solaris Express 8/04 release, sendmail version 8.13 is the default in the Solaris 10 OS. Although this new version of sendmail provides many new features, the FallBackSmartHost option is the most significant addition.

Because of the FallBackSmartHost option you no longer need to use main.cf and subsidiary.cf. The main.cf file was used in environments that supported MX records. The subsidiary.cf file was used in environments without a fully operative DNS. In such environments a smart host was used instead of MX records.

The FallBackSmartHost option provides unified configuration. This option operates like an MX record of last possible preference for all environments. To ensure that mail gets delivered to clients, this option, if enabled, provides a well-connected, or "smart," host that serves as a backup or failover for MX records that fail.

sendmail Version 8.13 also provides the following:

- Additional command-line options
- Additional and revised configuration file options
- Additional and revised FEATURE declarations

For more information, see the System Administration Guide: Network Services.

## sendmail Version 8.12 Uses TCP Wrappers

This feature is new in the Solaris Express 9/03 release.

**Note** – In the Solaris Express 8/04 release, sendmail version 8.13 is the default. See "sendmail Version 8.13" on page 167.

TCP wrappers provide a way of implementing access controls by checking the address of a host that is requesting a particular network service against an access control list. Requests are granted or denied, accordingly. Besides providing this access control mechanism, TCP wrappers also log host requests for network services, which is a useful monitoring function. Examples of network services that might be placed under access control include rlogind, telnetd, and ftpd.

In this Solaris release, version 8.12 of sendmail now enables the use of TCP wrappers. This check does not bypass other security measures. By enabling TCP wrappers in sendmail, a check has been added to validate the source of a network request before the request is granted. See the hosts\_access(4) man page.

Note – The Solaris 9 release added support for TCP wrappers in inetd(1M) and sshd(1M).

## Sun Java System Message Queue

The Solaris Express 6/04 release introduced Sun Java System Message Queue 3.5 SP1 Platform Edition. This feature is included in the Solaris 10 3/05 release. This version replaces Sun Java System Message Queue (MQ) 3.0.1, which was previously introduced in the Software Express pilot program.

**Note** – For Solaris 9 users, the Message Queue 3.0.1 is new for the SPARC platform in the Solaris 9 12/02 release. In the Solaris 9 8/03 release, this feature was available for the x86 platform.

Sun Java System Message Queue 3.5 SP1 Platform Edition is an affordable, standards-based, high-performance Messaging System that integrates disparate IT systems. This Message Queue (MQ) is Java Messaging Services (JMS) 1.1 compliant and supports web services messaging through JAXM (SOAP 1.1 with Attachments).

The new 3.5 release, as compared to the previous 3.0.1 release, includes the following new features:

- **C Messaging API** Native-to-the-wire C-API for connectivity to legacy C/C++ applications. TCP and SSL transports are supported.
- Client Connection Failover On loss of connection, client automatically reconnects to a
  different broker in the cluster.
- Advanced Remote Monitoring Capabilities JMS-based API enables monitoring of broker statistics, destination statistics, and VM statistics.
- Support for Sun Cluster in Java Enterprise System Sun Cluster Agent for MQ, available
  in the Java Enterprise System, uses a file-based datastore with high availability (HA) to
  provide HA functionality to MQ.
- **J2EE 1.4 compatibility** J2EE Connector Architecture 1.5 support enables MQ 3.5 to be connected to any J2EE 1.4 compliant Application Server through the MQ Resource Adapter.
- Dynamic Message Flow Control Flow control enables management of throughput and load in the System. Control options include Reject Oldest, Reject Newest, Reject Low Priority, and Flow Control.
- Local Destinations and Cluster Delivery Policies Policy configuration enables throughput optimization for message delivery to brokers in a cluster.

For new feature details, refer to the *Sun Java System Message Queue Release Notes* at http://docs.sun.com.

## Sun Java System Application Server

Sun Java System Application Server Platform Edition 8 is new in the Solaris Express 6/04 release. This feature is included in the Solaris 10 3/05 release.

Previously, Sun Java System Application Server 7 is new in the Software Express pilot program for SPARC platforms, and in the Solaris Express 9/03 release for x86 platforms. Sun Java System Application Server Platform Edition 8 replaces Edition 7 in the Solaris Express 6/04 release.

**Note** – For Solaris 9 users, version 7 of the Application Server is new for SPARC platforms in the Solaris 9 12/02 release, and for x86 platforms in the Solaris 9 12/03 release.

Sun Java System Application Server Platform Edition 8 is the J2EE 1.4 compatible application container from Sun Microsystems that is designed for developers and departmental deployments.

This edition provides the following features:

- J2EE 1.4 compatible Supports the latest J2EE technology standards and ensures application portability.
- Integrated support for JavaServer Faces Enables developers to use the latest presentation layer technology, JavaServer<sup>TM</sup> Faces.
- Administration GUI and Log Viewer Provides improved display and search mechanism for the Log Viewer, thus enhancing administrator productivity.
- **Deploytool** A GUI-based tool supplements text editors, enabling developers to assemble J2EE components and deploy J2EE applications.
- Improves Developer productivity Improvements made specifically to increase developer
  productivity include a reduced process count, a reduced memory footprint, an increased
  server startup speed, and an increased deployment speed.

For important information about this product, see the Sun Java System Application Server product information at http://www.sun.com/software/. For new feature details, refer to the Sun Java System Application Server Platform Edition 8 Release Notes at http://docs.sun.com/.

# Using CacheFS With NFS Version 4

This feature is new in the Solaris Express 6/04 release.

The cache file system, CacheFS<sup>™</sup>, is a generic, nonvolatile caching mechanism. CacheFS improves the performance of certain file systems by utilizing a small, fast local disk. You can improve the performance of the NFS environment by using CacheFS.

CacheFS works differently with different versions of NFS. For example, if both the client and the back file system are running NFS version 2 or version 3, the files are cached in the front file system for access by the client. However, if both the client and the server are running NFS version 4, the functionality is as follows. When the client makes the initial request to access a file from a CacheFS file system, the request bypasses the front (or cached) file system and goes directly to the back file system. With NFS version 4, files are no longer cached in a front file

system. All file access is provided by the back file system. Also, because no files are being cached in the front file system, CacheFS-specific mount options, which are meant to affect the front file system, are ignored. CacheFS-specific mount options do not apply to the back file system.

**Note** – The first time you configure your system for NFS version 4, a warning appears on the console to indicate that caching is no longer performed.

For further information about NFS version 4, see *System Administration Guide: Network Services*.

## Enhancement for vacation Utility

This feature is new in the Solaris Express 5/04 release.

The vacation utility has been enhanced to enable a user to specify which incoming messages receive autogenerated replies. With this enhancement, the user can avoid sharing confidential or contact information with unknown people. Messages from "spammers" or unknown people would not receive a reply.

This enhancement works by matching an incoming sender's email address to a list of domains or email addresses in a .vacation.filter file. This file is created by the user and is located in the user's home directory. If a domain or address match is found, a reply is sent. If no match is found, no reply is sent.

For more details, see the vacation(1) man page.

### MILTER, sendmail's New Mail Filter API

The feature is new in the Solaris Express 4/04 release.

MILTER, sendmail's new mail filter API, permits third-party programs to access mail messages as they are being processed in order to filter meta-information and content. This functionality, introduced in the Solaris 10 3/05 release, requires the following:

- sendmail binary must be compiled with -DMILTER, which has been available since the Solaris 9 release.
- The file /usr/lib/libmilter.so, which is in the Solaris 10 OS, must be available.
- These files, /usr/include/libmilter/mfapi.h and /usr/include/libmilter/mfdef.h, must be available.

Both these files are included in the Solaris 10 OS.

Thus, with the Solaris 10 3/05 release, the user can build the filter and configure sendmail to use it.

For further information about sendmail, see System Administration Guide: Network Services.

### IPv6 Advanced Sockets API

This feature is new in the Solaris Express 1/04 release.

The IPv6 Advanced Sockets API updates the Solaris Sockets API to meet the current version of RFC 2292. The advanced API provides the functionality needed to manipulate ICMP packets, obtain interface information, and manipulate IPv6 headers.

For further information, see the *Programming Interfaces Guide*.

### Contents of /usr/lib/mail Have Moved to /etc/mail/cf

This feature is new in the Solaris Express 1/04 release.

The contents of the /usr/lib/mail directory, which might be in a read-only file system, are now in the /etc/mail/cf directory, which is writable. This change better supports m4 configuration. Note, however, these exceptions. The shell scripts /usr/lib/mail/sh/check-hostname and /usr/lib/mail/sh/check-permissions are now in the /usr/sbin directory. For backward compatibility, symbolic links point to each file's new location.

For further information, see the System Administration Guide: Network Services.

## Added IPv6 Functionality During Solaris Installation

This feature is new in the Solaris Express 11/03 release.

Several new IPv6 functions are started when you select Enable IPv6 during Solaris installation.

- The /etc/nsswitch.conf file policies for the hosts database and ipnodes repositories are synchronized so that the same naming repositories are searched for ipnodes and hosts. Now, hosts can resolve any IPv6 addresses that might be in any of the ipnodes repositories.
- Destination address selection has been modified to avoid using an IPv6 address for a remote
  host if no IPv6 routes serve that host. Instead, an IPv4 address is used, to avoid any delays
  when connecting to remote hosts.

For example, consider the case of an IPv6-enabled host on a network with no IPv6 router. Without the presence of a router, a host has no knowledge of IPv6 routes beyond the local link. Previously, the host experienced timeouts when trying to connect to a preferred IPv6 address. With the new feature for destination address selection, the host prefers an IPv4 destination address. This feature eliminates time-out problems.

For further information, see the *System Administration Guide: IP Services*.

## **IPv6 Temporary Addresses**

The feature is new in the Solaris Express 11/03 release.

By default, the interface ID of an IPv6 address is autoconfigured with the interface's hardware-specific address. For example, if the interface is an Ethernet card, its interface ID is autoconfigured from the interface's MAC address. However, some system administrators might need to keep private the hardware-specific addresses of one or more interfaces on a node.

The IPv6 Temporary Addresses feature implements the privacy extensions standard that is defined in RFC 3041, "Privacy Extensions for Stateless Autoconfiguration in IPv6." The temporary address feature enables administrators to assign randomly generated, modified EUI-64 format interface IDs to interfaces of an IPv6 node. In addition, the administrators can specify a time limit for the lifetime of a temporary address. After configuration, the IPv6 daemon in.ndpd automatically generates the temporary interface ID for the interface, in addition to the automatically generated, MAC address-based interface ID.

For further information, see the System Administration Guide: IP Services.

### routeadm Command

This feature is new in the Solaris Express 9/03 release.

The new routeadm command enables system administrators to configure IP forwarding and routing on all interfaces of a system. Any settings that are established through routeadm override system defaults that are read from configuration files at boot time.

The routeadm command provides options for enabling or disabling the global packet-forwarding function on all IPv4 or IPv6 interfaces of a system. routeadm can also be used to set up a system as a router, by turning on routing daemons for all system interfaces. In an IPv6 environment, routeadm can also be used to enable or disable dynamic routing for a host.

For further information, see the routeadm(1M) man page and the  $System\ Administration\ Guide:\ IP\ Services.$ 

## **TCP Multidata Transmit**

Multidata transmit (MDT) is available only for systems that run a 64-bit kernel. This feature is new in the Software Express pilot program and in Solaris 9 8/03 release. This feature is included in the Solaris 10 3/05 release.

Multidata transmit enables the network stack to send more than one packet at one time to the network device driver during transmission. Use of this feature reduces the per-packet processing costs by improving the host CPU utilization or network throughput.

The MDT feature is only effective for device drivers that support this feature.

MDT is enabled by default. MDT can be disabled by including the following line in the /etc/system file:

# ndd -set /dev/ip ip multidata outbound 0

For further information, see the ip(7P) and the ndd(1M) man pages.

See also the STREAMS Programming Guide.

## ifconfig router Option

This feature is new in the Software Express pilot program. This feature is included in the Solaris 10 3/05 release.

The new router option of ifconfig allows you to configure IP packet forwarding on individual interfaces. ifconfig router and ifconfig -router enable or disable IP packet forwarding, respectively, for both IPv4 and IPv6 interfaces. The router option sets the IFF\_ROUTER interface flag.

These new options replace the ndd variables *interface-name*: ip\_forwarding and *interface-name*: ip6\_forwarding for configuring IP packet forwarding on individual interfaces. Though now obsolete, the ndd variables remain in this Solaris release for backward compatibility. You can still use ip\_forwarding and ip6\_forwarding without the *interface-name* prefix to configure IP forwarding for all interfaces on a system.

For detailed information, refer to the ifconfig(1M), ip(7P), and ip6(7P) man pages.

### Internet Protocol Version 6 (IPv6) Default Address Selection

This feature is new in the Software Express pilot program. This feature is included in the Solaris 10 3/05 release.

The Solaris 10 Operating System provides a documented and deterministic algorithm for doing IPv6 default source and destination address selection. This feature gives system administrators the limited ability to change address selection precedence through use of a policy table.

The IPv6 default address selection feature is a standardized method for IPv6 source and destination address selection.

The selection mechanisms can be configured by using a policy table. For example, you can edit the policy table to give higher precedence to a particular address prefix. Thereafter, addresses that are within the prefix are sorted before other addresses by name look-up APIs. You can also assign labels to source and destination prefixes in the policy table. This assignment makes sure that particular source addresses are only used with particular destination addresses.

To implement IPv6 default address selection, the Solaris Operating System now includes the /etc/inet/ipaddrsel.conf file and the /usr/sbin/ipaddrsel command. You use ipaddrsel.conf to edit the IPv6 default address policy table. Then you use ipaddrsel to commit the changes to the policy table.

Additionally, the ifconfig command now includes the "preferred" option. This option lets you designate a particular address to be used as the source address for all IPv6 communication.

For detailed information, refer to the ipaddrsel. conf(4), ipaddrsel(1M), and the ifconfig(1M) man pages.

For further information, see the System Administration Guide: IP Services.

### Disable NFS and automount Services

This feature is new in the Software Express pilot program. This feature is included in the Solaris 10 3/05 release.

The following NFS daemons are typically started by default at boot time by the rc scripts: nfsd, mountd, statd, lockd, and the automount daemon, automountd. Now, if a machine does not require NFS and automount services, the scripts do not start the NFS daemons and the automount daemon.

The following describes the new behavior:

- The automount utility, which is called by /etc/init.d/autofs, now starts automountd at boot time only if the automount maps have a valid entry.
- /etc/init.d/nfs.server starts mountd, nfsd, statd, and lockd at boot time only if the machine has any NFS exports.
- /etc/init.d/nfs.client starts statd and lockd only if /etc/vfstab includes NFS file systems.

NFS and automount services might not be started at boot time. The following commands can start these services when required by a machine:

- The automount utility can start the automountd daemon.
- The mount command with the -F nfs option can start the lockd and statd daemons. The automountd daemon also can start lockd and statd.
- The share command with the -F nfs option can start the nfsd, mountd, lockd, and statd daemons.

This mechanism for disabling NFS and automount services provides the following benefits:

- Extra security that comes from not running unnecessary daemons on a machine.
- A simplified process for exporting file systems. The nfsd and mountd daemons, and, if necessary, lockd and statd, are started by the share command with the -nfs option. So, you no longer have to edit the /etc/dfs/dfstab file and then invoke the /etc/init.d/nfs.server program. This new behavior permits an NFS export to be configured with a single command, without editing any configuration files. However, if the system reboots, such exports are not resumed automatically, unless the exports are included in the /etc/dfs/dfstab file.

For more information, refer to the man pages for mountd(1M), lockd(1M), statd(1M), and nfsd(1M).

For further information, see also the System Administration Guide: Network Services.

## Internet Protocol Version 6 (IPv6) 6to4 Router

This feature is new in the Software Express pilot program and in the Solaris 9 4/03 release. This feature is included in the Solaris 10 3/05 release.

IPv6 networks can now transfer packets over Internet Protocol Version 4 (IPv4) networks by configuring one or more routers to support a 6to4 tunnel. System administrators can use 6to4 tunnels as a transitional method for migrating their networks from IPv4 to IPv6. This feature implements RFCs 3056 and 3068.

For further information on IPv6, see the System Administration Guide: IP Services.

## Packet Tunneling Over IPv6

This feature is new in the Software Express pilot program and in the Solaris 9 9/02 release. This feature is included in the Solaris 10 3/05 release.

This feature enables tunneling over IPv6 for both IPv4 over IPv6 tunnels and IPv6 over IPv6 tunnels. IPv4 packets or IPv6 packets can be encapsulated in IPv6 packets.

For further information, see the *System Administration Guide: IP Services*.

### Hosting Multiple Web Sites on a Single Solaris Machine

This feature is new in the Software Express pilot program and in the Solaris 9 12/02 release. This feature is included in the Solaris 10 3/05 release.

The Solaris Network Cache and Accelerator (NCA) kernel module now supports multiple instances of a web server. This support enables you to use a Solaris machine to perform Internet protocol (IP) address-based virtual web hosting. The Solaris software uses a single configuration file, /etc/nca/ncaport.conf, to map NCA sockets to IP addresses.

For further information, see the ncaport.conf(4) man page.

## **IP Quality of Service**

This feature is new in the Software Express pilot program and in the Solaris 9 9/02 release. This feature is included in the Solaris 10 3/05 release.

IP Quality of Service (IPQoS) is a new feature in the Solaris Operating System. IPQoS enables system administrators to provide different levels of network service to customers and to critical applications. By using IPQoS, the administrator can set up service-level agreements. These agreements provide an Internet service provider's (ISP) clients with varying levels of service that are based on a price structure. A company could also use IPQoS to prioritize among applications so that critical applications get a higher quality of service than less critical applications.

For further information, see the System Administration Guide: IP Services.

## User Selector for Internet Protocol Quality of Service (IPQoS)

This feature is new in the Software Express pilot program and in the Solaris 9 8/03 release. This feature is included in the Solaris 10 3/05 release.

The Solaris IPQoS feature now includes the user selector, which supplements the existing uid selector. The user selector enables you to specify a user name or userID as criteria in a filter clause in the ipqosconf file. Previously, the uid selector only accepted a userID as a value. The following filter clause from an ipqosconf file shows the user selector:

For information about filters and selectors, refer to the ipqosconf(1M) man page.

See also the System Administration Guide: IP Services.

### Routing Information Protocol version 2 (RIPv2)

This feature is new in the Software Express pilot program and in the Solaris 9 9/02 release. This feature is included in the Solaris 10 3/05 release.

Solaris system software now supports Routing Information Protocol version 2 (RIPv2).

RIPv2 adds Classless Inter-Domain Routing (CIDR) and Variable-Length Subnet Mask (VLSM) extensions to the RIPv1 protocol. Message Digest 5 (MD5) extensions protect routers

against intentional misdirection by malicious users. The new in. routed implementation also includes a built-in Internet Control Message Protocol (ICMP) Router Discovery (RFC 1256) mechanism.

RIPv2 supports multicast if the point-to-point links are enabled with multicast. RIPv2 also supports unicast. If you configure a broadcast address by using the /etc/gateways file, then RIPv2 supports broadcast.

For information on how to configure RIPv2, see the in.rdisc(1M), in.routed(1M), and gateways(4) man pages.

# **Developer Tool Enhancements**

This section describes all development tools in the Solaris 10 3/05 release that are new or have been enhanced since the Solaris 9 OS was originally distributed in May 2002. DTrace dynamic tracing facility is a feature of particular importance.

Developers should also review these new features in the security and system administration sections:

- "Kernel Modular Debugger" on page 111
- "OpenSSL and OpenSSL PKCS#11 Engine" on page 141

# **Dynamic Tracing Facility**

This feature is new in the Solaris Express 11/03 release.

The Solaris DTrace is a comprehensive dynamic tracing facility that gives Solaris users, administrators, and developers a new level of observability into the kernel and user processes. For further information, see "DTrace Dynamic Tracing Facility" on page 104.

### GCC Version 3.4.3

This feature is new in the Solaris 10 3/05 release.

GCC is the open source "C" compiler from the GNU Software Foundation. Build tools include gmake, bison, binutils, gnuM4, and flex.

### Perl Version 5.8.4

This feature is new in the Solaris Express 8/04 release.

A new, default version of the Practical Extraction and Report Language (Perl) is available in the Solaris 10 OS. The new default version of Perl is version 5.8.4. You need to reinstall any modules that you have manually installed after upgrading to the Solaris 10 software. For more information about installing modules, see "Perl 5" in the *System Administration Guide: Network Services*.

For more information about Perl, see the perl(1) man page.

### Per-thread Mode Enhancement

This feature is new in the Solaris Express 8/04 release.

The truss, pstack, and pflags commands have been updated to enable the user to specify individual threads within a process or core. Developers and system administrators can better understand the behavior of large multithreaded applications, and target specific threads for debugging.

For further information, see the following man pages:

- truss(1)
- pstack(1)
- pflags(1)

## **USB End-User Device Support Enhancements**

These enhancements are new in the Solaris Express 5/04 release. New programming interfaces were added in the Solaris Express 8/04 release.

All current Edgeport USB-to-serial devices now work with this Solaris release. USB 1.1 audio and other isochronous devices now work behind USB 2.0 high-speed hubs.

## **New Programming Interfaces**

These interfaces are new in the Solaris Express 8/04 release.

Universal Serial Bus Architecture (USBA) 2.0 programming interfaces are being released publicly as part of the Solaris 10 OS. These interfaces are documented as usb\_\* functions and structures in man page sections 9F and 9S. See also *Writing Device Drivers*.

The USBA framework now is called USBA 2.0. USB drivers that were written to USBA 1.0 interfaces in prior DDKs are only binary compatible with the Solaris 10 software. These drivers are not source compatible with the Solaris 10 software.

### 1s Enhancements

This feature is new in the Solaris Express 8/04 release.

The 1s command can now display file times to the second or to the nanosecond. See "Enhancements to 1s Command" on page 112.

### New Functions for Converting Strings

This feature is new in the Solaris Express 7/04 release.

Two new functions for converting strings to long integers are now available to kernel module developers. The ddi\_strtol() and ddi\_strtoul() functions enable conversion from strings to long integers and unsigned long integers respectively. The new functions provide flexible input, DDI compliancy, and increased error detection.

For more information, refer to the ddi strtol(9F) and ddi strtoul(9F) man pages.

## Java Support for pstack Command

This feature is new in the Solaris Express 7/04 release.

The pstack command has been enhanced to display Java frames when using the latest version of Java. For each Java frame in the call stack, the function and line number displays, if available.

See the pstack(1) man page.

## New Mechanisms for the Solaris Cryptographic Framework

This feature is new in the Solaris Express 6/04 release.

The Solaris Cryptographic Framework now supports the following mechanisms for the Secure Sockets Layer (SSL) and Transport Layer Security (TLS) protocols:

- CKM SSL3 PRE MASTER KEY GEN
- CKM\_SSL3\_MASTER\_KEY\_DERIVE
- CKM\_SSL3\_KEY\_AND\_MAC\_DERIVE
- CKM\_SSL3\_MASTER\_KEY\_DERIVE\_DH
- CKM TLS PRE MASTER KEY GEN
- CKM\_TLS\_MASTER\_KEY\_DERIVE
- CKM\_TLS\_KEY\_AND\_MAC\_DERIVE
- CKM\_TLS\_MASTER\_KEY\_DERIVE\_DH

The Solaris Cryptographic Framework is an architecture that enables applications in the Solaris system to use or provide cryptographic services. All interactions with the framework are based on the PKCS#11 Cryptographic Token Interface (Cryptoki) from RSA Laboratories, the research arm of RSA Security, Inc.

For more information, see "PKCS #11 Functions: C\_GetMechanismList" in the *Solaris Security for Developers Guide*.

## Retail and Nonretail Options for Providers in Solaris Cryptographic Framework

This feature is new in the Solaris Express 6/04 release.

Vendors of cryptographic providers that connect to the Solaris Cryptographic Framework have more flexibility in requesting certificates from Sun Microsystems. Certificates now support both retail and nonretail export distribution.

Retail encryption products are those products that the U.S. government permits to be shipped to all countries. Retail products cannot be shipped, however, to designated nations that the U.S. government considers to be security threats. Nonretail encryption products are those products that the U.S. government has permitted for domestic use only or for countries that the government has exempted.

For more information, see the elfsign(1) man page and Appendix F, "Packaging and Signing Cryptographic Providers," in the *Solaris Security for Developers Guide*.

## **Linkers and Libraries Updates**

This description is new in the Software Express pilot program and revised in the Solaris Express 5/04 release. Linker and libraries updates were also introduced in the Solaris 9 12/02 and subsequent releases. These updates are included in the Solaris 10 3/05 release.

The Solaris 10 OS includes linker-editor features such as string table compression, unreferenced section elimination, and unreferenced dependency detection. For complete information on the most recent feature enhancements, see Appendix D, "Linker and Libraries Updates and New Features," in the *Linker and Libraries Guide*.

Enhancements introduced in the Solaris Express 5/04 release include the following:

- A restructuring of the file system has moved many components from under /usr/lib to /lib. The default search paths for both the link-editor and runtime linkers have been changed accordingly.
- System archive libraries are no longer provided. Therefore, the creation of a entirely statically-linked executable is no longer possible.
- Greater flexibility for defining alternative dependencies is provided with the -A option for the crle command.

Enhancements introduced in the previous Software Express pilot program include the following:

- Greater flexibility in defining the hardware and software requirements of ELF objects is provided with the link-editors.
- The runtime link-auditing interface la\_objfilter() has been added.
- Shared-object filtering has been extended to provide filtering on a per-symbol basis.
- Thread-local storage is provided.
- The -z ignore option has been extended to eliminate unreferenced sections during a link-edit. See the ld(1) man page.
- Greater flexibility in defining a symbol's visibility is provided with the "protected" mapfile directive.

- dlopen(3DL) and dlsym(3DL) look-up semantics have been expanded with a new mode, RTLD FIRST.
- Unreferenced dependencies can be determined by using the ldd utility. See the -U option in the ldd(1) man page.

# **Layered Driver Interfaces**

This feature is new in the Solaris Express 3/04 release.

The Solaris 10 Operating System has been enhanced to enable kernel modules to perform device access operations such as open, read, and write a device. This system also enables you to determine which devices are provided through a new set of publicly available Layered Driver Interfaces, referred to as the "LDI."

Driver developers can use the LDI interfaces to access character, block, or STREAMS devices directly from within the Solaris kernel. Application developers can use the LDI interfaces to display device layering information. This new architecture also provides administrators with observability into device usage inside the kernel. For further information, see the ldi\_\*(9F) and the di\_\*(3DEVINFO) man pages.

The prtconf and fuser utilities have been enhanced to include the following capabilities:

- "Device Layering" through the prtconf command This command displays device minor node and device usage information. The utility also shows which minor nodes a kernel module currently has open.
  - See the prtconf(1M) man page.
- "Device Usage" through the fuser command This command displays information about users of a device. The command also shows what generic Solaris kernel subsystem or user process opens and accesses a device inside the Solaris kernel.
  - See the fuser(1M) man page.

The Layered Driver Interfaces begin with the prefix ldi\_. These interfaces are used for device access and to obtain device information at the kernel level. Man pages are provided for the interfaces in section 9F. At the user level, a set of device information library interfaces provides for retrieving kernel device usage information within applications. Man pages are provided for the LDI libdevinfo interfaces within section 3DEVINFO. In addition, the prtconf(1M) and fuser(1M) man pages include information about displaying the kernel device usage information that is provided by the LDI architecture.

For further information, see Chapter 13, "Layered Driver Interface (LDI)," in the *Writing Device Drivers*.

### Changes to makecontext() Function

This feature is new in the Solaris Express 3/04 release and in the Solaris 9 9/04 release.

The semantics of the uc\_stack member of the ucontext\_t structure have changes as they apply to inputs to the makecontext(3C) libc library function. Binary compatibility is preserved between previous versions of Solaris and the Solaris 10 OS.

Applications that use this interface must be updated before they are recompiled for the Solaris 10 OS. See the makecontext(3C) man page for further information.

# Single UNIX Specification, Version 3

This feature is new in the Solaris Express 2/04 release.

This Solaris release conforms to the Single UNIX Specification, Version 3 (SUSv3). SUSv3 provides updates to POSIX.1-1990, POSIX.1b-1993, POSIX.1c-1996, POSIX.2-1992, and POSIX.2a-1992.

See "Single UNIX Specification, Version 3 Introduces Changes" in the *Solaris 10 Release Notes* for a detailed description of the impact of the SUSv3 updates for Solaris users.

### Advanced API

This feature is new in the Solaris Express 1/04 release.

The IPv6 Advanced Sockets API updates the Solaris Sockets API to meet the current version of RFC 2292. See "IPv6 Advanced Sockets API" on page 171.

### Simple Authentication and Security Layer for Developers

This feature is new in the Solaris Express 12/03 release.

Simple Authentication and Security Layer (SASL) provides developers of applications and shared libraries with interfaces for adding authentication, data integrity checking, and encryption to connection-based protocols.

SASL consists of the following items:

- Library, libsasl, which provides an API for applications that need authentication, privacy, and integrity services
- Service provider interface (SPI) for third-party plug-ins to add new authentication methods, name canonicalization rules, and property stores
- Header files for development
- Plug-ins that are supplied by Sun for these mechanisms:
  - EXTERNAL
  - PLAIN
  - CRAM-MD5
  - DIGEST-MD5
  - GSS-API

### GSS-SPNEGO

SASL enables the developer to write to a generic API without having to be concerned about the details of security mechanisms. When developed to use SASL appropriately, servers and clients can use new security mechanisms, naming and user canonicalization plug-ins, and auxprop plug-ins without recompilation.

SASL is described in RFC 2222. SASL is particularly appropriate for applications that use the following protocols that support SASL:

- IMAP
- SMTP
- ACAP
- LDAP

For more information about SASL, see the libsasl(3LIB) man page. See also the *Solaris Security for Developers Guide*.

### **Event Ports**

This feature is new in the Solaris Express 12/03 release.

Event Ports is a framework that allows applications to generate and collect events from disjoint sources. The framework can retrieve events from multiple objects simultaneously without degrading overall performance.

For further information, see the port\_create(3C) and signal.h(3HEAD) man pages.

#### Core File Content

The Solaris Express 12/03 release introduced enhancements to the coreadm, gcore, and mdb utilities. See "Core File Content Enhancements" on page 113.

# **Atomic Operations**

This feature is new in the Solaris Express 10/03 release and has been enhanced in the Solaris 10 1/06 release.

Atomic operations provide APIs in Libc that perform simple atomic operations quickly. This new feature permits applications to atomically update memory without using other synchronization primitives or platform-specific assembly language. The available operations include addition, the "and" Boolean function, and the "or" Boolean function.

For more information, see the atomic\_ops(3C) man page.

### Solaris WBEM File Changes

This feature description was updated in the Solaris Express 9/03 release.

There have been several changes to the Managed Object Format (MOF) files in the /usr/sadm/mof directory.

- The Solaris\_VM1.0.mof file was revised to Solaris\_VM2.0.mof and subsequently to Solaris VM3.0.mof.
- The local file system classes were relocated from Solaris\_VM2.0.mof to the new file, Solaris FS1.0.mof. Solaris FS1.0.mof defines classes that pertain to storage devices.
- Two of the providers, Solaris\_DiskDrive and Solaris\_DiskPartition, that were in the Solaris\_VM1.0.mof file, were moved into the new Solaris\_DMGT.1.0.mof file. The Solaris\_DMGT.1.0.mof file contains classes that represent disks, disk partitions, and other device management classes.
- This release includes another new MOF file, Solaris\_NFS1.0.mof. The Solaris\_NFS1.0.mof file defines classes that pertain to NFS devices. This file contains the NFS classes from Solaris\_VM2.0.mof as well as new classes for configuring and monitoring NFS shares (or "exports") and mounts.

# **Privileges for Software Developers**

This feature is new in the Software Express pilot program. This feature is included in the Solaris 10 3/05 release.

Processes need no longer run as root to have superuser capabilities. Instead, superuser capabilities can be parceled out by system administrators as discrete process rights. These process rights are implemented through privileges. Privileges enable developers to limit access to restricted operations and limit the periods for which privileges are in effect. The use of privileges can reduce the harm that formerly resulted if a privileged program was compromised. For compatibility, unmodified programs that run as root continue to have all privileges.

For general information about privileges, see "Process Rights Management" on page 137. For information about setting and getting privileges, see the setppriv(2) and getppriv(2) man pages. To learn more about manipulating privileges, see the priv\_str\_to\_set(3C) and the priv\_addset(3C) man pages.

For further information, see the *Solaris Security for Developers Guide*.

### Solaris Cryptographic Framework for Developers

This feature is new in the Software Express pilot program. This feature is included in the Solaris 10 3/05 release.

The Solaris Cryptographic Framework provides cryptographic services to applications. Applications can access the framework through libpkcs11(3LIB) and at higher levels.

The Solaris Cryptographic Framework provides the following features for developers of applications that use encryption:

- User-level programming interfaces for various cryptographic functions. These interfaces
  cover, for example, encryption, decryption, message digests, and signing. The industry
  standard, RSA Security Inc. PKCS #11 Cryptographic Token Interface (Cryptoki), serves as
  the API. The framework supports the following encryption algorithms:
  - AES
  - DES/3DES
  - RC4
  - MD5
  - SHA-1
  - DSA
  - RSA
  - D-H
- User-level pluggable interfaces for Sun and third-party developers. These interfaces enable administrators to add new plug-ins from providers of encryption algorithms at the user level. Administrators can replace an existing provider with a different implementation. The user service provider interface (SPI) also uses the PKCS#11 standard. Tools for signing, packaging, and installing third-party binaries are provided.
- An optimized software implementation of the most commonly used encryption and digital signing algorithms, such as AES, DES/3DES, and RSA. These implementations have been optimized for the SPARC platform and UltraSPARC platform.
- An administrative CLI tool, cryptoadm, for adding or removing encryption plug-ins, setting cryptographic security policy, and other related administrative functions. See the cryptoadm(1M) man page.

See the following man pages: libpkcs11(3LIB), pkcs11\_softtoken(5) and pkcs11\_kernel(5). See also "Solaris Cryptographic Framework for System Administrators" on page 147.

Vendors of software or hardware cryptographic accelerators who are interested in supplying plug-ins to the Solaris cryptographic framework should contact Sun Microsystems for more details.

### SPARC: 64-bit Package Changes for Software Developers

This feature is new in the Software Express pilot program. This feature is included in the Solaris 10 3/05 release.

In the Solaris 10 Operating System, packaging has been simplified with most 32-bit components and 64-bit components being delivered in a single package. See "SPARC: 64-bit Package Changes" on page 131.

# SPNEGO Pseudo-Mechanism for GSS-API Applications

This feature is new in the Software Express pilot program. This feature is included in the Solaris 10 3/05 release.

This Solaris 10 OS includes a new GSS-API "pseudo-mechanism" for negotiating GSS-API security that is based on the SPNEGO protocol (IETF RFC 2478). Simple and Protected GSS-API Negotiation (SPNEGO) is most useful for applications that are based on GSS-API implementations which support multiple security mechanisms. SPNEGO can be applied when two applications use GSS-API to exchange data and do not know which mechanisms are supported by the other application.

SPNEGO is a pseudo-security mechanism that is represented by the following object identifier:

iso.org.dod.internet.security.mechanism.snego (1.3.6.1.5.5.2)

SPNEGO enables GSS-API peers to determine in-band whether their credentials share common GSS-API security mechanisms. If the mechanisms are shared, then the peers can select a common mechanism to establish the security context.

For further information, see the mech(4) and the mech\_spnego(5) man pages. See also the *Solaris Security for Developers Guide*.

# **Locality Groups**

This feature is new in the Software Express pilot program and in the Solaris 9 12/03 release. This feature is included in the Solaris 10 3/05 release.

The *Programming Interfaces Guide* now includes a chapter that explains the interfaces that interact with locality groups (Igroups). These interfaces can be used to help an application efficiently allocate CPU and memory resources. This capability results in improved performance on some systems.

### Thread Stacks in pmap

This feature is new in the Software Express pilot program. This feature is included in the Solaris 10 3/05 release.

The pmap utility now labels threads' stacks so the stacks can be identified more easily.

See the pmap(1) man page for further information.

### New DOOR REFUSE DESC Flag

This feature is new in the Software Express pilot program. This feature is included in the Solaris 10 3/05 release.

A new flag, DOOR\_REFUSE\_DESC, was added to the door\_create() function. This new flag simplifies writing door servers which do not accept argument descriptors.

For further information, see the door\_create(3DOOR) man page.

### Stack Check APIs

This feature is new in the Software Express pilot program and in the Solaris 9 4/03 release. This feature is included in the Solaris 10 3/05 release.

Stack Check APIs allow for advanced interaction with stack-checking compiler support available in the Sun ONE Studio. These APIs should be used in applications that are compiled with stack checking enabled, and either manage their own stacks or attempt to detect their own stack overflows.

Developers who maintain their own thread library need to use the setustack interface to enable consumers of their library to compile with stack checking enabled.

See the  $stack\_getbounds(3C)$ ,  $stack\_setbounds(3C)$ , and the  $stack\_inbounds(3C)$  man pages.

# Enhanced crypt() Function for Software Developers

This feature is new in the Software Express pilot program and in the Solaris 9 12/02 release. This feature is included in the Solaris 10 3/05 release.

The Software Express releases include new extensions to the crypt() function and introduce the crypt\_gensalt() function. These enhancements allow administrators to change the algorithm that is used to obscure users' UNIX login passwords.

Modules are included for MD5 and Blowfish. The MD5 modules are at crypt\_sunmd5 and crypt\_bsdmd5. The Blowfish module is at crypt\_bsdbf.

Developers can create new modules for alternate password-obscuring algorithms. Application developers must use the crypt\_gensalt() function instead of manually generating the salt string for passing to the crypt() function.

Modules for alternate algorithms are specified in the crypt.conf(4) file. The module\_path field specifies the path to the shared library object that implements the two required functions:

- crypt\_gensalt\_impl() Generates the salt string
- crypt\_genhash\_impl() Generates the encrypted password

For further information, see the crypt(3C) and the policy.conf(4) man pages.

# New Flags for madvise() Function

This feature is new in the Software Express pilot program and in the Solaris 9 12/02 release. This feature is included in the Solaris 10 3/05 release.

The madvise() function enables the kernel to optimize access to a user-defined region of memory. This Solaris release includes three new flags for the madvise() function:

- MADV ACCESS LWP Gives a specified lightweight process (LWP) resource allocation priority
- MADV\_ACCESS\_MANY Specifies an address range that is intensively used by processes across
  the machine
- MADV ACCESS DEFAULT Resets an address range's access pattern to the system default

For further information on the madvise() function, see the madvise(3C) man page.

# Memory Allocation With libumem

This feature is new in the Software Express pilot program and in the Solaris 9 4/03 release. This feature is included in the Solaris 10 3/05 release.

libumem is a user-mode (nonkernel mode) memory allocator library. libumem has features that enable you to debug memory leaks and other aberrations that involve memory usage.

This feature is used in the same way that a standard application binary interface (ABI) allocator, such as malloc(), is used. A user-mode application requests an arbitrary number of bytes of memory. Then a pointer is returned that is loaded with the address of the allocated memory.

For further information, see the libumem(3LIB) man page.

### **Smart Card Terminal Interfaces**

This feature is new in the Software Express pilot program and in the Solaris 9 8/03 release. This feature is included in the Solaris 10 3/05 release.

Solaris smart card interfaces are a set of public interfaces for Smart Card Terminals. Card-terminal vendors can implement these interfaces in a user-level shared library to provide device-level support for their smart card terminals in Solaris. The set of Solaris smart card terminal interfaces is based on card terminal interfaces that are available as part of the Linux Smartcard framework. Card terminal support libraries from Linux can be ported to the Solaris environment with minimum effort. For further information on smart cards, see the *Solaris Smartcard Administration Guide*.

### Smartcard Middleware APIs

This feature is new in the Software Express pilot program and in the Solaris  $9\,9/02$  release. This feature is included in the Solaris  $10\,3/05$  release.

The Solaris Smartcard framework now provides low-level middleware APIs. These APIs can be used to exchange data with a smart card by using a smart card reader. The APIs can be used in platforms such as the Sun Blade<sup>TM</sup> and Sun Ray<sup>TM</sup> systems. Applications that are written in the Java language, or in C, can use these interfaces.

For more information, see the libsmartcard(3LIB) man page and the JavaDocs in /usr/share/javadoc/smartcard. See also the Solaris Smartcard Administration Guide.

# **File System Enhancements**

This section describes all file system features in the Solaris 10 3/05 release that are new or have been enhanced since the Solaris 9 OS was originally distributed in May 2002.

#### NFS Version 4

This feature is new in the Software Express pilot program. In the Solaris Express 8/04 release, NFS version 4 became the default. This feature is included in the Solaris 10 3/05 release.

The Solaris 10 OS includes the Sun implementation of the NFS version 4 distributed file access protocol. This version is the next logical step in the evolution of NFS. The NFS version 4 protocol, specified in RFC 3530, was created under the auspices of the Internet Engineering Task Force (IETF). This version is designed to be both vendor neutral and operating system neutral.

NFS version 4 integrates file access, file locking, and mount protocols into a single, unified protocol to ease traversal through a firewall and improve security. The Solaris implementation of NFS version 4 is fully integrated with Kerberos V5, also known as SEAM, thus providing authentication, integrity, and privacy. NFS version 4 also enables the negotiation of security flavors to be used between the client and the server. With NFS version 4, a server can offer different security flavors for different file systems.

The Solaris implementation of NFS version 4 includes delegation, a technique by which the server can delegate the management of a file to a client. This technique can reduce the number of round-trip operations because the client is guaranteed that no modification can occur without the server informing the client. The protocol also includes operation compounding, which allows multiple operations to be combined into a single "over-the-wire" request.

For more information about NFS version 4, refer to Chapter 6, "Accessing Network File Systems (Reference)," in the *System Administration Guide: Network Services*.

# **UFS Logging Enabled by Default**

This feature is new in the Solaris Express 4/04 release and in the Solaris 9 9/04 release.

Logging is now enabled by default for all UFS file systems except under the following conditions:

- When logging is explicitly disabled
- If insufficient file system space exists for the log

In previous Solaris releases, you had to enable UFS logging manually.

UFS logging packages into one transaction the multiple metadata changes that compose a complete UFS operation. Sets of transactions are recorded in an on-disk log, and then applied to the actual UFS file system's metadata.

UFS logging provides two advantages:

- If the file system is already consistent because of the transaction log, you might not have to run the fsck command after a system crash or an unclean shutdown.
- Starting in the Solaris 9 12/02 release, the performance of UFS logging improves or exceeds the level of performance of nonlogging file systems. This improvement can occur because a file system with logging enabled converts multiple updates to the same data into single updates. This capability reduces the number of overhead disk operations that are required.

For more information, see "What's New in File Systems in the Solaris 10 Release?" in the *System Administration Guide: Devices and File Systems*. See also the mount ufs(1M) man page.

### **Enhancements to the NFS Client**

This feature is new in the Software Express pilot program and in the Solaris 9 12/03 release. This feature is included in the Solaris 10 3/05 release.

The following enhancements have improved the performance of the NFS client:

- Restrictions on wire transfer sizes have been relaxed. Now, the transfer size is based on the capabilities of the underlying transport. For example, the NFS transfer limit for UDP is still 32 Kbytes. However, because TCP is a streaming protocol without the datagram limits of UDP, maximum transfer sizes over TCP have been increased to 1 Mbyte.
- Previously, all write requests were serialized by both the NFS client and the NFS server. The NFS client has been modified to permit an application to issue concurrent writes, as well as concurrent reads and writes, to a single file. You can enable this functionality on the client by using the forcedirectio mount option. When you use this option, you are enabling this functionality for all files within the mounted file system. You could also enable this functionality on a single file on the client by using the directio() interface. Note that unless this new functionality has been enabled, writes to files are serialized. Also, if concurrent writes or concurrent reads and writes are occurring, then POSIX semantics are no longer being supported for that file.

■ The NFS client no longer uses an excessive number of UDP ports. Previously, NFS transfers over UDP used a separate UDP port for each outstanding request. Now, by default, the NFS client uses only one UDP reserved port. However, this support is configurable. If the use of more simultaneous ports would increase system performance through increased scalability, then the system can be configured to use more ports. This capability also mirrors the NFS over TCP support, which has had this kind of configurability since its inception.

For further information, see the System Administration Guide: Network Services.

# Multiterabyte UFS File Systems

Multiterabyte UFS file system support is available only for systems that run a 64-bit kernel. This feature is new in the Software Express pilot program and in the Solaris 9 8/03 release. This feature is included in the Solaris 10 3/05 release.

The Solaris 10 OS provides support for multiterabyte UFS file systems on systems that run a 64-bit Solaris kernel. Previously, UFS file systems were limited to approximately 1 terabyte (Tbyte) on both 64-bit systems and 32-bit systems. All UFS file system commands and utilities have been updated to support multiterabyte UFS file systems.

You can initially create a UFS file system that is less than one Tbyte. You can specify that the file system can eventually be grown to a multiterabyte file system by using the newfs -T command. This command sets the inode and fragment density to scale appropriately for a multiterabyte file system.

Support for a multiterabyte UFS file system assumes the availability of multiterabyte LUNs. These LUNS are provided as Solaris Volume Manager volumes, or as physical disks that are greater than one Tbyte.

Features of multiterabyte UFS file systems include the following:

- You can create a UFS file system to a maximum of 16 Tbytes in size.
- You can create a file system that is less than 16 Tbytes, which can later be increased in size to a maximum of 16 Tbytes.
- Multiterabyte file systems can be created on physical disks and on Solaris Volume Manager's logical volumes.
- UFS logging is enabled by default on file systems greater than 1 Tbyte. Multiterabyte file systems benefit from the performance improvements of having UFS logging enabled.
   Multiterabyte file systems also benefit from the availability of logging because the fsck command might not have to be run when logging is enabled.

Limitations of multiterabyte UFS file systems include the following:

- You cannot mount a file system that is greater than 1 Tbyte on a system that runs a 32-bit Solaris kernel.
- You cannot boot from a file system that is greater than 1 Tbyte on a system that runs a 64-bit Solaris kernel. This limitation means that you cannot put a root (/) file system on a multiterabyte file system.
- These systems do not support individual files greater than 1 Tbyte.
- The maximum number of files per Tbyte of UFS file system is 1 million. This limit is intended to reduce the time it takes to check the file system with the fsck command.
- The maximum quota that you can set on a multiterabyte UFS file system is 2 Tbytes of 1024-byte blocks.
- Using the fssnap command to create a snapshot of a multiterabyte UFS file system is not currently supported.

For more information, see "What's New in File Systems in the Solaris 10 Release?" in the System Administration Guide: Devices and File Systems.

# Device File System (devfs)

This feature is new in the Software Express pilot program. This feature is included in the Solaris 10 3/05 release.

The devfs file system manages devices in the Software Express releases. Users continue to access all devices through entries in the /dev directory. These entries are symbolic links to entries in the /devices directory. The content of the /devices directory is now controlled by the devfs file system. The entries in the /devices directory dynamically represent the current state of accessible devices on the system. These entries require no administration.

The devfs file system provides the following enhancements:

- Operations in the /devices directory result in attaching device entries. Unused device entries are detached.
- System boot performance is increased because only device entries that are needed to boot
  the system are attached. New device entries are added as the devices are accessed.

For more information, see the devfs(7FS) man page.

### Multiterabyte Disk Support With EFI Disk Labels

This multiterabyte disk support is available only for systems that run a 64-bit kernel. This feature is new in the Software Express pilot program and in the Solaris 9 4/03 release. This feature is included in the Solaris 10 3/05 release.

The Solaris 10 OS provides support for disks that are larger than 1 terabyte (Tbyte) on systems that run a 64-bit Solaris kernel.

The Extensible Firmware Interface (EFI) label provides support for physical disks and virtual disk volumes. The UFS file system is compatible with the EFI disk label, and you can create a UFS file system that is greater than 1 Tbyte. This release also includes updated disk utilities for managing disks that are greater than 1 Tbyte.

However, the SCSI driver, ssd, currently supports disks only up to 2 Tbytes. If you need greater disk capacity than 2 Tbytes, use a disk and storage management product such as Solaris Volume Manager to create a larger device.

For more information on using the EFI disk label, see the *System Administration Guide: Devices and File Systems*. This guide contains important information and restrictions. This information concerns using the EFI disk label with existing software products.

The Solaris Volume Manager software can also be used to manage disks that are greater than 1 Tbyte in this Solaris release. See "Multiterabyte Volume Support in Solaris Volume Manager" on page 107.

# **New Configuration File for the Autofs Environment**

This feature is new in the Software Express pilot program. This feature is included in the Solaris 10 3/05 release.

The new configuration file for your autofs environment, /etc/default/autofs, provides an additional way to configure your autofs commands and autofs daemons. Now, the same specifications that you would make on the command line can be made in this new configuration file. However, unlike the specifications you would make on the command line, this file preserves your specifications, even during upgrades to your operating system. Additionally, you no longer are required to update critical startup files to ensure that the existing behavior of your autofs environment is preserved.

You can make your specifications by using the following keywords:

- AUTOMOUNTD\_ENV permits you to assign different values to different environments. This
  keyword is the equivalent of the -D argument for automountd.
- AUTOMOUNTD\_NOBROWSE turns browsing on, or turns browsing off, for all autofs mount points. This command is the equivalent of the -n argument for automountd.
- AUTOMOUNTD\_TRACE expands each remote procedure call (RPC) and displays the expanded RPC on standard output. This keyword is the equivalent of the -T argument for automountd.
- AUTOMOUNTD\_VERBOSE logs status messages to the console and is the equivalent of the -v argument for the automountd daemon.

- AUTOMOUNT\_TIMEOUT sets the duration for a file system to remain idle before the file system is unmounted. This keyword is the equivalent of the -t argument for the automount command.
- AUTOMOUNT\_VERBOSE provides notification of autofs mounts, unmounts, and other nonessential events. This keyword is the equivalent of the -v argument for automount.

For more information, refer to the automount(1M) and the automountd(1M) man pages.

For further information, see the *System Administration Guide: Network Services*.

# X11 Windowing Features

This section describes all X11 windowing features in the Solaris 10 3/05 release that are new or have been enhanced since the Solaris 9 OS was originally distributed in May 2002. To view enhancements to the Xorg server that were made in the more recent Solaris 10 7/05 release, see "Desktop Enhancements" on page 95.

### Xorg X Server

This feature is new in the Solaris Express 10/04 release.

The Xorg X server from the X.Org Foundation X11R6.8 open source release is now provided for x86 systems. This server is based on the X.Org and XFree86 open source releases, which are commonly used on Linux and other platforms. This server provides higher performance and support for a wider range of hardware, including third-party drivers written for the XFree86 and Xorg servers. The Xsun server is still provided in this release for users who need features that are not provided in the Xorg server.

For more information, see the Xorg man pages. The following command locates these man pages: man -M /usr/X11/man Xorg.

#### **Xfixes Xserver Extension**

This feature is new in the Solaris Express 8/04 release.

The Xfixes Xserver Extension from the open source community has been added to support comprehensive cursor support for Sec. 508 accessibility.

### **Xscreensaver Program**

This feature is new in the Software Express pilot program and in the Solaris 9 8/03 release. This feature is included in the Solaris 10 3/05 release.

The Xscreensaver program locks your monitor screen after a period of inactivity in order to prevent others from gaining access to your system session. Xscreensaver supports a variety of animation displays that can be used while the screen is locked. This program is used in the Java Desktop System.

See the xscreensaver(1) man page for further information.

# X Event Interception Extension (XEvIE)

This feature is new in the Software Express pilot program and in the Solaris 9 4/03 release. This feature is included in the Solaris 10 3/05 release.

XEvIE is a low-level interface that intercepts all the keyboard and mouse events so that these events can be read, consumed, or modified as needed. This X extension enables better integration of assistive technologies, including technologies in the Java Desktop System.

# FreeType 2.1.x

This feature is new in the Software Express pilot program and in the Solaris 9 4/03 release. This feature is included in the Solaris 10 3/05 release.

FreeType 2.1.x is an open source library that provides a simple application programming interface (API). This API can access font content in a uniform way, independently of the file format. Additionally, some format-specific APIs can be used to access special data in the font file.

Further information on FreeType is available at http://freetype.org.

#### Xserver Virtual Screen Enhancement

This feature is new in the Software Express pilot program and in the Solaris 9 12/02 release. This feature is included in the Solaris 10 3/05 release.

The Xserver Virtual Screen enhancement provides accessibility support for the Java Desktop System. This capability enables support of magnification software on systems that have just one frame buffer.

### **Xrender Extension**

This feature is new in the Software Express pilot program and in the Solaris 9 12/02 release. This feature is included in the Solaris 10 3/05 release.

The new Xrender feature increases performance for applications, such as the StarOffice software suite, that run on the Solaris Operating System. The Xrender feature provides a modern appearance for these applications. Xrender uses hardware processing for alpha-blending and transparency effects.

# **Language Support Enhancements**

This section describes all language support features in the Solaris 10 3/05 release that are new or have been enhanced since the Solaris 9 OS was originally distributed in May 2002.

# Unicode Version 4.0 Support

Unicode Version 3.2 support was introduced in the Software Express pilot program. In the Solaris Express 8/04 release, Solaris Unicode locales support the Unicode Version 4.0. This feature is included in the Solaris 10 3/05 release.

The Unicode Version 4.0 introduces 1226 new characters over the Unicode Version 3.2. This version also includes both normative changes and informative changes as described in "The Unicode Standard 4.0" (ISBN 0-321-18578-1). The standard can be referenced online at: http://www.unicode.org/standard/standard.html.

The UTF-8 character representation has been also changed to a more secure form since the UTF-8 Corrigendum that was originally published in the Unicode Version 3.1 and later updated at the Unicode Version 3.2.

This feature also implements the more secure UTF-8 character representation and byte sequences in iconv code conversions and OS-level multibyte functions such as the following:

- mbtowc(3C)
- mbstowcs(3C)
- mbrtowc(3C)
- mblen(3C)
- mbsrtowcs(3C)
- fgetwc(3C)
- mblen(3C)

For further information, see the *International Language Environments Guide*.

### Code Conversions for Internationalized Domain Name Support

This feature is new in the Solaris Express 10/03 release and revised in the Solaris Express 8/04 release. For Solaris 9 users, this feature is new in the Solaris 9 4/04 release.

Internationalized Domain Name (IDN) enables the use of non-English native language names as host and domain names. To use such non-English host and domain names, application developers must convert such names into ASCII Compatible Encoding (ACE) names in their applications as specified in the RFC 3490. System administrators and end users are also required to use ACE names in existing system files and applications where the networking or system administration applications do not yet support the non-English IDNs.

This feature aids in the conversion by providing the conversion API with various supported option arguments, a dedicated IDN encoding conversion utility, and iconv code conversions. Refer to the following man pages for more detail:

- libidnkit(3LIB)
- idn decodename(3EXT)
- idn decodename2(3EXT)
- idn encodename(3EXT)
- idnconv(1)
- iconv en US.UTF-8(5)

For further information, see the International Language Environments Guide.

### New iconv Code Conversions

This feature is new in the Solaris Express 11/04 release.

Various new iconv code conversions between single-byte PC and Windows code pages and various Unicode forms have been added. Also, several major Asian code pages and UCS-2LE have been added.

Details are available at Appendix A in the *International Language Environments Guide*. See also the iconv\_en\_US.UTF-8(5) man page.

#### New Solaris Unicode Locales

This feature is new in the Solaris Express 7/04 release. Additional locales were added in the Solaris 9 9/04 release and in the Solaris 10 3/05 release.

The following Unicode locales have been added to Solaris:

- nl\_BE.UTF-8 (Belgium Flemish)
- nl NL.UTF-8 (Dutch)
- ar\_SA.UTF-8 (Saudi Arabia)
- el\_GR.UTF-8 (Greece)
- pt\_PT.UTF-8 (Portugal)
- cs\_CZ.UTF-8 (Czech Republic UTF-8)
- cs\_CZ.UTF-8@euro (Czech Republic UTF-8 + Euro)
- hu\_HU.UTF-8 (Hungary UTF-8)

The new locales are available from system login.

### **Locale Administrator**

This feature is new in the Solaris Express 11/03 release and in the Solaris 9 9/04 release.

Locale administrator allows the user to query and configure the locales for a Solaris OS through a command-line interface. Using the localeadm tool, a user can display information about locale packages that are installed on the system or that reside on a particular device or directory. The user can add and remove locales on the current system on a per-region basis. For example, the user can add all locales in the Eastern European region to the current system. See the localeadm(1M) man page.

Prior to this feature's introduction, after a system was installed the user had to add or remove individual packages to change the locales on the machine. This process is prone to error because it is easy to miss or overlook packages. This tool is a supplement to the locale selection logic in the Solaris installer. The installer is still the primary application for the correct installation of Solaris locales.

# Standard Type Services Framework

This feature is new in the Solaris Express 9/03 release and in the Solaris 9 4/04 release.

The Standard Type Services Framework (STSF) is a pluggable object-based architecture that allows users to access typographically sophisticated text layout and rendering. The pluggable architecture of the framework gives users the ability to use different font rasterization engines and text layout processors to achieve the desired visual representation. The pluggable architecture also manages fonts and enables application-specific fonts to be created. STSF includes both a standalone API and an X server extension to handle rendering on the server side for improved efficiency. STSF is an open source project that is sponsored by Sun Microsystems.

For more information about the project and how to use the API, see http://stsf.sourceforge.net.

### **Auto Encoding Finder**

This feature is new in the Solaris Express 9/03 release.

The Auto Encoding Finder is a useful utility for global character handling. Through a general-purpose interface, Auto Encoding Finder provides an easy way to detect the encoding of particular file or string, simplifying access to various language character encodings. For example, the utility simplifies the display of web pages that do not specify encoding information. Search engines, knowledge databases, and machine translation tools might also need to detect the encoding of the language data being accessed. The Auto Encoding Finder tool simplifies this process.

See the auto ef(1) or libauto ef(3LIB) man pages for more detail.

# SunIM-based Korean Language Engine With Auxiliary Window Support

This feature is new in the Software Express pilot program. This feature is included in the Solaris 10 3/05 release.

Korean users of the Solaris Operating System can benefit from more comprehensive keyboard input method support for the Korean language. The new Korean Language Engine with auxiliary window support offers Korean users four auxiliary windows to control and configure the Korean input method (IM).

- User-based preferences can be set within one window.
- A virtual keyboard environment can be set within another window for point-and-click selection of Korean characters.
- Within another window, users can choose the symbols that they need from special characters that are based on code points.
- Users can organize all of the windows within a special palette of control.

This IM supports three separate keyboard layouts: 2 beol sik, 3 beol sik 390, and 3 beol sik final.

# Common Transliteration-based Input Method for All Indian Languages

This feature is new in the Software Express pilot program and in the Solaris 9 12/03 release. This feature is included in the Solaris 10 3/05 release.

Users who operate within any Unicode (UTF-8) locale of the Solaris Operating System can now easily and intuitively input characters from Indian regional languages. Users who interact with CDE applications, StarOffice, or Mozilla can more easily interact with Indian scripts. After selecting the transliteration-based input method (IM), users can type phonetic equivalents of Indian language scripts in English. These equivalents are then displayed in the script that is selected, and are correctly shaped and rendered with the help of an underlying layout and shaper module. As transliteration is the most commonly used input method for Indian languages, this support can greatly enhance the usability of the eight Indian scripts that are provided in the Solaris software.

# **Additional Keyboard Support**

This feature is new in the Software Express pilot program and in the Solaris 9 4/03 release. This feature is included in the Solaris 10 3/05 release.

Software support for three additional keyboards has been added to the Solaris software: Russian keyboard Type 6, Estonian keyboard Type 6, French-Canadian keyboard Type 6, and Polish programmer's keyboard Type 5. This software support gives users in Russia, Canada, Estonia, and Poland greater flexibility for keyboard input. The support modifies standard U.S. keyboard layouts to different language needs.

### **Wubi Input Method**

This feature is new in the Software Express pilot program and in the Solaris 9 4/03 release. This feature is included in the Solaris 10 3/05 release.

The Wubi input method (IM) is widely used in China. The encoding rule for Wubi IM is based on the radical or stroke shape of Chinese characters. Users can rapidly type Chinese characters through a standard keyboard rather than through slower, phonetic-based input methods.

# Input Method Support for Indic

This feature is new in the Software Express pilot program. This feature is included in the Solaris 10 3/05 release.

Input support for Indian regional language keyboards has been added to the Solaris Operating System. Indic language users can type Indic language characters by using their preferred keyboard layouts in the Solaris Operating System.

For further information, see the *International Language Environments Guide*.

### Seven Additional Indic Scripts for Support in Unicode Locales

This feature is new in the Software Express pilot program and in the Solaris 9 4/03 release. This feature is included in the Solaris 10 3/05 release.

In addition to the current support for Hindi, the following Indic scripts are now supported in the Solaris software:

- Bengali
- Gurmukhi
- Gujarati
- Tamil
- Malayalam
- Telugu
- Kannada

Speakers of these Indian regional languages have language support in the Solaris Operating System for any of the Unicode locale environments that Solaris supports.

For further information, see the *International Language Environments Guide*.

### HKSCS-2001 Support in Hong Kong Locales

This feature is new in the Software Express pilot program. This feature is included in the Solaris 10 3/05 release.

HKSCS-2001 is a new version of the Hong Kong Supplementary Character Set (HKSCS). This new version adds 116 characters to the previous HKSC-1999 character set. HKSCS-2001 is supported in these Solaris Hong Kong locales: zh\_HK.BIG5HK and zh\_HK.UTF-8.

### **Additional Software**

This section describes additional software features in the Solaris 10 3/05 release that are new or have been enhanced since the Solaris 9 OS was originally distributed in May 2002.

### Sun Remote Services Net Connect 3.1.1

Sun Remote Services (SRS) Net Connect 3.1.1 was made available with the Solaris Express 10/04 release on the Extra Value CD. SRS Net Connect 3.1.1 enables you to self-monitor systems, create performance and trend reports, and receive automatic notifications. These features help you maximize system availability and reliability and manage potential issues.

Note – For Solaris 9 users, this feature is new in the Solaris 9 4/04 release.

For information about installation of SRS Net Connect, see the *Sun Remote Services Net Connect Activation Guide*.

### **Freeware Enhancements**

This section describes all freeware features in the Solaris 10 3/05 release that are new or have been enhanced since the Solaris 9 OS was originally distributed in May 2002.

# GCC v.3.4.3

This feature is new in the Solaris 10 3/05 release. See "GCC Version 3.4.3" on page 177.

#### Webmin Tool

This feature is new in the Solaris Express 11/04 release.

Webmin is a web-based system administration tool that is written in Perl. Webmin is designed to run on all UNIX and UNIX-like systems, including the Solaris OS. The tool contains many standard modules for the administration of UNIX facilities that are included in the Solaris OS. Webmin also contains modules for administration of facilities that are provided by other open source projects and by commercial vendors. Additional third-party modules are available to administer facilities and products that are not supported by the standard modules.

Webmin is open source software. Documentation is available at http://www.webmin.com.

### Intelligent Platform Management Interface

This feature is new in the Solaris Express 11/04 release.

Intelligent Platform Management Interface (IPMI) is an industry standard that supports some aspects of "lights-out" server management. Most x86-based servers have a built-in management

controller (bmc) that enables systems to be remotely managed. For example, a system can be powered on and off, and temperatures and voltages can be measured remotely.

IPMI is open source software. Documentation is available on the web at http://openipmi.sourceforge.net/.

### **Apache Version 2**

This feature is new in the Solaris Express 11/04 release.

Apache version 2 provides several improvements to Apache version 1, most notably IPv6 support. In addition, SSL/TLS has now been incorporated directly into the server, instead of being provided as a set of add-on patches and modules that must be synchronized. Apache version 1 remains the default web server in the Solaris 10 OS.

Apache version 2 is open source software. Documentation is available at http://www.apache.org.

### BIND9

BIND 9 is new in the Solaris Express 8/04 release. In the Solaris 10 3/05 release, the BIND version was upgraded to BIND version 9.2.4.

BIND is an open source implementation of DNS. BIND is developed by the Internet Systems Consortium (ISC). BIND allows DNS clients and applications to query DNS servers for the IPv4 and IPv6 networks. BIND includes two main components: a stub resolver API, resolver(3resolv), and the DNS name server with various DNS tools.

BIND enables DNS clients to connect to IPv6 DNS servers by using IPv6 transport. BIND provides a complete DNS client-server solution for IPv6 networks.

BIND 9.2.4 is a redesign of the DNS name server and tools by the Internet Systems Consortium (ISC). The BIND version 9.2.4 nameserver and tools are available in the Solaris 10 OS.

BIND 8.x-to-BIND 9 migration information is available in the *System Administration Guide*: *Naming and Directory Services (DNS, NIS, and LDAP)*. Additional information and documentation about BIND 9 is also available on the ISC web site at http://www.isc.org. For information about IPv6 support, see the *System Administration Guide*: *IP Services*.

#### Samba Enhancements

In the Solaris Express 8/04 release, Samba, which provides file and print services to SMB/CIFS clients, has been upgraded to version 3.0.4. This version fixes several bugs. Samba was previously updated to version 3.0 in the Solaris Express 3/04 release.

Samba provides seamless file and print services to SMB/CIFS clients. Using Samba, you can share a server's disks and printers with many network clients, including the following:

- LAN Manager
- Windows for Workgroups, Windows 95, 98, and ME
- Windows NT, 2000, and XP
- Linux
- OS/2

Two UNIX clients can access file space and printers on any SMB/CIFS server. The first is an ftp-like client. The second client creates a virtual "/smb" directory that provides access to smb-shared directories and printers.

Samba 3.0 updates the SMB file and print server to further improve printing speed. In addition, Samba 3.0 provides the following enhancements:

- Adds single sign-on with Active Directory integration
- Supports international character sets
- Integrates with the LDAP
- Replaces NT primary domain controllers (PDCs) and backup domain controllers (BDCs)

For further information, see the Samba man pages. The following command locates these man pages: man -M/usr/sfw/man samba. See also Using Samba, 2nd Edition at http://www.oreilly.com/.

#### Flex 2.5.4a

This feature is new in the Solaris Express 8/04 release.

The flex open source lexer is an enhanced version of the lex(1) utility. flex provides the ability to generate very fast (but large) scanners and batch these scanners. flex has the capability to generate scanners with different globally visible variable and function names, as opposed to the lex(1) convention of names such as yy\_foo or yy\_bar.

For more information, see the man page in the /usr/sfw/man directory.

### SIP Proxy Server

This feature is new in the Solaris Express 8/04 release.

The Session Initiation Protocol (SIP) server provides support for the deployment of VoIP/SIP services by providing a SIP proxy, registrar, and redirect server. This server is called SER. SER is RFC 3261–compliant and is available from iptel.org.

Further information is provided in the /usr/sfw/doc/ser directory and in the man pages in the /usr/sfw/man directory.

#### libusb 0.1.8

This feature is new in the Solaris Express 8/04 release.

The libusb library contains a set of interfaces for managing USB devices without a kernel driver.

For further information, see the libusb man page in the /usr/man directory. This man page points to more information in the /usr/sfw/share/doc/libusb directory.

### **Ghostscript 7.05**

This feature is new in the Software Express pilot program and in the Solaris 9 8/03 release. This feature is included in the Solaris 10 3/05 release.

The following new freeware package is included in the Solaris Operating System.

Ghostscript 7.05 – Reads PostScript and PDF files. Displays these files on screen or converts the files to a form that is usable by many printers. See the gs(1) man page under/usr/sfw/share/man.

**Note** – To view license terms, attribution, and copyright statements for Ghostscript, display the license path in /usr/sfw/share/src/<freeware name>.

# New Freeware Packages: libxml2 2.4.16 and libxslt 1.0.19

This feature is new in the Software Express pilot program and in the Solaris 9 4/03 release. This feature is included in the Solaris 10 3/05 release.

The following freeware packages are new or revised in the Software Express releases:

- libxml2 2.4.16 A standard for building tag-based structured documents or data
- libxslt 1.0.19 An XML language to define transformation for XML

**Note** – To view license terms, attribution, and copyright statements for these packages, display the license path in /usr/share/src/<freeware name></filename>.

### **ANT 1.4.1 Freeware Package**

This feature is new in the Software Express pilot program and in the Solaris 9 12/02 release. This feature is included in the Solaris 10 3/05 release.

The following new freeware package is included in the Solaris Operating System: ANT 1.4.1 – This is a Jakarta ANT Java and XML-based build package.

Note – To view license terms, attribution, and copyright statements for ANT, the license path is /usr/sfw/share/src/<freeware name>.

# **Documentation Changes**

This section describes major changes to the documentation in the Solaris 10 3/05 release that are new or have been enhanced since the Solaris 9 OS was originally distributed in May 2002. These changes include the following:

- "Solaris 10 Documentation DVD" on page 205
- "New Documents" on page 205
- "Document Reorganizations" on page 207
- "Documentation That Has Been Moved" on page 209
- "Documentation That Is Not Published in This Release" on page 209

To view documentation changes that are new in the Solaris 10 7/05 release, see "Documentation Enhancements" on page 99.

### Solaris 10 Documentation DVD

This feature is new in the Solaris 10 3/05 release.

The Solaris 10 3/05 release includes all documentation on a new Solaris 10 Documentation DVD. This DVD replaces the CD format that was used for documentation in the Solaris 9 release.

For information about accessing Solaris 10 documentation, including instructions for using the new documentation DVD, see the *Solaris 10 Documentation README*.

#### **New Documents**

The following documents are new in the Solaris 10 product.

### Device Driver Tutorial

This tutorial provides hands-on information about how to develop device drivers for the Solaris Operating System. This book includes descriptions of writing, building, installing, loading, and testing real device drivers. These instructions help you understand how drivers control devices. This book also gives an overview of the driver development environment, tools available to you to develop drivers, and techniques for avoiding some driver development problems.

### Introduction to the Solaris Development Environment

The Solaris Operating System provides developers with numerous interfaces, frameworks, and tools to take advantage of Solaris technologies. This book provides an overview of the Solaris OS, abstracts of key documentation for Solaris developers, and links to sources of detailed information.

### Solaris Dynamic Tracing Guide

The Solaris Express 1/03 release introduced the new *Solaris Dynamic Tracing Guide*. The guide includes a complete feature reference and examples for new users. See "DTrace Dynamic Tracing Facility" on page 104 for further information about DTrace.

# Solaris Security for Developers Guide

The *Solaris Security for Developers Guide* describes the public application programming interfaces (API) and service provider interfaces (SPI) for the security features in the Solaris OS. This book is intended for C-language developers who want to write the following types of programs:

- Privileged applications that can override system controls
- Applications that use authentication and related security services
- Applications that need to secure network communications
- Applications that use cryptographic services
- Libraries, shared objects, and plug-ins that provide or consume security services

The book describes the following public Solaris interfaces for security:

| Process Privilege Interfaces   | Process privileges i | permit developers to  | enable the delegation |
|--------------------------------|----------------------|-----------------------|-----------------------|
| 1 Toccss I Tivinege Interfaces | 1 10ccss privileges  | permit de veropers to | chable the delegation |

of security overrides in privileged applications.

PAM Pluggable authentication modules for the initial

authentication of a user to a system.

GSS-API Generic security service application program interface, for

secure communication between peer applications. GSS-API

provides authentication, integrity, and confidentiality

protection services as well.

SASL Simple authentication and security layer, used largely by

protocols for authentication, privacy, and data integrity.

SASL is intended for higher-level network-based

applications.

Cryptographic Framework A framework based on standard PKCS #11 interfaces that

accommodates consumers and providers of cryptographic

services.

Smart Card A set of interfaces for developers of IFD handlers for smart

card terminals.

Working examples are provided.

Solaris System Management Agent Administration Guide

The System Management Agent (SMA) is based on the open source Net-SNMP agent. This book is for administrators who want to use the System Management Agent to manage

network devices securely, and to migrate their SNMP solution from the Solstice Enterprise Agents software to the System Management Agent. This book includes a chapter that covers security topics with examples provided.

# Solaris System Management Agent Developer's Guide

The System Management Agent (SMA) is based on the open source Net-SNMP agent. This book provides information for developers who want to create MIB modules to extend the functionality of the agent.

System Administration Guide: Solaris Containers-Resource Management and Solaris Zones
The Solaris Express 2/04 release introduced the new System Administration Guide: Solaris
Containers-Resource Management and Solaris Zones. This book is for anyone responsible for
administering one or more systems that run the Solaris 10 OS. The book covers resource
management topics such as projects and tasks, extended accounting, resource controls, and
dynamic resource pools. This book also covers virtualization with Solaris Zones. See "Solaris
Zones Software Partitioning Technology" on page 120 and all descriptions in "System
Resources Enhancements" on page 120.

### x86 Assembly Language Reference Manual

Introduced in the Solaris Express 6/04 release, the *x86 Assembly Language Reference Manual* documents the syntax of the Solaris assembly language for x86 systems. This book is provided to help experienced assembly language programmers understand disassembled output of Solaris compilers. This book is neither an introductory book about assembly language programming nor a reference manual for the x86 architecture.

### **Document Reorganizations**

The following documentation has been reorganized in the Solaris 10 product.

- "Resource Management Documentation Changes" on page 207
- "System Administration Guides Reorganized" on page 207
- "Changes to the *Solaris Installation Guide*" on page 208

### Resource Management Documentation Changes

The resource management chapters are in the new volume, *System Administration Guide*: *Solaris Containers-Resource Management and Solaris Zones*. The Solaris 9 book, *System Administration Guide*: *Resource Management and Network Services*, is now *System Administration Guide*: *Network Services* in the Solaris 10 OS.

# System Administration Guides Reorganized

The Solaris 10 system administration guides have been reorganized.

The content in the *System Administration Guide: Basic Administration* has been reduced to include only the following topics:

- Using Solaris Management Console Tools
- Managing Users Accounts and Groups

- Managing Server and Client Support
- Shutting Down and Booting a System
- Managing Software
- Managing Solaris Patches

Complex device and file system topics were moved to the *System Administration Guide: Devices and File Systems*. This new guide includes device and file system administration topics including the following:

- Managing Removable Media
- Managing Devices
- Managing Disks
- Managing File Systems
- Backing Up and Restoring File Systems

The *System Administration Guide: Advanced Administration* contains the same topics from the previous Solaris releases.

# Changes to the Solaris Installation Guide

The contents of the *Solaris Installation Guide* have been broken into five books that cover specific topics. For information about the content of each new book, see the following descriptions.

- Solaris 10 Installation Guide: Basic Installations
   This book describes a basic OS installation with a graphical user interface (GUI).
- Solaris 10 Installation Guide: Network-Based Installations
   This book describes how to perform a remote Solaris installation over a local area network or a wide area network.
- Solaris 10 Installation Guide: Solaris Live Upgrade and Upgrade Planning This book provides planning information for using CD or DVD media to upgrade a system to the Solaris Operating System. This book also describes how to use Solaris Live Upgrade to create and upgrade new boot environments.
- Solaris 10 Installation Guide: Solaris Flash Archives (Creation and Installation)
   This book provides instructions for creating Solaris Flash archives and for using Solaris Flash archives to install the Solaris OS on multiple systems.
- Solaris 10 Installation Guide: Custom JumpStart and Advanced Installations
  This book describes how to create the files and directories necessary to perform an unattended custom JumpStart installation. How to create RAID-1 volumes during a JumpStart installation is also described.

### **Documentation That Has Been Moved**

These documents were once published as part of the Solaris 9 release. The documents are now either published elsewhere, or their content has been moved into a different document.

- About Solaris 9 Documentation information has been moved to the Solaris 10
   Documentation README and to this book.
- man pages section 3: Realtime Library Functions information has been moved from man pages section 3: Threads and Realtime Library Functions to man pages section 3: Basic Library Functions.
- The printed Solaris 9 Installation Release Notes is available instead in the online Solaris 10
  Release Notes.
- The GSS-API Programming Guide, which was available in previous Solaris releases, has been subsumed by the new Solaris Security for Developers Guide.

### Documentation That Is Not Published in This Release

These documents are not published as part of the Solaris 10 product. The documents were previously published as part of the Solaris 9 release and can be found at http://docs.sun.com.

- All books in the CDE Developer Collection
- All books in the KCMS Collection
- Federated Naming Server Programming Guide
- Solstice Enterprise Agents 1.0 User Guide

# **Features by Software Express Release Date**

Many of the features in the Solaris 10 releases are also included in the Software Express program. This section lists all feature titles by original release dates.

**Note** – For a summary of features that were introduced in the Solaris 9, Solaris 8, or Solaris 7 releases, see *What's New in the Solaris 9 Operating Environment* at http://docs.sun.com. This book covers Solaris 9 features, and Solaris 8 and Solaris 7 features are fully described in the appendix.

### New Features in Solaris 10 1/06 Release

The Solaris 10 1/06 release introduces the following features:

- "Upgrade Support Changes for Solaris Releases" on page 83
- "Sun Update Connection, System Edition 1.0" on page 83
- "x86: GRUB Based Booting" on page 84
- "Upgrading the Solaris OS When Non-Global Zones Are Installed" on page 85
- "Enhancements to Java Desktop System Release 3" on page 87
- "New Command for embedded su" on page 90
- "SunVTS 6.1" on page 92

- "New nge Driver" on page 99
- "Solaris 10 1/06 Documentation" on page 99
- "Sun Fire Documentation Changes" on page 99

The following features were introduced in Software Express releases. These features are also included in the Solaris 10 1/06 release.

### New Features in Solaris Express 8/05

The Solaris 10 8/05 release introduced the following features:

- "Set SMTP to Use Transport Layer Security" on page 89
- "SCSI HBA Driver for LSI MegaRAID 320-2x SCSI RAID Controller" on page 98
- "USB CCID IFD Handler" on page 98

# **New Features in Solaris Express 7/05**

The Solaris 10 7/05 release introduced the "x86: New prtconf Option to Display Product Names" on page 93 feature.

### New Features in Solaris Express 6/05

The Solaris 10 6/05 release introduced the following features:

- "Source-Filtered Multicasting" on page 86
- "Enhancements for bge and xge Network Interfaces" on page 86
- "Large Pages Enhancement" on page 91
- "Kernel Page Relocation" on page 91
- "Support for SCSI Disks Larger Than 2 Terabytes" on page 92
- "Advanced DDI Interrupts" on page 94
- "X Client Support for XFree86 Extensions" on page 96
- "Support for Virtual USB Keyboard and Mouse Devices" on page 97
- "Memory Placement Optimization Hierarchical Lgroup Support" on page 91

### New Features in Solaris Express 3/05

The Solaris 10 3/05 release introduced the "Additional Banner Page Printing Option in Solaris Print Manager" on page 93 feature.

### New Features in Solaris Express 2/05

The Solaris 10 2/05 release introduced the following features:

- "Metaslot in the Cryptographic Framework" on page 90
- "IKE Enhancements" on page 90
- "Fibre-Channel HBA Port Utility" on page 93
- "Xorg Release 6.8.2" on page 96
- "X Client Support for XFree86 Extensions" on page 96
- "Support for iSCSI Devices" on page 97

### New Features in Solaris 10 3/05 Release

The Solaris 10 3/05 release introduced the following features:

- "Signing ELF Objects" on page 137
- "Virtual IP Source Address Selection" on page 164
- "GCC Version 3.4.3" on page 177
- "Solaris 10 Documentation DVD" on page 205

The Solaris 10 3/05 release included enhancements to the following features:

- "Predictive Self-Healing" on page 102
- "Java Desktop System, Release 3" on page 118
- "BIND 9" on page 202
- "New Solaris Unicode Locales" on page 197

The following features were introduced in the Software Express program. These features were also included in the Solaris 10 3/05 release.

# New Features in Solaris Express 11/04 Release

The Solaris Express 11/04 release introduced the following features:

- "64-bit Support on x86 Systems" on page 105
- "Kernel Selection for x86 Systems" on page 105
- "New iconv Code Conversions" on page 197
- "Webmin Tool" on page 201
- "Intelligent Platform Management Interface" on page 201
- "Apache Version 2" on page 202

The Solaris Express 11/04 release included enhancements to the following features:

- "DTrace Dynamic Tracing Facility" on page 104
- "System V IPC and Other Resource Controls" on page 122
- "New or Updated Drivers" on page 155

### New Features in Solaris Express 10/04 Release

The Solaris Express 10/04 release introduced the following features:

- "Solaris Service Manager" on page 102, a new component for "Predictive Self-Healing" on page 102
- "Sun Java Web Console" on page 105
- "Multi-Owner Disk Set Support With Solaris Volume Manager for Sun Cluster" on page 106
- "Importing Remotely Replicated Disk Sets With Solaris Volume Manager" on page 107
- "Device ID Changes" on page 107
- "Package and Patch Tool Enhancements" on page 108
- "Enhancements for pbind and psrset Commands" on page 109
- "Java Desktop System, Release 3" on page 118

- "pam ldap Changes" on page 139
- "Solaris Secure Shell Enhancements" on page 140
- "sshd Daemon and /etc/default/login" on page 141
- "New Password Options for Nonlogin and Locked Accounts" on page 141
- "-setcond Option to auditconfig Command Is Removed" on page 142
- "New or Updated Drivers" on page 155
- "1394 (FireWire) and Mass-Storage Support on x86 Systems" on page 157
- "Internet Printing Protocol Listener" on page 158
- "Sun Remote Services Net Connect 3.1.1" on page 201
- "Xorg X Server" on page 194

The Solaris Express 10/04 release included the following updated features:

- "Predictive Self-Healing" on page 102
- "System V IPC and Other Resource Controls" on page 122

### New Features in Solaris Express 8/04 Release

The Solaris Express 8/04 release introduced the following features:

- "DHCP Event Scripting" on page 109
- "DHCP for Logical Interfaces" on page 110
- "x86: SunVTS 6.0" on page 110
- "Kernel Modular Debugger" on page 111
- "Solaris Process Accounting and Statistics Improvements" on page 111
- "Enhancements to 1s Command" on page 112
- "Java 2 Platform, Standard Edition 5" on page 125
- "OpenSSL and OpenSSL PKCS#11 Engine" on page 141
- "perzone Audit Policy" on page 142
- "Fibre Channel Connectivity for Storage Devices" on page 158
- "Stream Control Transmission Protocol" on page 165
- "Zebra Multiprotocol Routing Suite" on page 165
- "IPsec and NAT Traversal" on page 165
- "Enhancement to the nfsmapid Daemon" on page 165
- "sendmail Version 8.13" on page 167
- "Per-thread Mode Enhancement" on page 178
- "Perl Version 5.8.4" on page 177
- "BIND 9" on page 202
- "Samba Enhancements" on page 202
- "Flex 2.5.4a" on page 203
- "SIP Proxy Server" on page 203
- "libusb 0.1.8" on page 204

The Solaris Express 8/04 release included revisions to the following features:

- "System V IPC and Other Resource Controls" on page 122
- "USB End-User Device Support Enhancements" on page 178

- "NFS Version 4" on page 189
- "Unicode Version 4.0 Support" on page 196
- "Code Conversions for Internationalized Domain Name Support" on page 196

### New Features in Solaris Express 7/04 Release

The Solaris Express 7/04 release introduced the following features:

- "New Solaris Project and Resource Management Command Functionality" on page 123
- "New Functions for Converting Strings" on page 178
- "Java Support for pstack Command" on page 179
- "New Solaris Unicode Locales" on page 197

# New Features in Solaris Express 6/04 Release

The Solaris Express 6/04 release introduced the following features:

- "Predictive Self-Healing" on page 102
- "New psrinfo Option to Identify Chip Multithreading Features" on page 112
- "Enhancements to pfiles Tool" on page 112
- "Solaris Installation Changes Including Installation Unification" on page 128
- "Changes to PAM for the Solaris 10 OS" on page 138
- "Expanded Printer Support" on page 158
- "Using CacheFS With NFS Version 4" on page 169
- "New Mechanisms for the Solaris Cryptographic Framework" on page 179
- "Retail and Nonretail Options for Providers in Solaris Cryptographic Framework" on page 179

Also in the Solaris Express 6/04 release, important revisions were made to the following:

- "Kerberos Enhancements" on page 142
- "Sun Java System Message Queue" on page 168
- "Sun Java System Application Server" on page 168

# New Features in Solaris Express 5/04 Release

The Solaris Express 5/04 release introduced the following features:

- "Common Solaris Target Disk Driver" on page 159
- "Enhancement for vacation Utility" on page 170
- "USB End-User Device Support Enhancements" on page 178

Also in the Solaris Express 5/04 release, revisions were made to the following:

- "DTrace Dynamic Tracing Facility" on page 104
- "Kerberos Enhancements" on page 142
- "Linkers and Libraries Updates" on page 180

# New Features in Solaris Express 4/04 Release

The Solaris Express 4/04 release introduced the following features:

- "Mozilla 1.7" on page 120
- "TCP Wrappers for rpcbind" on page 144
- "CPU Performance Counters" on page 153
- "Wheel Mouse Support" on page 159
- "MILTER, sendmail's New Mail Filter API" on page 170
- "UFS Logging Enabled by Default" on page 189

### New Features in Solaris Express 3/04 Release

The Solaris Express 3/04 release introduced the following features:

- "Custom JumpStart Installation Package and Patch Enhancements" on page 129
- "Layered Driver Interfaces" on page 181
- "Changes to makecontext() Function" on page 181
- "Samba Enhancements" on page 202
- "Documentation Changes" on page 205

In addition, enhancements in this release were made to "System V IPC and Other Resource Controls" on page 122.

### New Features in Solaris Express 2/04 Release

The Solaris Express 2/04 release introduced the following features:

- "Solaris IP Filter" on page 112
- "Solaris Zones Software Partitioning Technology" on page 120
- "zonename Audit Token and Audit Policy Option" on page 144
- "Single UNIX Specification, Version 3" on page 182

### New Features in Solaris Express 1/04 Release

The Solaris Express 1/04 release introduced the following features:

- "Expanded Disk Set Support in the Solaris Volume Manager" on page 106
- "Dynamic Resource Pools" on page 123
- "User Commands for Solaris Cryptographic Framework" on page 144
- "IKE Configuration Parameters" on page 145
- "IPv6 Advanced Sockets API" on page 171
- "Contents of /usr/lib/mail Have Moved to /etc/mail/cf" on page 171

The following features were enhanced in the Solaris Express 1/04 release:

- "Core File Content Enhancements" on page 113
- "Linkers and Libraries Updates" on page 180

# New Features in Solaris Express 12/03 Release

The Solaris Express 12/03 release introduced the following features:

- "Core File Content Enhancements" on page 113
- "System Management Agent" on page 114
- "LDAP Command Changes" on page 117
- "x86: Specifying Boot Properties With add install client Command" on page 130
- "Configuring Multiple Network Interfaces During Installation" on page 130
- "Audit Time Now Reported in ISO 8601 Format" on page 145
- "Simple Authentication and Security Layer for Developers" on page 182
- "Event Ports" on page 183

### New Features in Solaris Express 11/03 Release

The Solaris Express 11/03 release introduced the following features:

- "DTrace Dynamic Tracing Facility" on page 104
- "Basic Audit and Reporting Tool" on page 146
- "Added IPv6 Functionality During Solaris Installation" on page 171
- "IPv6 Temporary Addresses" on page 172
- "Locale Administrator" on page 197

# New Features in Solaris Express 10/03 Release

The Solaris Express 10/03 release introduced the following features:

- "New Architecture for Network Stacks" on page 153
- "Atomic Operations" on page 183
- "Code Conversions for Internationalized Domain Name Support" on page 196

### New Features in Solaris Express 9/03 Release

The Solaris Express 9/03 release introduced the following features:

- "Top-Down Volume Creation in Solaris Volume Manager" on page 108
- "Replacement of Solaris Installation Command-Line Interface" on page 131
- "IPsec and the Solaris Cryptographic Framework" on page 146
- "Solaris Support for USB Devices" on page 161
- "EHCI and OHCI Drivers" on page 163
- "sendmail Version 8.12 Uses TCP Wrappers" on page 167
- "routeadm Command" on page 172
- "Standard Type Services Framework" on page 198
- "Auto Encoding Finder" on page 198

Feature descriptions that were revised in the Solaris Express 9/03 release include the following:

- "USB 2.0 Features" on page 160
- "USB 2.0 Devices" on page 160

- "USB Mass Storage Devices" on page 161
- "USB Driver Enhancements" on page 162
- "Sun Java System Application Server" on page 168
- "Solaris WBEM File Changes" on page 183

# **New Features in Software Express Pilot Program**

All features that are described in this book and are not listed in the preceding sections were introduced as part of the Software Express pilot program. This features are included in the Solaris  $10\,3/05$  release.